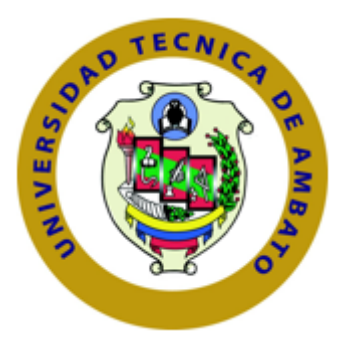

# <span id="page-0-0"></span>UNIVERSIDAD TÉCNICA DE AMBATO FACULTAD DE INGENIERÍA EN SISTEMAS ELECTRÓNICA E INDUSTRIAL CARRERA DE INGENIERÍA EN SISTEMAS COMPUTACIONALES E INFORMÁTICOS

TEMA:

"Aplicación web administrativa para reserva de servicios de transporte y envío de encomiendas para la empresa Romero y Asociados (AMBASEUR) de la ciudad de Ambato".

Trabajo de Graduación Modalidad: PROYECTO DE INVESTIGACIÓN Trabajo Estructurado de Manera Independiente, presentado previo la obtención del título de Ingeniero en Sistemas Computacionales e Informáticos.

SUBLÍNEA DE INVESTIGACIÓN

Aplicación Web

AUTOR: Hurtado Samaniego Diego Fernando

TUTOR: Ing. Clay Fernando Aldás Flores

Ambato - Ecuador

Febrero, 2019

## APROBACIÓN DEL TUTOR

En mi calidad de Tutor del Trabajo de Investigación sobre el Tema:

"APLICACIÓN WEB ADMINISTRATIVA PARA RESERVA DE SERVICIOS DE TRANSPORTE Y ENVÍO DE ENCOMIENDAS PARA LA EMPRESA ROMERO Y ASOCIADOS (AMBASEUR) DE LA CIUDAD DE AMBATO", del Sr. Hurtado Samaniego Diego Fernando, estudiante de la Facultad de Ingeniería en Sistemas, Electrónica e Industrial, de la Universidad Técnica de Ambato, considero que el informe investigativo reúne los requisitos suficientes para que continúe con los trámites y consiguiente aprobación de conformidad con el numeral 7.2 de los Lineamientos Generales para la aplicación de Instructivos de las Modalidades de Titulación de las Facultades de la Universidad Técnica de Ambato.

Ambato, 01 de marzo de 2019

CLL

Ing. Clay Fernando Aldás Flores, Mg

## **AUTORÍA**

El presente Proyecto de Investigación titulado: "APLICACIÓN WEB ADMINISTRATIVA PARA RESERVA DE SERVICIOS DE TRANSPORTE Y ENVÍO DE ENCOMIENDAS PARA LA EMPRESA ROMERO Y ASOCIADOS (AMBASEUR) DE LA CIUDAD DE AMBATO". Es absolutamente original, auténtico y personal, en tal virtud, el contenido, efectos legales y académicos que se desprenden del mismo son de exclusiva responsabilidad del autor.

Ambato, 01 de marzo de 2019

Hurtado Samaniego Diego Fernando

CC: 1721997011

## **DERECHOS DE AUTOR**

Autorizo a la Universidad Técnica de Ambato, para que haga uso de este Trabajo de Titulación como un documento disponible para la lectura, consulta y procesos de investigación. Cedo los derechos de mi Trabajo de Titulación, con fines de difusión pública, además autorizo su reproducción dentro de las regulaciones de la Universidad.

Ambato, 01 de marzo de 2019

Hurtado Samaniego Diego Fernando

CC: 1721997011

## APROBACIÓN COMISIÓN DE CALIFICADORES

La Comisión Calificadora del presente trabajo conformada por los señores docentes Ing. Carlos Núñez e Ing. Franklin Mayorga, revisó y aprobó el Informe Final del trabajo de graduación titulado "APLICACIÓN WEB ADMINISTRATIVA PARA RESERVA DE SERVICIOS DE TRANSPORTE Y ENVÍO DE ENCOMIENDAS PARA LA EMPRESA ROMERO Y ASOCIADOS (AMBASEUR) DE LA CIUDAD DE AMBATO", presentado por el señor Hurtado Samaniego Diego Fernando de acuerdo al numeral 9.1 de los Lineamientos Generales para la aplicación de Instructivos de las Modalidades de Titulación de las Facultades de la Universidad Técnica de Ambato.

**Statute** 

Ing. Mg. Pilar Urrutia PRESIDENTE DEL TRIBUNAL

balo hine

Ing. Carlos Núñez DOCENTE CALIFICADOR Ing. Franklin Mayorga

DOCENTE CALIFICADOR

## DEDICATORIA

A mi madre quien con gran sacrificio, hizo todo lo posible para que no dejara de estudiar y no abandone el sueño de llegar a ser un profesional, además de inculcarme valores, los mismos que fueron sustanciales durante mi vida social y estudiantil.

A mi abuelo que siempre me ha brindado su apoyo en los momentos difíciles que he debido superar.

A mis familiares, docentes y amigos; los cuales, aportaron su granito de arena para poder alcanzar mi objetivo.

Hurtado Samaniego Diego Fernando

## AGRADECIMIENTO

En primer lugar a Dios, a mi madre, hermanos, familiares, amigos y docentes, quienes con su ayuda, conocimientos, exigencias, consejos y experiencia me permitieron progresar día a día para de esta forma poder llegar a ser un profesional.

Hurtado Samaniego Diego Fernando

# Índice General de Contenidos

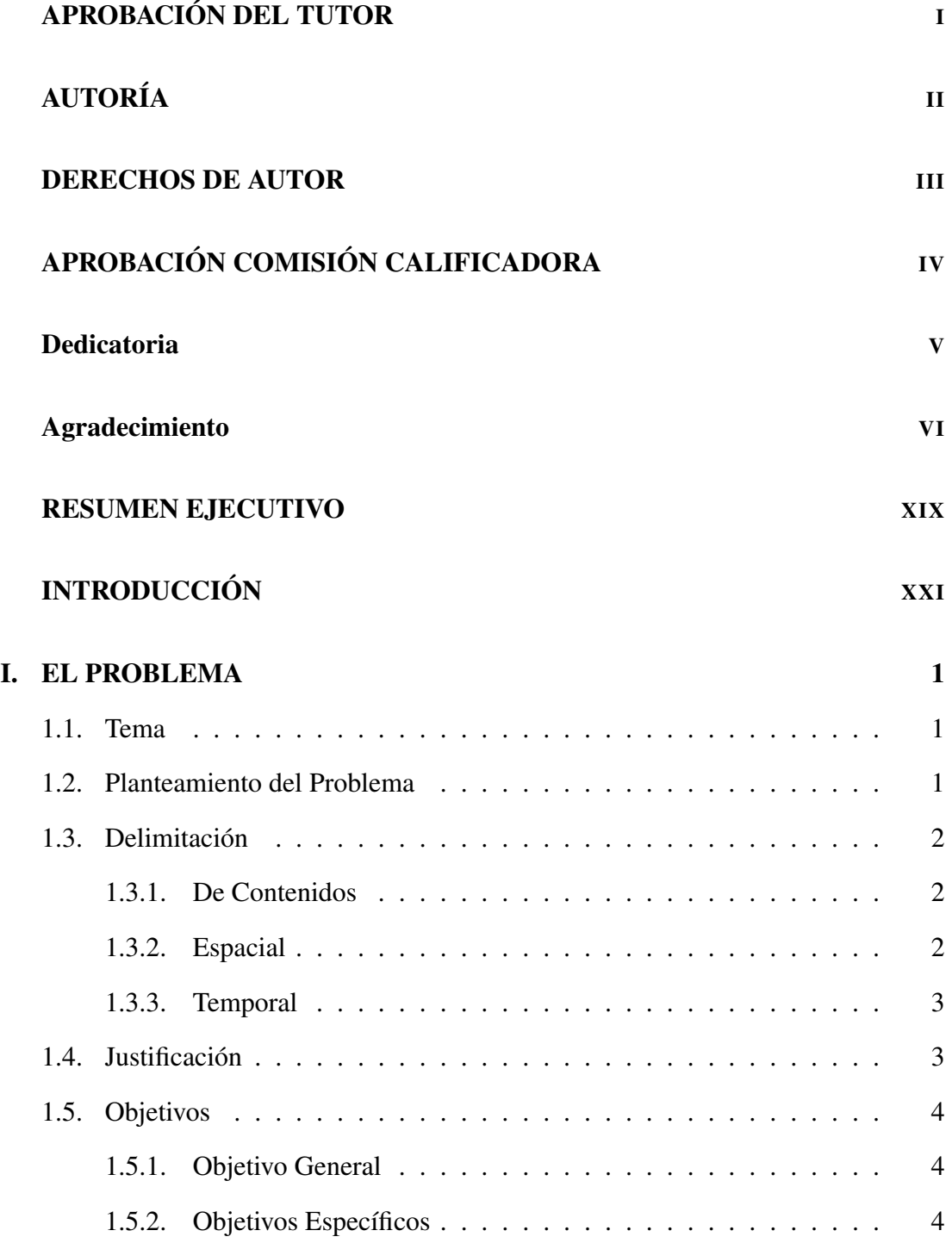

## [II. MARCO TEÓRICO](#page-26-0) 5

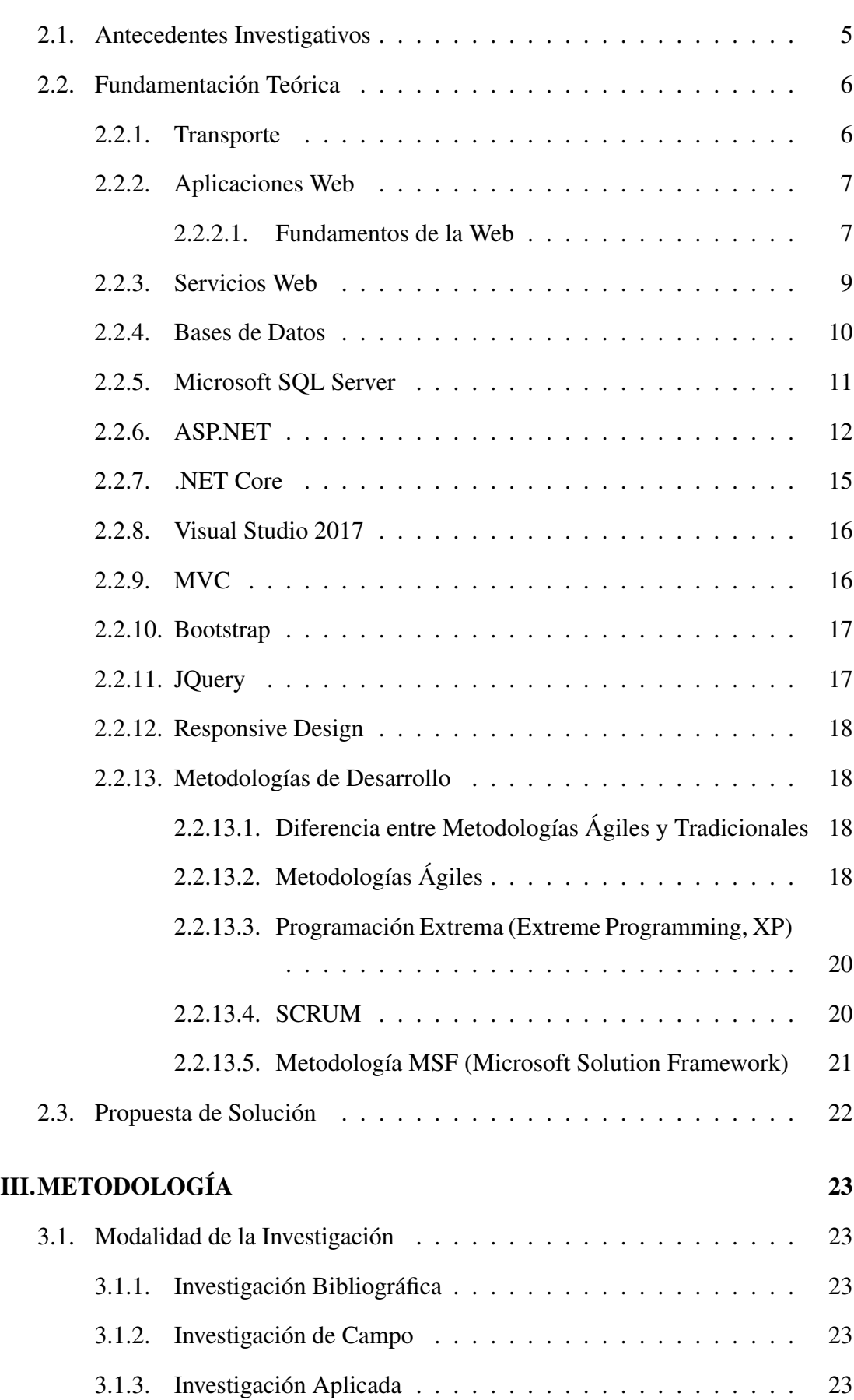

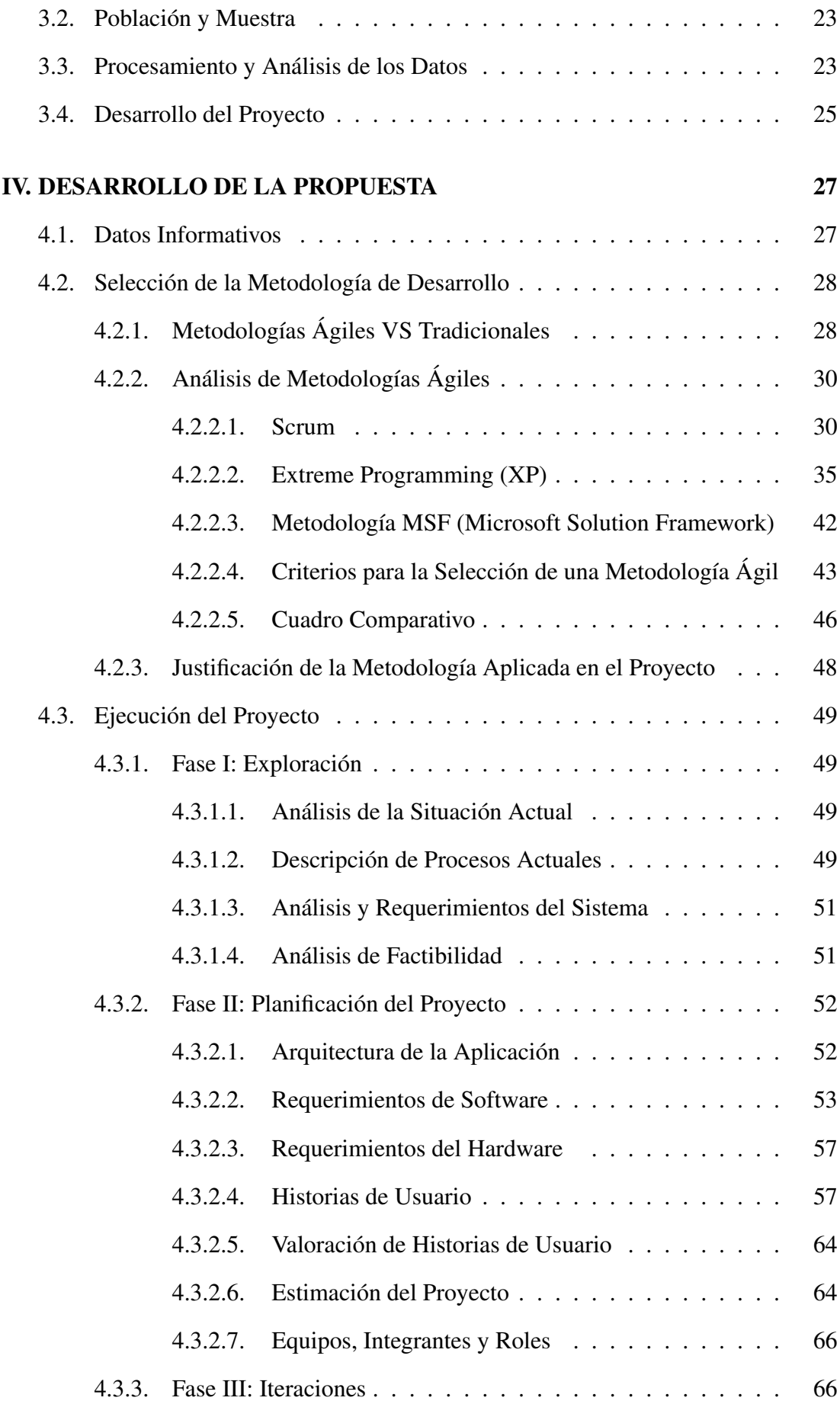

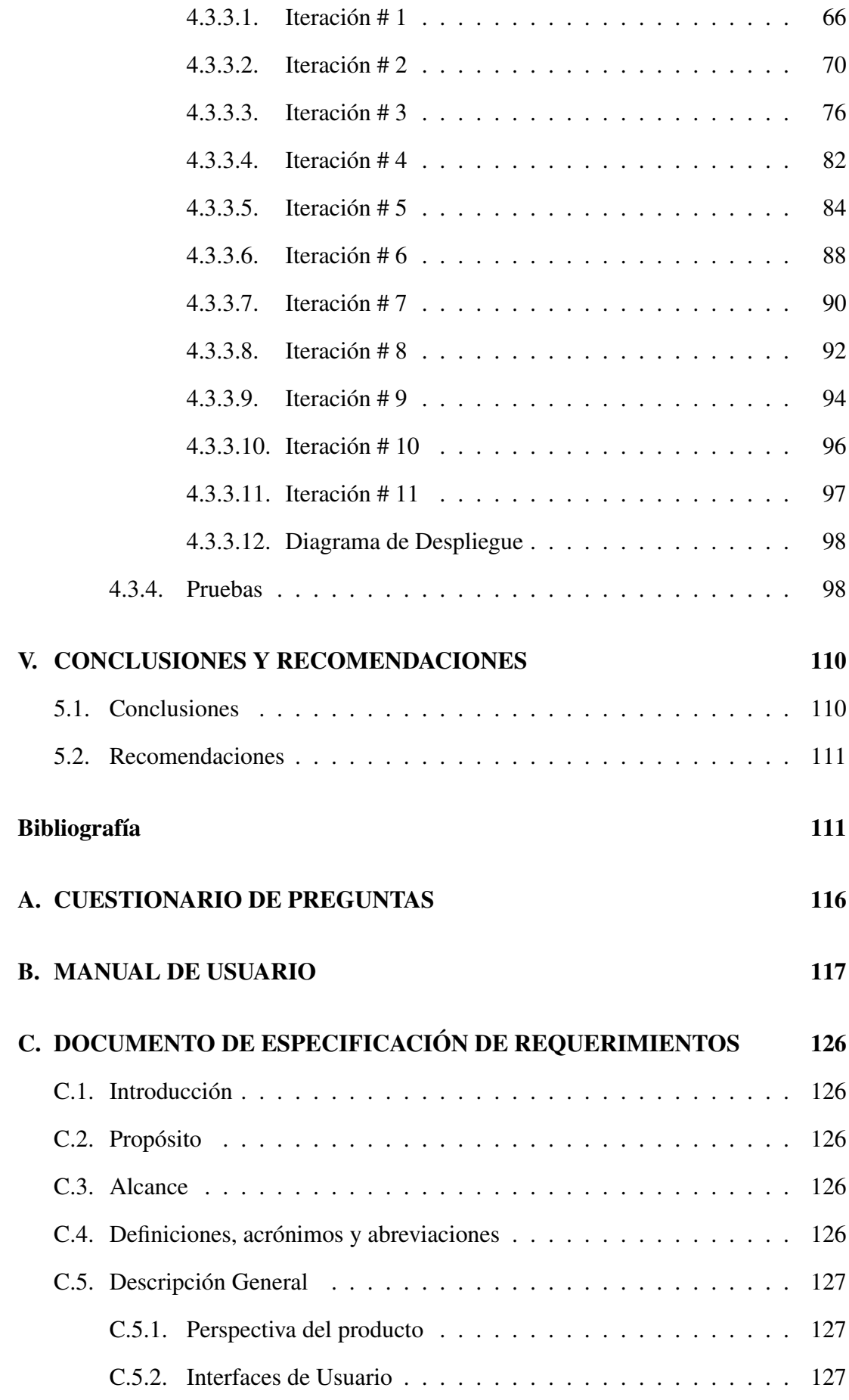

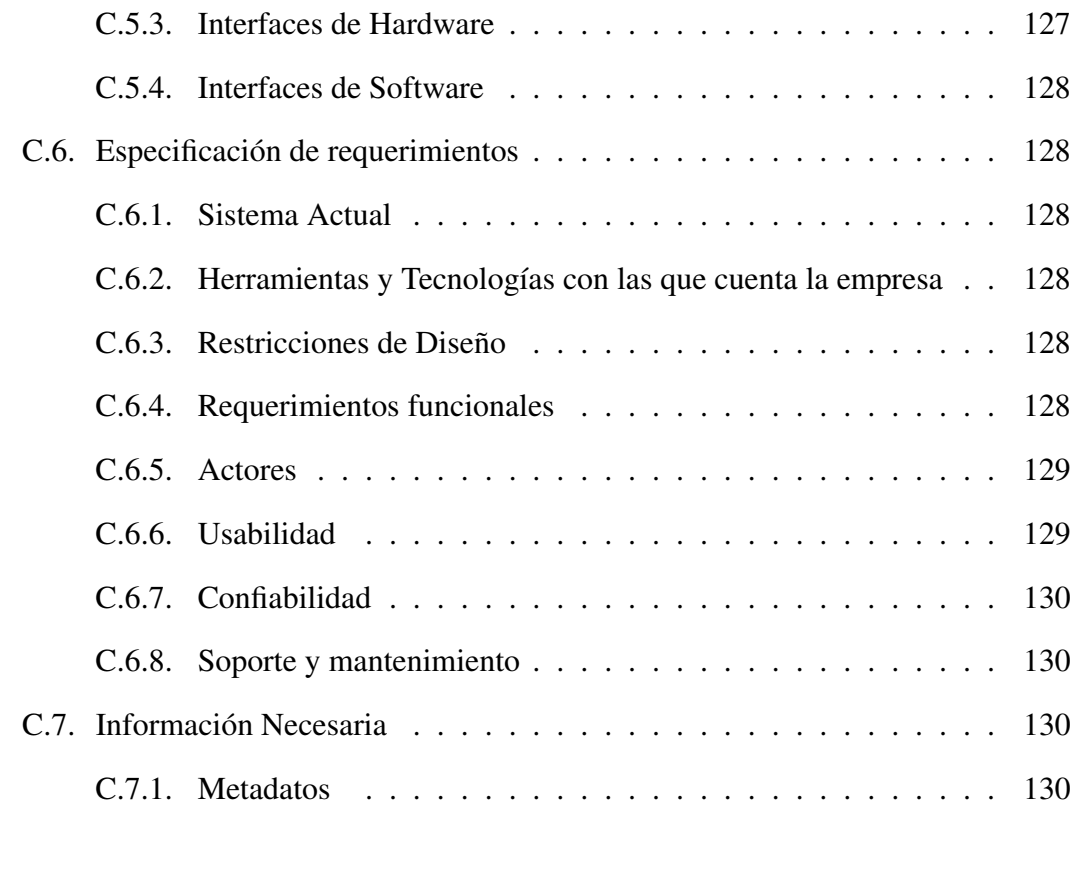

## [D. DICCIONARIO DE DATOS](#page-152-0) 131

# Índice de figuras

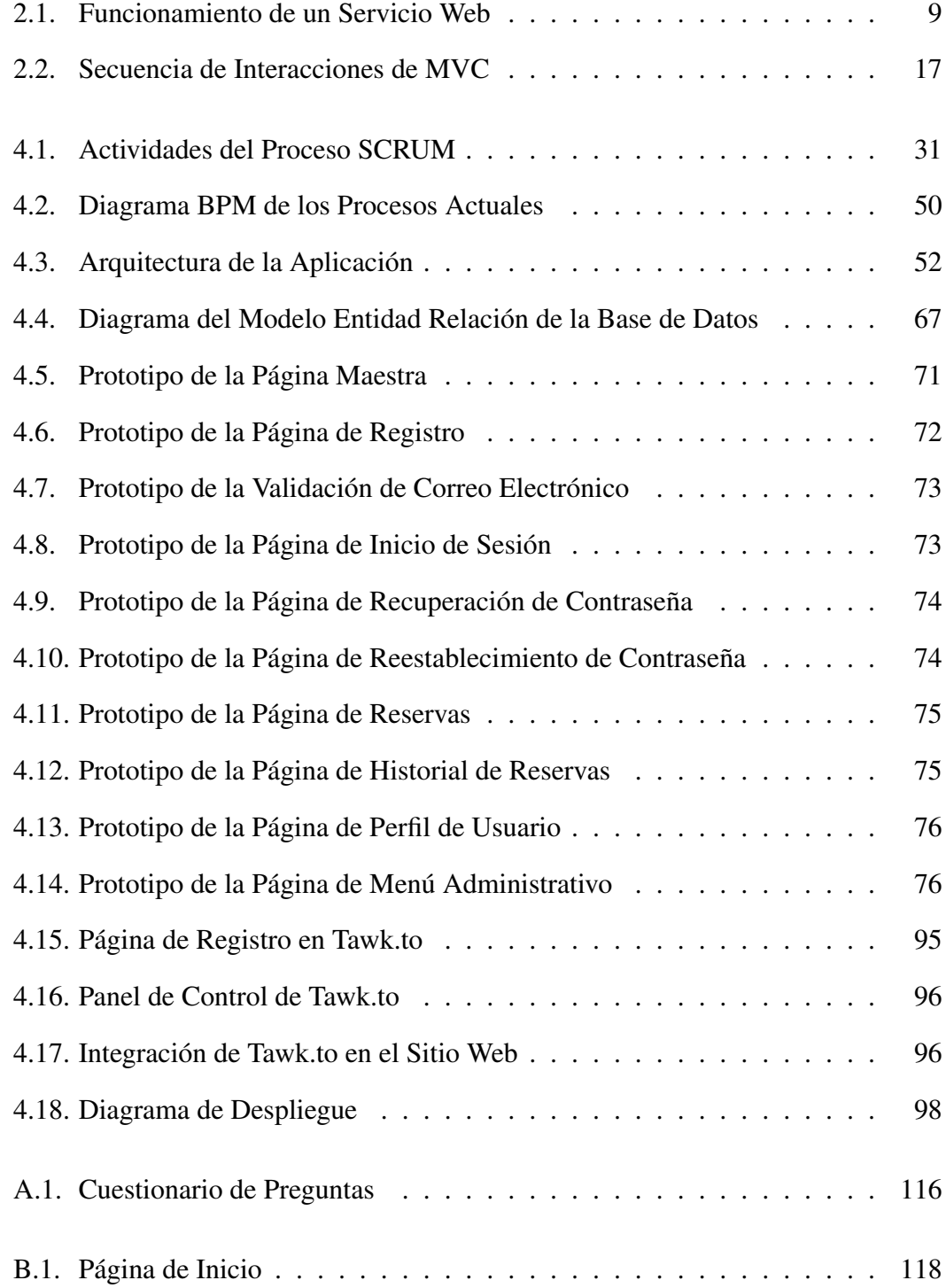

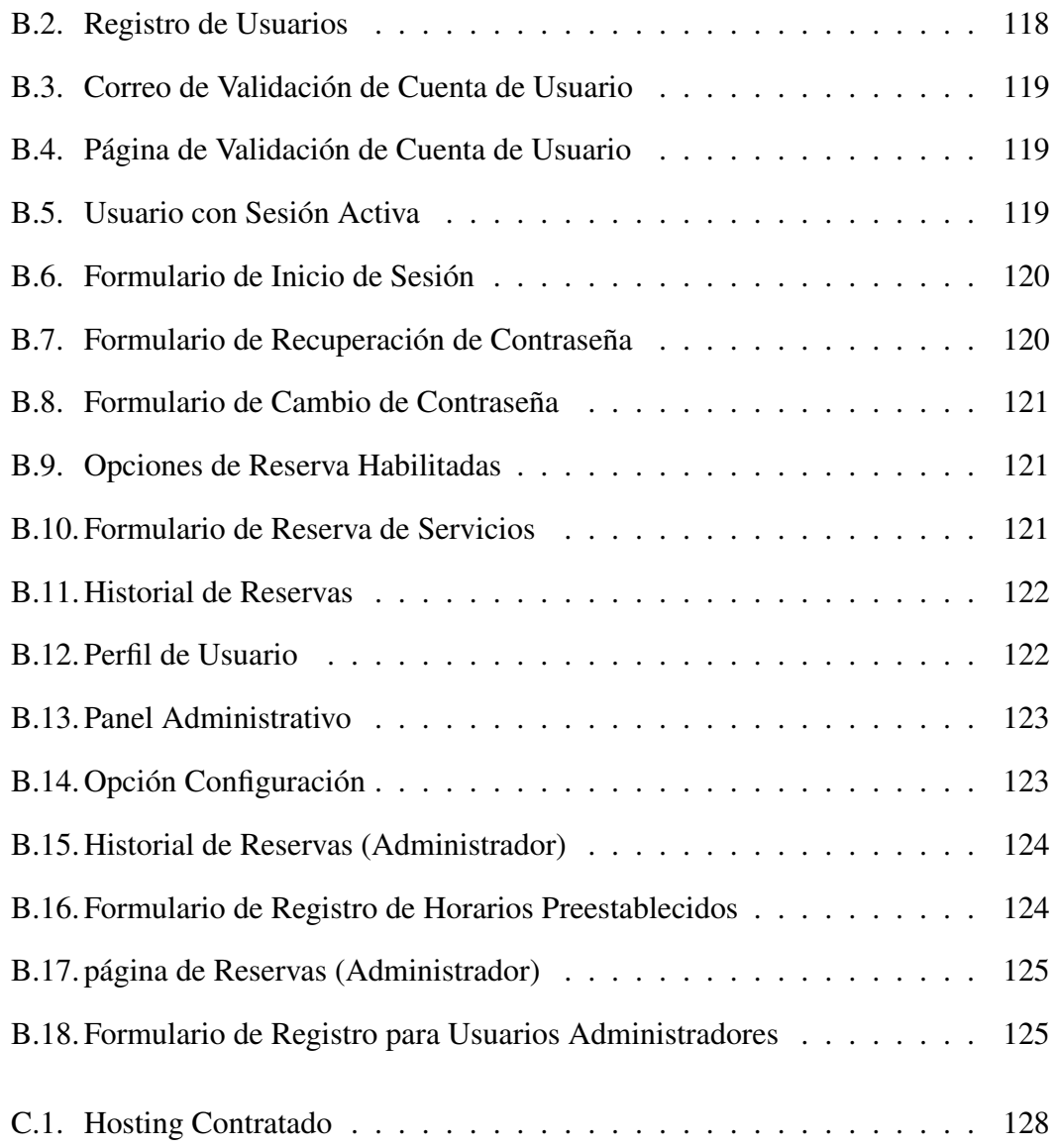

## Índice de Tablas

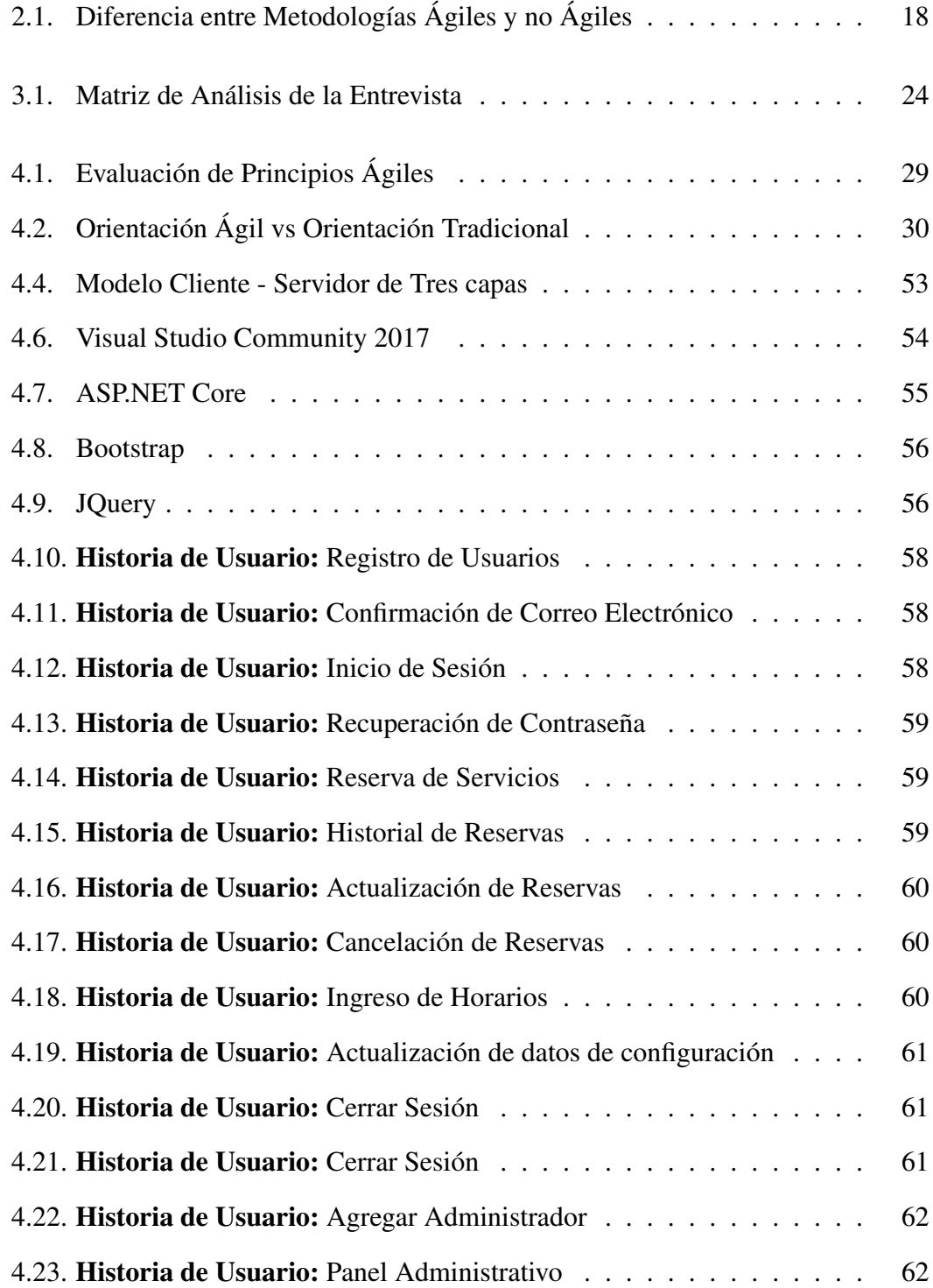

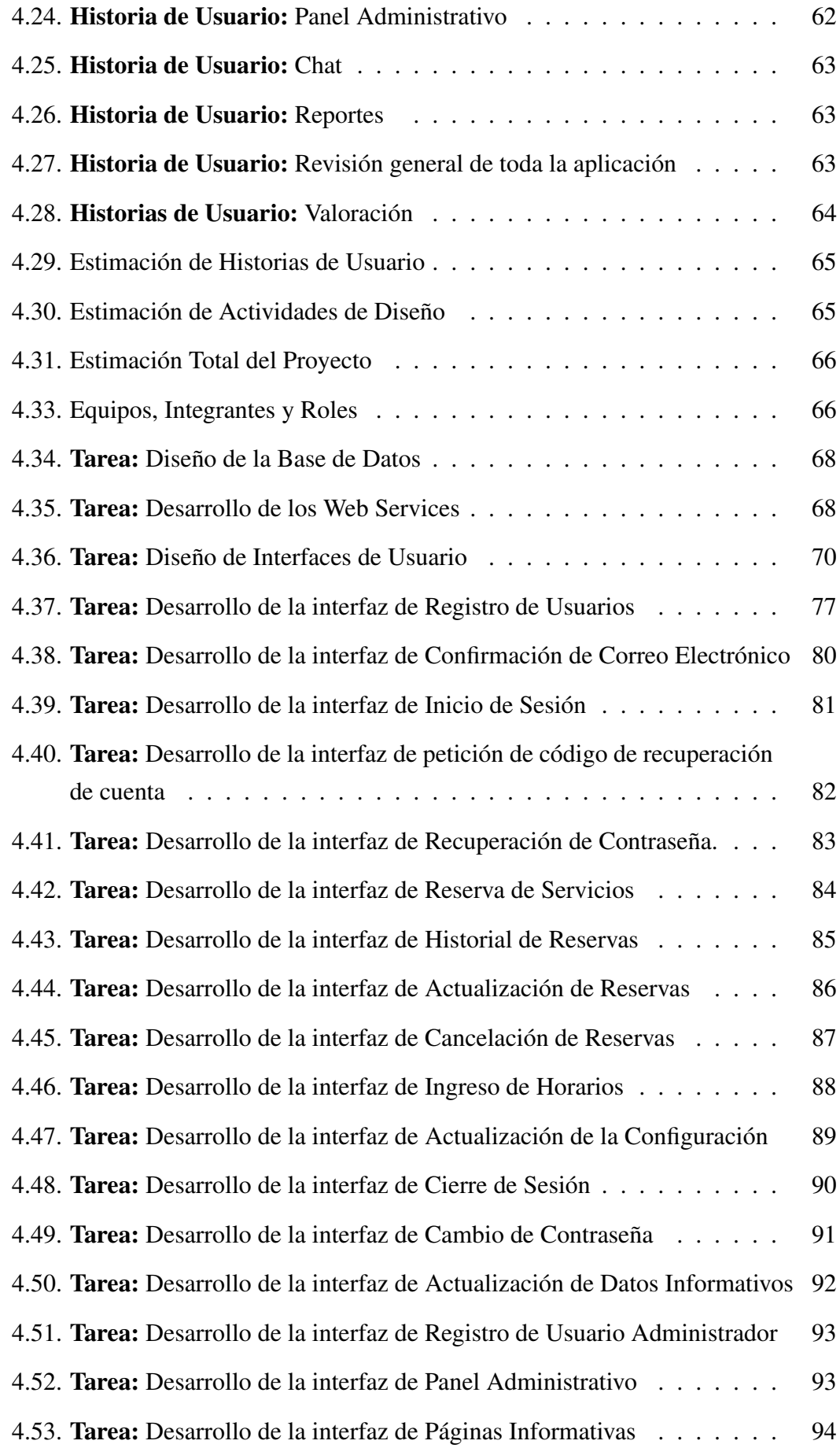

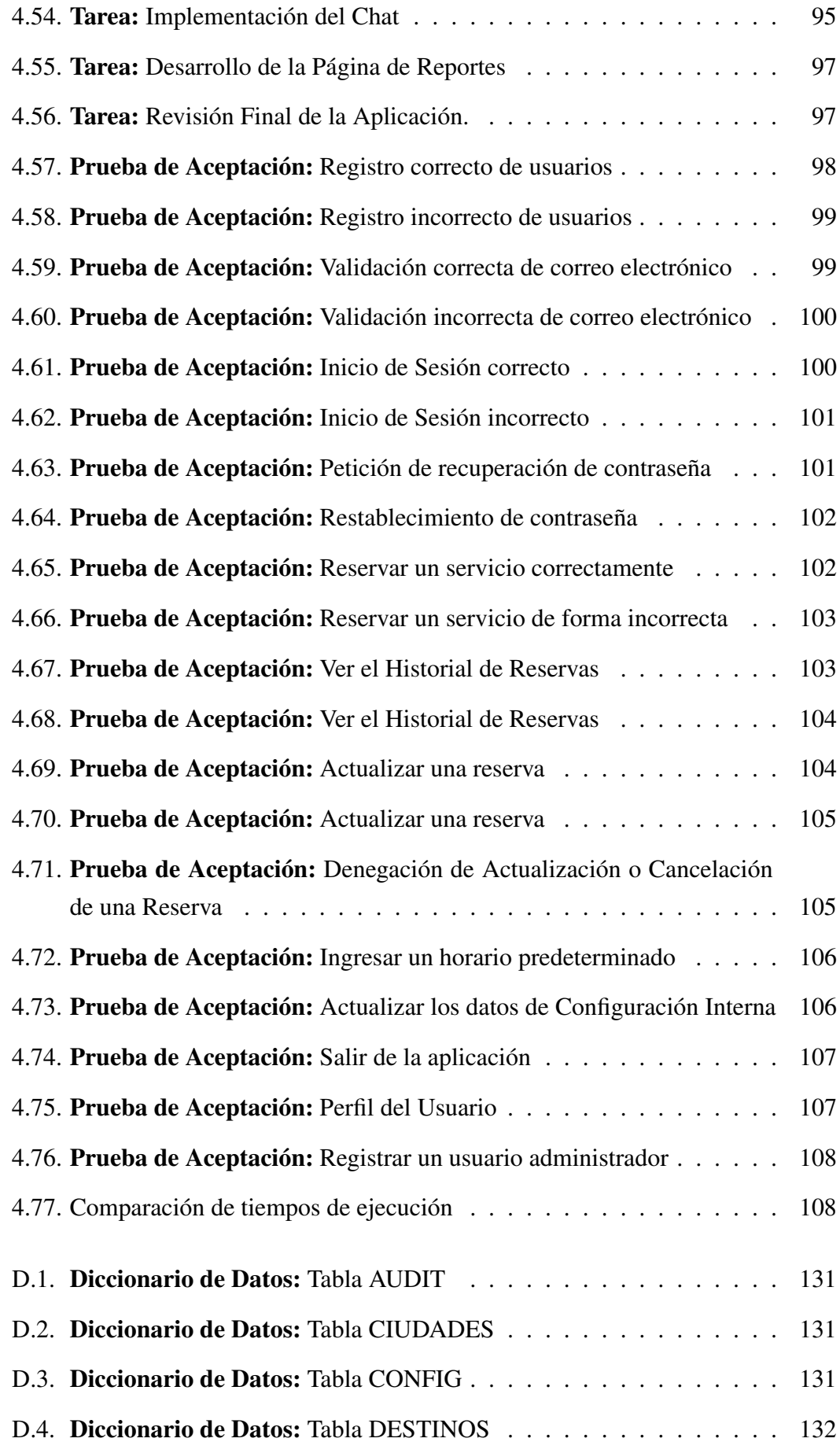

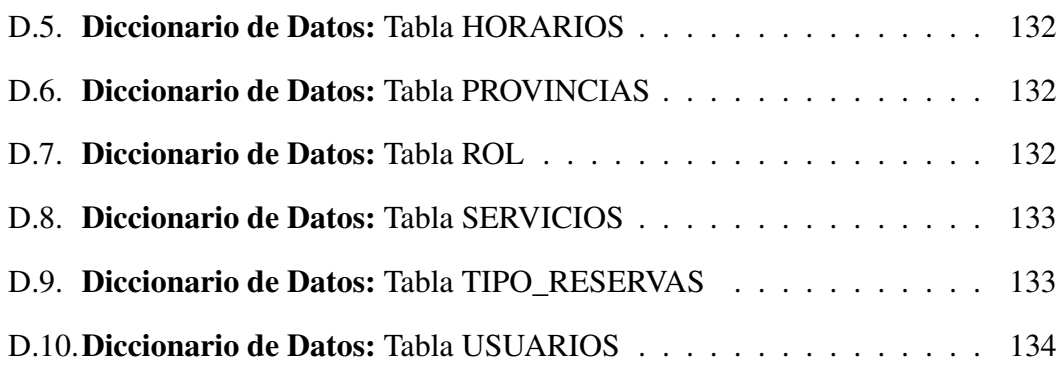

## Listados de código

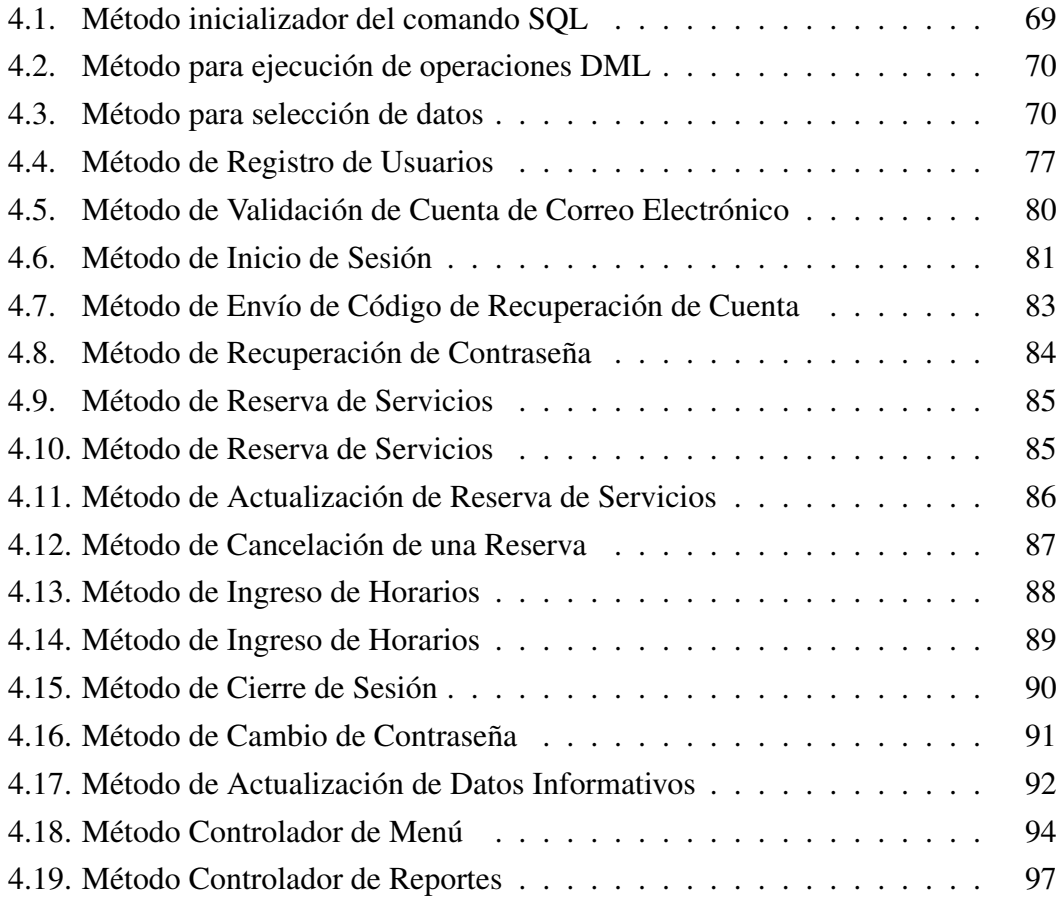

## RESUMEN EJECUTIVO

<span id="page-19-0"></span>Romero y Asociados (AMBASEUR) es una empresa de transportes privada, que brinda varios servicios tales como, traslados o envío de encomiendas a diferentes destinos del país. En la actualidad esta empresa no posee una aplicación web, que ayude en la gestión de los procesos que cotidianamente realizan sus clientes. Esto genera en gran medida, demora en la atención al cliente y muchas veces desconocimiento de ellos acerca de la empresa, ya que no existe ninguna fuente de información para tal finalidad.

Por tal razón el objetivo del presente proyecto está enmarcado en implementar una herramienta informática, específicamente una aplicación web, que gestione de manera automática los procesos actuales que son realizados de forma manual. Esta página también permite publicitar las actividades económicas de la empresa a través de Internet, con la finalidad de llegar a aumentar la cantidad de clientes que actualmente posee. Además de ayudar en la obtención de información mucho más precisa, acerca de los clientes que contraten algún servicio ofertado.

Con la finalidad de dar cumplimiento a lo anteriormente mencionado, se ha implementado una aplicación web para gestionar los procesos de reserva de servicios de transporte y envío de encomiendas, que posee una interfaz clara y sencilla mediante la cual los usuarios podrán realizar sus reservas más eficientemente, optimizando tiempo en la ejecución de cada proceso.

## ABSTRACT

Romero y Asociados (AMBASEUR) is a private transportation company, which provides various services such as transfers or package express service to different destinations in the country. Nowadays, this company does not have a web application, that manages automatically the current processes that are handled manually. This generates, to a large extent, delay in customer service and often ignores them about the company, since there is no source of information for that purpose.

For this reason the objective of this project is framed in implementing a computer tool in this case specifically a web application, which manages automatically the current processes that are handled manually. It will also collaborate in publicizing what the company does through the Internet, with the purpose of increasing the number of clients it currently has. In addition to helping in obtaining much more accurate information about customers who hire a service offered.

In order to comply with the aforementioned, a web application has been implemented to manage the processes of booking transportation services and sending parcels, which has a clear and simple interface through which users can make their reservations more efficiently, optimizing time in the execution of each process.

## INTRODUCCIÓN

<span id="page-21-0"></span>Actualmente la tecnología tiene un papel indispensable en los procesos de negocio, por tal razón este proyecto tiene como finalidad, la implementación de una Aplicación Web para la empresa de transportes Romero y Asociados (AMBASEUR); la misma que, ayude a mejorar la gestión de los procesos de reserva de servicios de transporte y envío de encomiendas. Por lo tanto, el proyecto de investigación consta de los siguientes capítulos:

Capítulo I: Presenta una descripción sobre el problema, mediante una análisis general de las deficiencias que posee la empresa en sus procesos de negocio cotidianos. Además plantea los objetivos que se desean alcanzar mediante el desarrollo del proyecto.

Capítulo II: Ésta sección describe todo lo concerniente acerca de proyectos similares realizados por otros investigadores, con la finalidad de que estos proyectos sean una guía durante el desarrollo del proyecto.

Capítulo III: Da a conocer acerca de la modalidad usada para la investigación, técnicas de recolección de información y el procedimiento para el desarrollo de la propuesta.

Capítulo IV: Contiene todo lo realizado durante el desarrollo de la propuesta, mediante la ejecución de diferentes actividades que dan cumplimiento a cada uno de los objetivos específicos. Aplicando la metodología ágil Extreme Programming utilizada durante la implemetanción de la aplicación.

Capítulo V: Describe las conclusiones y recomendaciones, obtenidas una vez culminado el proyecto

## Capítulo I

## EL PROBLEMA

## <span id="page-22-1"></span><span id="page-22-0"></span>1.1. Tema

"Aplicación web administrativa para reserva de servicios de transporte y envío de encomiendas para la empresa Romero y Asociados (AMBASEUR) de la ciudad de Ambato".

## <span id="page-22-2"></span>1.2. Planteamiento del Problema

Actualmente, la evolución de la tecnología a nivel mundial ha dado paso al auge de los sistemas informáticos de todo tipo; los cuales, evitan las rutinas manuales que realizan las personas tanto en empresas públicas y/o privadas como también en sus hogares o en la vida cotidiana y además minimizan el tiempo de realización de las mismas .

Los tipos de sistemas informáticos son muy variados, en donde cada uno de ellos realizan tareas específicas. Uno de los tipos de sistemas informáticos más utilizado a nivel mundial son las aplicaciones web, las mismas que tienen su principal ventaja al ser independientes de la plataforma en la cual se vayan a utilizar y se puede acceder a ellas desde cualquier lugar del mundo.[\[1\]](#page-133-0)

Teniendo en cuenta que en la mayoría de las empresas que tienen sistemas de gestión en sus negocios, han llegado a tener éxito, ya que han ganado mucho tiempo simplificando los procesos de administración y atención al cliente. En lo cual se refiere al área transporte está avanzando enormemente en cuánto a los requisitos tecnológicos, ya que requiere optimizar el tiempo entre el cliente y la empresa. Entonces, esto obliga a las empresas de transporte a mejorar los servicios hacia sus clientes; por tal motivo, es muy necesario que las empresas de transporte optimicen este tipo de servicios y automatizarlos con la finalidad de mejorar la atención al cliente.

En nuestro país, pocas empresas que tienen sistemas de gestión en sus negocios han llegado a obtener más ganancias, ya que mediante la incorporación de un sistema web, ha aumentado la cantidad de clientes y han disminuido la necesidad de contratar más personal en el área automatizada mediante el sistema y el personal que se contrataría colabora en otras tareas; tales como, mantenimiento y administración del sistema.

Además, son muy pocas las empresas de transporte que han implementado sistemas de gestión en su negocio, que brinden beneficios al cliente, ya que actualmente si una persona desea hacer una reserva, para un día determinado y al destino que desee, deberá realizar manualmente acudiendo a las oficinas de la empresa y así de esta manera el cliente muchas de las veces prefiere acudir a otras compañías que se encuentran más cercanas, y así de esta manera la empresa no puede tener la fidelidad de sus clientes ya que para ellos resulta muy tedioso trasladarse a las oficinas de la empresa cada vez que quieran viajar.

En la ciudad de Ambato la empresa de transportes Romero y Asociados (AMBA-SEUR) ofrece servicios de transporte ejecutivo puerta a puerta, viajes express, entrega de documentos y encomiendas, esta empresa ofrece los siguientes tipos de reserva de asientos: la primera de asiento de horario establecido, en este tipo de servicio la empresa reserva a los clientes asientos, de acuerdo a las rutas y horarios establecidos por la empresa; el siguiente servicio que brinda la empresa es el de viaje express, en el cual el usuario reserva su viaje a cualquier lugar que desee, así mismo el usuario es el responsable de escoger el día y la hora que desee viajar; en lo referente al servicio de encomiendas, la empresa ofrece el de paquetes de diferentes tamaños, documentos, etc. Actualmente, esta empresa no cuenta con un sistema web de gestión de los servicios que presta dicha empresa.

## <span id="page-23-0"></span>1.3. Delimitación

## <span id="page-23-1"></span>1.3.1. De Contenidos

Área Académica: Software Línea de investigación: Desarrollo de Software Sublínea de investigación: Aplicación Web

### <span id="page-23-2"></span>1.3.2. Espacial

La presente investigación se llevara a cabo en la empresa Romero y Asociados (AM-BASEUR) de la ciudad de Ambato.

## <span id="page-24-0"></span>1.3.3. Temporal

La presente investigación se desarrollará en 6 meses posteriores a la aprobación del proyecto por parte del Consejo Directivo.

## <span id="page-24-1"></span>1.4. Justificación

La importancia de este proyecto radica en que se automatizará las tareas que actualmente la empresa Romero y Asociados realiza de forma manual. Agilizando los procesos de gestión de los servicios prestados por esta empresa, con la finalidad de llegar a obtener una cantidad importante de información almacenada, que permita obtener datos esenciales que pueda servir para una futura toma de decisiones.

La empresa Romero y Asociados (AMBASEUR) no cuenta con un sistema web para para otorgar servicios a sus usuarios, la manera en como realiza sus reservas tanto de asientos como de encomiendas, es que el cliente, debe llamar a la empresa y en ese momento una persona encargada llena la información como la ciudad de origen y destino, las direcciones, los datos de contacto y los datos de facturación. Este modelo de negocio no es nada óptimo para la empresa, debido a que por ineficiencia del o los encargados de la atención al cliente, muchos de los usuarios optan por alguna otra compañía que les brinde el mismo servicio y les atienda de forma más rápida y eficaz.

Esta aplicación será de gran utilidad para la empresa, porque tendrá varios módulos que gestione eficazmente información de los clientes y de todos los servicios ofertados por la empresa, con el propósito de que se pueda mejorar todos los procesos que hoy en día se demoran demasiado y a menudo son ineficientes. Además, el desarrollo de esta aplicación tendrá un alto impacto, debido a que se podrá llegar a tener más clientes porque la aplicación estará disponible en cualquiera parte; además, actualmente no todas las empresas de transporte cuentan con este tipo de aplicaciones para ofertar sus servicios, eso se torna en una ventaja competitiva para la empresa.

La implementación de la aplicación será muy factible ya que se cuenta con los conocimientos necesarios y el apoyo de la empresa donde se desarrollará el proyecto, por lo que se podrá automatizar los procesos actualmente se realizan manualmente. De tal manera la empresa Romero y Asociados ofrecerá a sus clientes una nueva y mejorada alternativa a la prestación de servicios de transporte y envío de encomiendas a cualquier parte del país, optimizando así los procesos de atención al cliente, ya que por ser una aplicación web cualquier persona que tenga acceso a Internet podrá utilizarla en cualquier lugar que se encuentre.

## <span id="page-25-0"></span>1.5. Objetivos

## <span id="page-25-1"></span>1.5.1. Objetivo General

Desarrollar una aplicación web para la reserva de servicios de transporte y envío de encomiendas para la empresa Romero y Asociados (AMBASEUR) de la ciudad de Ambato.

## <span id="page-25-2"></span>1.5.2. Objetivos Específicos

- Seleccionar la Metodología Ágil más adecuada para la implementación del proyecto planteado.
- Desarrollar la Capa de Acceso a Datos y Servicios Web de la aplicación, usando el Framework modular multiplataforma .NET Core de código abierto.
- Implementar una Aplicación Web MVC con diseño responsivo (Responsive Design) para la reserva de servicios de transporte y envío de encomiendas para la empresa Romero y Asociados (AMBASEUR) de la ciudad de Ambato.

## Capítulo II

## MARCO TEÓRICO

## <span id="page-26-1"></span><span id="page-26-0"></span>2.1. Antecedentes Investigativos

En la actualidad las herramientas y aplicaciones informáticas son indispensable en cualquier entorno ya sea de tipo estudiantil, laboral, económico o social. Internet ofrece servicios avanzados de búsqueda de información, ofreciendo la posibilidad de trabajar desde cualquier parte del mundo mediante el uso de sitios web, aplicaciones o sistemas web, haciendo más fácil el cumplimiento de nuestras tareas cotidianas.

El Ing. Calapiña Laura Mentor Daniel manifiesta que:

Se desarrolló un sistema web que permita brindar alternativas de automatización de los procesos generados en la Cooperativa de Ahorro y Crédito "Santa Lucia" Ltda., de la ciudad de Ambato, con el fin de generar resultados óptimos y precisos, mediante un navegador de Internet, accedido desde cualquiera de las agencias de la institución. Teniendo una buena comunicación, el personal administrativo y los socios o clientes de la institución financiera.[\[2\]](#page-133-1)

La Ing. Naranjo Gamboa Tannya Marlene expone acerca de que:

Se implementó un sistema web que realice el proceso de monitorización al sílabo, para la Facultad de Ingeniería en Sistemas, Electrónica e Industrial lo que ha aportado control en la obtención de información, optimizando así el proceso de control de los contenidos impartidos por el docente a los estudiantes, reforzando áreas que lo requieran, para disipar problemas relacionados con la demora en el proceso de seguimiento a los contenidos de cada una de las asignaturas programadas en la planificación académica vigente, mejorando la obtención de información.[\[3\]](#page-133-2)

El Ing. Freire Silva Jorge Enrique aclara sobre:

Este proyecto ha propuesto la creación de un sistema web que permita el manejo total de las inspecciones utilizadas por el departamento de Calidad, facilitando la elaboración de planes indicadores de las fallas, correcciones y tiempos de respuesta, almacenando los valores medidos en las respectivas pruebas, reporte de actividades diarias realizadas en los módulos desarrollados.[\[4\]](#page-133-3)

El Ing. Landa Manotoa Angel Patricio dice acerca de:

Ha sido desarrollado un Portal Web para la Unidad Desconcentrada de Terminales de Ambato, con la finalidad de ser un complemento a su Sistema Local ; así como también, para gestionar la información pública, sirviendo como un medio informativo, tratando de solventar la falta de difusión y publicación de información de la institución. [\[5\]](#page-133-4)

## <span id="page-27-0"></span>2.2. Fundamentación Teórica

## <span id="page-27-1"></span>2.2.1. Transporte

El transporte es una de las actividades económicas fundamentales a nivel mundial, entre diferentes países es indispensable por las relaciones existentes entre ellos, ya sean de tipo comercial, turístico, etc.

Los servicios de transporte se caracterizan por ser considerados sistemas de producción no almacenable; es decir, es difícil equiparar a la oferta con la demanda. Sin embargo, tienen mucha importancia e impacto en la sociedad.[\[6\]](#page-133-5).

Actualmente en el sistema de trasportes, intervienen usuarios, operadores, fabricantes y constructores, ingenieros del transporte, sin olvidar las administraciones competentes, que se involucran en el sector por varios motivos, como pueden ser la cohesión social, la regulación del sistema, la protección, etc.[\[6\]](#page-133-5).

#### Modalidades del Sistema de Transportes

## Transporte de Pasajeros

Es el servicio transporte de personas trasladándose de un lugar a otro, ya sea por vía terrestre, aérea o marítima. [\[6\]](#page-133-5)

## **Transporte de Carga**

La carretera sigue siendo el medio principal para el transporte de mercancía, consiste en colocar los productos de importancia en el momento preciso y en el destino deseado. Aquí en esta sección está también contemplado lo que todo lo referente a transporte de paquetes o sea el servicio de encomiendas. [\[6\]](#page-133-5)

#### <span id="page-28-0"></span>2.2.2. Aplicaciones Web

Son aquellas herramientas que se pueden mediante la conexión a un servidor web a través de Internet, utilizando un navegador web. Están codificadas en un lenguaje interpretable por los navegadores, ya que estos en la mayoría de veces son considerados como clientes ligeros; por tal razón, la popularidad de estas aplicaciones se ha extendido en la actualidad, debido a que mantienen independencia del sistema operativo y también por la facilidad de realizar actualizaciones sin tener que instalar ni distribuir software a varios usuarios potenciales. [\[7\]](#page-133-6)

Además estas aplicaciones contienen elementos que permiten una interacción fluida entre el usuario y la información, gracias a las respuestas que la aplicación envía a cada una de las acciones de los usuarios. [\[7\]](#page-133-6)

#### <span id="page-28-1"></span>2.2.2.1. Fundamentos de la Web

La web se encuentra basada en dos factores fundamentales: el protocolo HTTP y el lenguaje HTML. El protocolo HTTP, es el protocolo principal de la World Wide Web, permite una implementación sencilla de un sistema de comunicaciones que permite enviar cualquier fichero de forma fácil, simplificando el funcionamiento del servidor y posibilitando que servidores poco potentes atiendan cientos o miles de peticiones. En cambio, el lenguaje HTML, proporciona un mecanismo sencillo y muy eficiente para la creación de páginas enlazadas. [\[1\]](#page-133-0)

#### El protocolo HTTP

Es un protocolo simple, orientado a conexión y sin estado. Es orientado a conexión porque emplea para su funcionamiento un protocolo de comunicaciones TCP (Transport Control Protocol) de modo conectado, que establece un canal de comunicaciones entre el cliente y el servidor, por el cual pasan los bytes que constituyen los datos de la transferencia, en contraposición a los protocolos denominados de datagrama (o no orientados a conexión) que dividen la serie de datos en pequeños paquetes (o datagramas) antes de enviarlos, pudiendo llegar por diversas vías del servidor al cliente. Este protocolo no mantiene estado o, dicho de otro modo, cada transferencia de datos es una conexión diferente a la anterior, sin relación entre ellas.[\[1\]](#page-133-0)

Existe una variante de HTTP denominada HTTPS (S significa "secure", o "seguro") que utiliza el protocolo de seguridad SSL (Secure Socket Layer) para cifrar y autenticar el tráfico de datos, muy utilizada por los servidores web orientados al comercio electrónico o por aquellos que albergan información de tipo personal o confidencial. De forma esquemática, el funcionamiento de HTTP es como sigue: el cliente establece una conexión TCP con el servidor, hacia el puerto por defecto para el protocolo HTTP (o el indicado expresamente en la conexión), envía una orden HTTP de solicitud de un recurso (añadiendo algunas cabeceras con información) y, utilizando la misma conexión, el servidor responde enviando los datos solicitados y, además, añadiendo algunas cabeceras con información.[\[1\]](#page-133-0)

El protocolo también define la forma de codificar el paso de parámetros entre dos páginas, las directivas que se utilizan para la petición de información según se definen en HTTP 1.1 son:

- GET: Petición de un recurso
- **POST:** Petición de un recurso enviando parámetros.
- HEAD: Petición de algunos datos sobre un recurso.
- PUT: Creación o envío de un recurso.
- DELETE: Borrado de un recurso.
- TRACE: Devolución de la petición a su origen tal como la había recibido el receptor, para la depuración de errores.
- OPTIONS: Comprueba la capacidad del servidor.
- CONNECT: Se reserva para su uso en servidores intermedios con capacidad para funcionar como túneles entre otros servidores.

## El Lenguaje HTML

El otro factor principal del éxito del World Wide Web ha sido el lenguaje HTML ("Hypertext Mark-up Language", o "Lenguaje de Marcado de Hipertexto"), que es un lenguaje de marcas (se insertan marcas o etiquetas en el texto) que permite representar de forma enriquecida el contenido y referenciar otros recursos como pueden ser imágenes o enlaces a otros documentos, mostrar formularios para su posterior procesamiento, etc.[\[8\]](#page-134-0)

#### Navegador Web

Es un software que muestra el contenido de una página web, interpreta el código HMTL y lo muestra en pantalla. Es la herramienta que utiliza el usuario para interactuar entre los diferentes sitios web mediante o conexión de red.[\[1\]](#page-133-0)

## Servidor Web

Es un programa que permite receptar las peticiones HTTP de un navegador y servir las páginas web que tiene alojadas, el nombre de dominio indica el ordenador y la ubicación del archivo dentro del servidor en el que se encuentran alojados los archivos solicitados.[\[8\]](#page-134-0)

#### <span id="page-30-0"></span>2.2.3. Servicios Web

Dada la complejidad para poder definir un concepto especifico ya que existen múltiples definiciones, se podría decir que los Servicios web son como un conjunto de aplicaciones o de tecnologías con capacidad para interoperar en la Web. Estas aplicaciones o tecnologías intercambian datos entre sí con el objetivo de ofrecer servicios. Los proveedores ofrecen sus servicios como procedimientos remotos y los usuarios solicitan un servicio llamando a estos procedimientos a través de la Web (Ver Figura [2.1\)](#page-30-1).[\[9\]](#page-134-1)

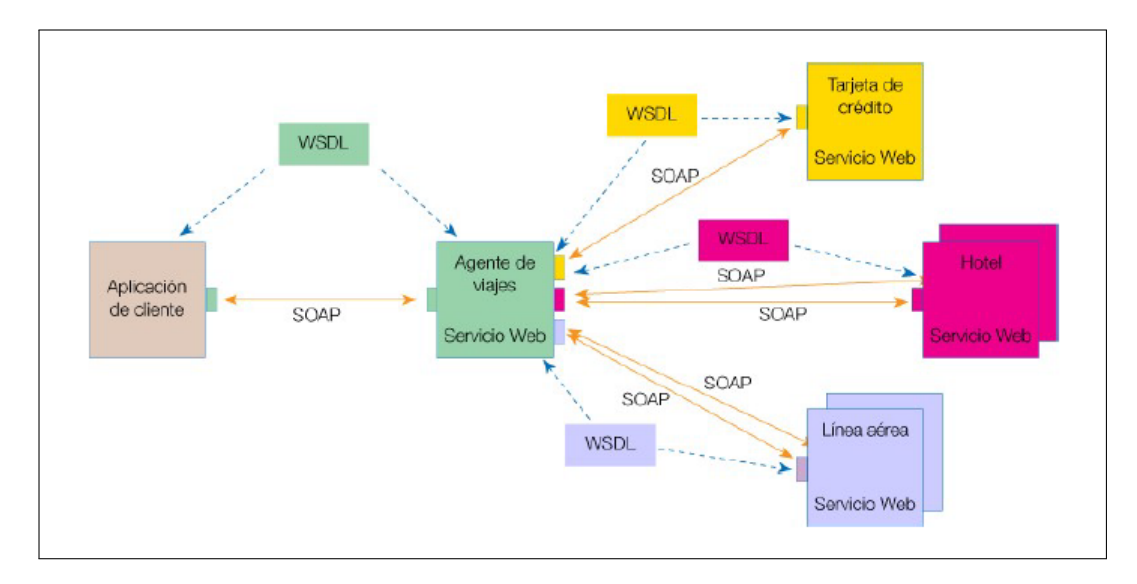

<span id="page-30-1"></span>Figura 2.1: Funcionamiento de un Servicio Web Fuente: [\[1\]](#page-133-0)

Son una de las últimas tecnologías informáticas que han surgido recientemente, representa a un recurso de información o a un proceso de negocio, al cual puede acceder una aplicación a través de Internet, están diseñados para permitir la comunicación entre varias aplicaciones, sin intervención humana. Son independientes de la plataforma y el lenguaje, pueden ser desarrollados en cualquier lenguaje e implementados en cualquier otra plataforma.[\[1\]](#page-133-0)

El formato básico para el intercambio de mensajes más común en los servicios web es el XML, y como base los protocolos SOAP, WSDL y UDDI.

A continuación se describen de manera breve los componentes básicos que conforman un WS:

## XML

Extensible Markup Language, XML abreviado, utilizado para almacenar datos en forma legible. Proviene del lenguaje SGML y permite definir la gramática de lenguajes específicos para estructurar documentos grandes. A diferencia de otros lenguajes, XML da soporte a bases de datos, siendo útil cuando varias aplicaciones deben comunicarse entre sí o integrar información.[\[1\]](#page-133-0)

## **SOAP**

Simple Object Access Protocol (Protocolo simple de acceso a objetos), es un protocolo de mensajería basado en XML, tiene como propósito indicar la codificación de los mensajes entre la aplicación cliente y el proveedor del servicio, independientemente del sistema operativo en el que se ejecuten las aplicaciones.[\[1\]](#page-133-0)

## **WSDL**

Web Services Description Languaje (Lenguaje de descripción de servicios web), es un vocabulario XML para poder describir un servicio web.[\[1\]](#page-133-0)

#### UDDI

Universal Description, Discover and Integration, es un protocolo que proporciona un mecanismo estándar para registrar y localizar los servicios web, funciona como una guía telefónica de los servicios web. [\[1\]](#page-133-0)

## <span id="page-31-0"></span>2.2.4. Bases de Datos

En la informática una base de datos consiste en una colección de datos interrelacionados y un conjunto de programas para acceder a dichos de datos. En otras palabras, una base de datos no es más que un conjunto de información (un conjunto de datos) relacionada que se encuentra agrupada o estructurada. [\[10\]](#page-134-2)

## Características de un sistema de administración de bases de datos

- Integración de toda la información de la organización.- La base de datos se crea para dar servicio a toda o a una parte importante de la organización y no para unos usuarios particulares; de esta forma se evita la redundancia de datos dentro del sistema de información y los problemas de inconsistencia derivados de ella.
- **Persistencia de los datos.-** Los datos deben estar disponibles en todo momento, lo que significa que la base de datos debe almacenarse en un dispositivo de memoria secundaria.
- Accesibilidad simultánea para distintos usuarios.- Debido al carácter integrador que tiene la base de datos, ésta tendrá que ser compartida por distintos grupos de usuarios, lo que significa que estos podrán acceder simultáneamente a los datos.<sup>[\[10\]](#page-134-2)</sup>
- Independencia de los programas respecto a la representación física de los datos.- Las aplicaciones que se desarrollen para manipular los datos deben ser independientes de la implementación elegida para las estructuras de la base de datos. A esta característica se le conoce como independencia de datos.[\[10\]](#page-134-2)
- Definición de vistas parciales de los datos para distintos usuarios.- Debido también al carácter integrador de la base de datos, en ésta se recogen los datos que interesan a cada grupo de usuarios de la organización, con lo que se incrementa su tamaño y complejidad.[\[10\]](#page-134-2)
- Mecanismos para controlar la integridad y la seguridad de los datos.- Para que la base de datos refleje fielmente la realidad de la cual es una representación, el SGBD bebe asegurar en todo momento la calidad de la información almacenada evitando que ésta se deteriore por un uso incorrecto. Así mismo, debe asegurar que a la información almacenada sólo acceden las personas autorizadas y en la forma autorizada (seguridad).[\[10\]](#page-134-2)

## <span id="page-32-0"></span>2.2.5. Microsoft SQL Server

Microsoft SQL Server es un sistema de manejo de bases de datos del modelo relacional, desarrollado por la empresa Microsoft. El lenguaje de desarrollo utilizado es Transact-SQL (TSQL), una implementación del estándar ANSI del lenguaje SQL, utilizado para manipular y recuperar datos (DML), crear tablas y definir relaciones entre ellas (DDL).[\[11\]](#page-134-3)

Se pueden instalar varias instancias de SQL Server en el mismo servidor físico, la primera instalación lleva generalmente el nombre del servidor, y los siguientes nombres específicos (con un guion invertido entre el nombre del servidor y el nombre de la instalación).[\[11\]](#page-134-3)

## Características:[\[11\]](#page-134-3)

- Tiene soporte para transacciones.
- Alto rendimiento, escalabilidad, estabilidad y seguridad.
- Análisis integrado.
- Permite administrar información de otros servidores de bases de datos.
- Incluye un entorno gráfico para la administración.
- Alta disponibilidad y recuperación.
- Procesamiento transaccional/analítico híbrido en tiempo real.
- Compatible con Windows, Linux y Docker.
- Herramientas y conectores fáciles de usar.
- Adaptable a la nube.

## <span id="page-33-0"></span>2.2.6. ASP.NET

ASP.NET es un modelo de desarrollo Web unificado que incluye los servicios necesarios para crear aplicaciones Web empresariales con el código mínimo. ASP.NET forma parte de .NET Framework y al codificar las aplicaciones ASP.NET tiene acceso a las clases en .NET Framework. El código de las aplicaciones puede escribirse en cualquier lenguaje compatible con el Common Language Runtime (CLR), entre ellos Microsoft Visual Basic, C#, JScript .NET y J#. Estos lenguajes permiten desarrollar aplicaciones ASP.NET que se benefician del Common Language Runtime, seguridad de tipos, herencia, etc.<sup>[\[12\]](#page-134-4)</sup>

ASP.NET incluye: [\[12\]](#page-134-4)

- Marco de trabajo de página y controles.
- Compilador de ASP.NET.
- Infraestructura de seguridad
- Funciones de administración de estado.
- Configuración de la aplicación.
- Supervisión de estado y características de rendimiento.
- Capacidad de depuración.
- Marco de trabajo de servicios Web XML.
- Entorno de host extensible y administración del ciclo de vida de las aplicaciones.
- Entorno de diseñador extensible

### Funciones de administración de estado

ASP.NET proporciona funcionalidad de administración de estado intrínseca que permite almacenar información entre las solicitudes de página. Puede guardar y administrar información específica de la aplicación, específica de la sesión, específica de la página, específica del usuario y definida por el desarrollador. Esta información puede ser independiente de cualquier control de la página.[\[12\]](#page-134-4)

## Configuración de ASP.NET

Las aplicaciones ASP.NET utilizan un sistema de configuración que le permite definir valores de configuración para su servidor Web, para un sitio Web o para aplicaciones individuales. Puede crear valores de configuración cuando se implementan las aplicaciones ASP.NET y puede agregar o revisar los valores de configuración en cualquier momento con un impacto mínimo en aplicaciones y servidores Web de operaciones. Los valores de configuración de ASP.NET se almacenan en archivos basados en la tecnología XML. Dado que estos archivos XML son archivos de texto ASCII, es fácil realizar cambios de configuración a sus aplicaciones Web.[\[12\]](#page-134-4)

#### Supervisión de estado y características de rendimiento

ASP.NET incluye características que le permiten supervisar el estado y el rendimiento de su aplicación ASP.NET. La supervisión del estado de ASP.NET permite proporcionar información sobre eventos clave que proporcionan información sobre el estado de una aplicación y sobre las condiciones de error. Estos eventos muestran una combinación de diagnósticos y características de supervisión, a la vez que proporcionan un elevado grado de flexibilidad en lo que respecta a lo que se registra y cómo. [\[12\]](#page-134-4)

#### Capacidad de depuración

ASP.NET aprovecha la infraestructura de depuración en tiempo de ejecución para permitir la depuración entre lenguajes y equipos. Se pueden depurar tanto objetos administrados como no administrados, así como todos los lenguajes compatibles con el Common Language Runtime y los lenguajes de script.[\[12\]](#page-134-4)

Además, el marco de trabajo de páginas ASP.NET proporciona un modo de seguimiento que permite insertar mensajes de instrumentalización en las páginas Web ASP.NET.[\[12\]](#page-134-4)

## Marco de trabajo de Servicios Web XML

ASP.NET es compatible con los servicios Web XML. Un servicio Web XML es un componente que incluye funcionalidad de empresa que permite a las aplicaciones intercambiar información entre firewalls utilizando estándares como los servicios de mensajería HTTP y XML. Los servicios Web XML no están relacionados con ninguna tecnología de componentes ni con ninguna convención de llamada a objetos en concreto. Como resultado, pueden obtener acceso a los servicios Web XML los programas escritos en cualquier lenguaje, que usen cualquier modelo de componentes y se ejecuten en cualquier sistema operativo.[\[12\]](#page-134-4)

### Entorno de host extensible y administración del ciclo de vida de las aplicaciones

ASP.NET incluye un entorno de host extensible que controla el ciclo de vida de una aplicación desde el momento en que un usuario cualquiera tiene acceso a un recurso (como una página) en la aplicación hasta el momento en que se cierra la aplicación. Aunque ASP.NET se basa en un servidor Web (IIS) como un host de la aplicación, ASP.NET proporciona gran parte de la propia funcionalidad de host. La arquitectura de ASP.NET permite responder a los eventos de aplicación y crear controladores y módulos HTTP personalizados.[\[12\]](#page-134-4)
#### Entorno de diseñador extensible

ASP.NET incluye la compatibilidad mejorada para crear diseñadores de controles de servidor Web para utilizarlos con una herramienta de diseño visual como Visual Studio. Los diseñadores permiten crear una interfaz de usuario en tiempo de diseño para un control; de este modo, los desarrolladores pueden configurar las propiedades y el contenido del control en una herramienta de diseño visual. [\[12\]](#page-134-0)

## 2.2.7. .NET Core

NET Core es una versión modular de .NET Framework diseñada para que sea portátil entre plataformas, a fin de permitir la reutilización del código al máximo y su uso compartido. Además, .NET Core es de código abierto y se mantiene actualizado de manera constante con ayuda de las contribuciones de la comunidad. Este tema responde a algunas preguntas comunes sobre .NET Core y sobre cómo tener acceso y contribuir a los paquetes de código abierto.[\[13\]](#page-134-1)

### Características:[\[14\]](#page-134-2)

- Experiencia de desarrollador sin compilación.
- Marco modular distribuido como paquetes NuGet
- Tiempo de ejecución optimizado para la nube
- Host-agnostic a través de Open Web Interface para .NET (OWIN), se ejecuta en IIS o de forma independiente.[\[15\]](#page-134-3)
- Una historia unificada para crear UI web y API web (es decir, ambas iguales)
- Un sistema de configuración basado en el entorno listo para la nube.
- Un canal de solicitud HTTP ligero y modular.
- Cree y ejecute aplicaciones de varias plataformas ASP.NET Core en Windows, Mac y Linux
- Código abierto y enfocado en la comunidad.
- Aplicación de versiones lado a lado cuando se dirige a .NET Core.

## Componentes: [\[14\]](#page-134-2)

- Entity Framework (EF) Core
- Núcleo de identidad
- MVC Core
- Razor Core

## 2.2.8. Visual Studio 2017

Es un Entorno Integrado de Desarrollo (IDE), que permite escribir código de manera precisa y eficiente sin perder el contexto del archivo actual. Puede acercar fácilmente los detalles, como la estructura de llamadas, las funciones relacionadas, las inserciones en el repositorio y el estado de las pruebas. Tiene funciones muy avanzadas para refactorizar, identificar y corregir problemas de código.[\[16\]](#page-134-4)

## Características:[\[16\]](#page-134-4)

- Escritura y corrección rápida del código.
- Permite depurar, generar perfiles y emitir diagnósticos fácilmente.
- Existe gran cantidad de extensiones para poder personalizarlo.
- Es posible crear aplicaciones nativas o híbridas para Android, iOS y Windows.
- Desarrollo de aplicaciones web modernas con flexibilidad, y eficaces herramientas de código abierto.
- Tiene soporte para varias tecnologías, como son: C++, Node.js, Python, R, etc.
- Viene incluido el Framework .NET Core.
- Es compatible con la nube de Azure.

## 2.2.9. MVC

El Modelo Vista Controlador (MVC), es un patrón de diseño muy simple. No utilizarlo supone obtener una aplicación desorganizada, mal desarrollada y de difícil mantenimiento.[\[17\]](#page-134-5)

El modelo es conocido como un objeto de negocio, agrupa datos, métodos y reglas de validación de la aplicación, usualmente suele ser asociado con una clase de servicios que funcionan como interfaz llamada API.[\[17\]](#page-134-5)

La vista es la encargada de sustituir el modelo en la interfaz gráfica, permitiendo al usuario interactuar con él.[\[17\]](#page-134-5)

El controlador define las reglas de navegación, esto lo realiza mediante acciones.[\[17\]](#page-134-5)

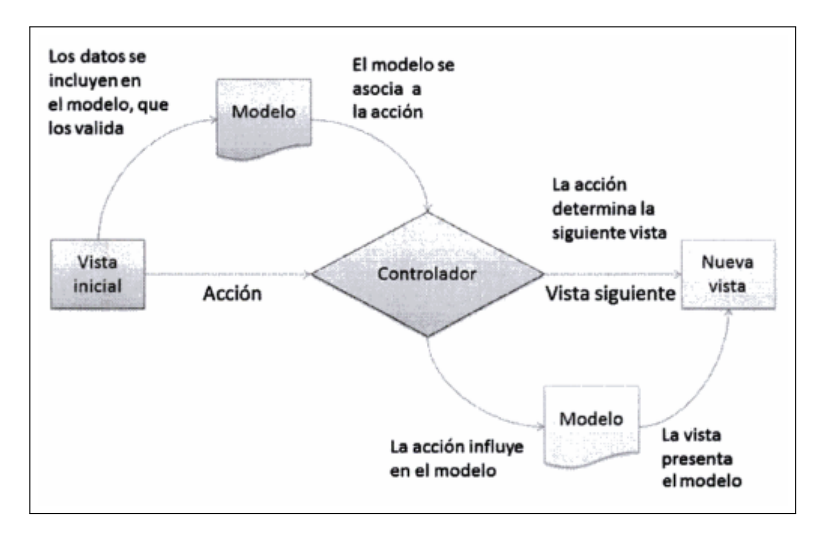

Figura 2.2: Secuencia de Interacciones de MVC Fuente: [\[17\]](#page-134-5)

### 2.2.10. Bootstrap

Bootstrap es un conjunto de herramientas de código abierto para desarrollar con HTML, CSS y JS. Es útil para la creación rápida de aplicaciones porque está compuesto de componentes precompilados extensos y potentes desarrollados en jQuery[\[18\]](#page-134-6).

## 2.2.11. JQuery

Es una biblioteca multiplataforma de JavaScript, que permite simplificar la manera de interactuar con los documentos HTML, manipular el árbol DOM, manejar eventos, desarrollar animaciones y agregar interacción con la técnica AJAX a páginas web. [\[19\]](#page-134-7)

Es software libre y de código abierto y además es la biblioteca de JavaScript más utilizada, posee un doble licenciamiento bajo la Licencia MIT y la Licencia Pública General de GNU v2, permitiendo su uso en proyectos libres y privados, ofrece una serie de funcionalidades que de otra manera requerirían de mucho más código, es decir, con las funciones propias de esta biblioteca se logran grandes resultados en menos tiempo y espacio. [\[19\]](#page-134-7)

## 2.2.12. Responsive Design

El Responsive Web Design es una serie de técnicas y pautas de diseño que permiten adaptar sitios web al entorno de navegación del usuario, entendiendo como entorno de navegación la multiplicidad de dispositivos, móviles o no, por medio de los cuales los usuarios pueden acceder y navegar en Internet.[\[20\]](#page-134-8)

## 2.2.13. Metodologías de Desarrollo

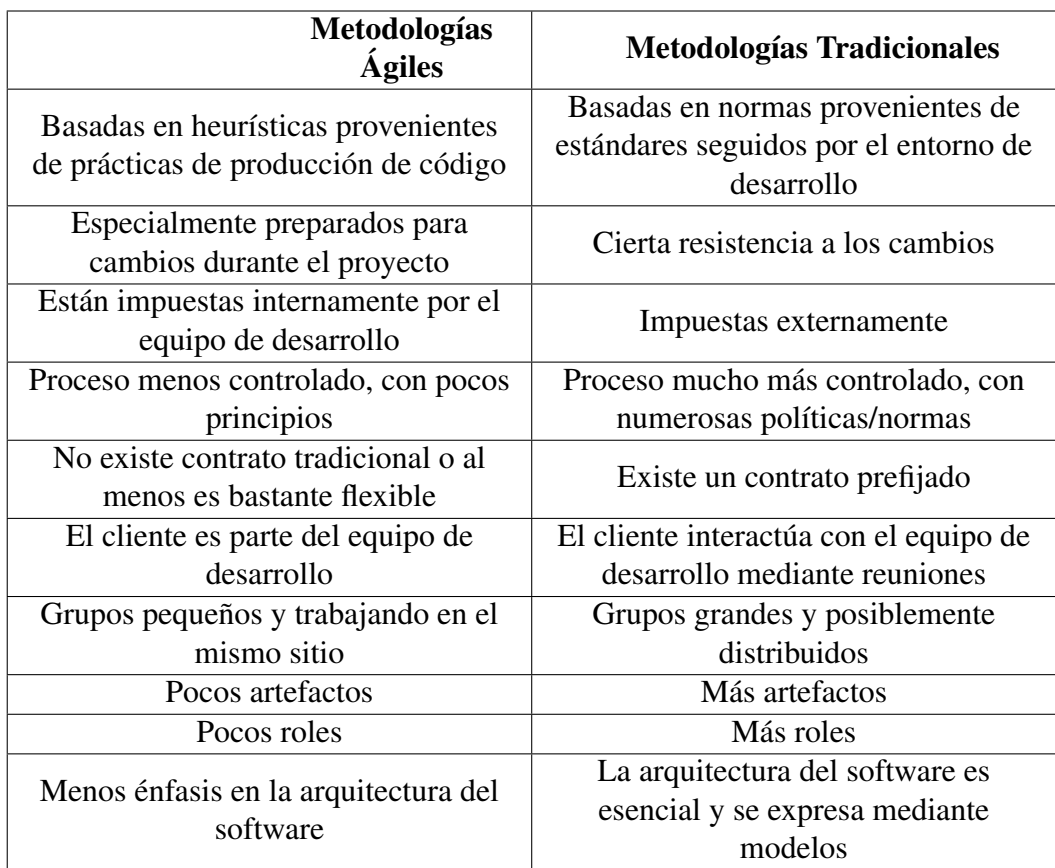

## 2.2.13.1. Diferencia entre Metodologías Ágiles y Tradicionales

Tabla 2.1: Diferencia entre Metodologías Ágiles y no Ágiles Fuente: [\[21\]](#page-134-9)

# 2.2.13.2. Metodologías Ágiles

Las metodologías ágiles pretenden ofrecer una alternativa a las metodologías tradicionales, caracterizadas por ser rígidas y dirigidas a la documentación generada durante el desarrollo de las actividades de cada proceso. Se basan en valores y principios, con la finalidad de permitir que los equipos desarrollen el software de forma rápida y respondiendo a errores y cambios que puedan surgir durante el tiempo que dure el proyecto. [\[21\]](#page-134-9)

Surgen como solución a los problemas presentados por las metodologías tradicionales, permitiendo potenciar el desarrollo de software a gran escala. Poniendo mayor relevancia hacia la capacidad de respuesta ante los cambios que al seguimiento estricto de una plan, con el objetivo de llegar a obtener una ventaja competitiva y reducción de costos. [\[22\]](#page-135-0)

# Manifiesto Ágil

Es un documento donde se resume la filosofía ágil, en él se encuentran los principales valores que un equipo de desarrollo debe adoptar, los cuales se describen a continuación [\[21\]](#page-134-9):

- Se valora más al individuo y las interacciones del equipo de desarrollo sobre el proceso y las herramientas.
- Es primordial desarrollar software que funciona más que conseguir una buena documentación.
- La colaboración con el cliente es más valorada que la negociación de un contrato.
- Es mejor responder a los cambios más que seguir estrictamente un plan.

Estos valores están inspirados en los doce principios que contiene el manifiesto ágil, estos son[\[21\]](#page-134-9):

- 1. La prioridad es satisfacer al cliente mediante tempranas y continuas entregas de software que le aporte un valor.
- 2. Dar la bienvenida a los cambios.
- 3. Entregar frecuentemente software que funcione desde un par de semanas a un par de meses, con el menor intervalo de tiempo posible entre entregas.
- 4. La gente del negocio y los desarrolladores deben trabajar juntos a lo largo del proyecto.
- 5. Construir el proyecto en torno a individuos motivados.
- 6. El diálogo cara a cara es el método más eficiente y efectivo para comunicar información dentro de un equipo de desarrollo.
- 7. El software que funciona es la medida principal de progreso.
- 8. Los procesos ágiles promueven un desarrollo sostenible.
- 9. La atención continua a la calidad técnica y al buen diseño mejora la agilidad.
- 10. La simplicidad es esencial.
- 11. Las mejores arquitecturas, requisitos y diseños surgen de los equipos organizados por sí mismos.
- 12. En intervalos regulares, el equipo reflexiona respecto a cómo llegar a ser más efectivo, y según esto ajusta su comportamiento.

Los dos primeros son generales, de tercero al octavo están orientados al proceso, mientras que los restantes tienen relación directa con el equipo.

# 2.2.13.3. Programación Extrema (Extreme Programming, XP)

Es una metodología ágil centrada en potenciar las relaciones interpersonales como clave para el éxito en desarrollo de software.[\[21\]](#page-134-9)

# Características:[\[21\]](#page-134-9)

- Promueve el trabajo en equipo.
- Se preocupa por el aprendizaje de los desarrolladores.
- Propicia un buen clima de trabajo.
- Está basada en realimentación continua entre el cliente y el equipo de desarrollo, comunicación fluida entre todos los participantes, simplicidad en las soluciones implementadas y coraje para enfrentar los cambios.
- Es adecuada para proyectos con requisitos imprecisos y muy cambiantes, y donde existe un alto riesgo técnico.

# 2.2.13.4. SCRUM

Define un marco para la gestión de proyectos, que se ha utilizado con éxito durante los últimos 10 años. Está especialmente indicada para proyectos con un rápido cambio de requisitos.[\[21\]](#page-134-9)

## Características:

- El desarrollo de software se realiza mediante iteraciones, denominadas sprints, con una duración de 30 días. El resultado de cada sprint es un incremento ejecutable que se muestra al cliente. [\[21\]](#page-134-9)
- La segunda característica importante son las reuniones a lo largo proyecto, entre ellas destaca la reunión diaria de 15 minutos del equipo de desarrollo para coordinación e integración. [\[21\]](#page-134-9)

## 2.2.13.5. Metodología MSF (Microsoft Solution Framework)

Está enfocada a dirigir proyectos o soluciones de innovación, en ella no se detalla ni se hace énfasis de la organización ni el tamaño del equipo de desarrollo, está más bien centrada en la gestión y administración del proyecto para lograr el impacto deseado. Involucra indudablemente la calidad ya que prevee liberar una solución si está aún tiene fallos o desperfectos para ello propone seleccionar un grupo de prueba piloto el cual es una (versión beta) y cumplido un tiempo de prueba ya es liberada la versión formal o (versión alfa) en la cual está garantizada la calidad. [\[23\]](#page-135-1)

#### Fases

- 1. Visión: En esta fase se debe realizar un estudio de lo que pretendemos en el futuro que haga nuestra aplicación o nuestro proyecto para ello debemos realizar un documento de estrategia y alcance donde debe quedar pactada la necesidad de funcionalidad y servicio que se debe contar en la solución. Debemos crear los equipos de trabajo junto con el plan de trabajo, para asegurar el éxito del proyecto es importante tener en cuenta el análisis de riesgos y plan de contingencia.[\[24\]](#page-135-2)
- 2. Planificación: En esta fase básicamente debemos concretar claramente cómo va a estar estructurada nuestra solución para ello debemos crear un documento de planificación y diseño de la arquitectura, diseñar las pruebas de concepto donde se plantean los diferentes escenarios para probar la validez de los criterios utilizados para el diseño, debemos establecer métricas.[\[24\]](#page-135-2)
- 3. Desarrollo: En la etapa de desarrollo debemos codificar las aplicaciones y realizar las configuraciones necesarias para que la solución funcione, es importante hacer pruebas continuamente así se verifica la calidad del producto continuamente a lo largo del desarrollo y no únicamente al final del proceso. [\[24\]](#page-135-2)
- 4. Estabilización: Esta fase debemos seleccionar el entorno de prueba piloto y lo que pretendemos con esto es identificar las deficiencias con un grupo reducido de usuarios para corregirlas y así en el futuro no tener problemas cuando se use la solución por todos, ocasionalmente a esta etapa se le llama BETA, debemos crear un plan de gestión de incidencias, realizar una revisión de documentación final de la arquitectura y elaboración del plan de despliegue o implementación.[\[24\]](#page-135-2)
- 5. Despliegue o Implementación: En esta etapa final ya se ha comprobado la calidad de la solución por lo cual está lista para ser publicada, en este sentido debemos liberar la solución y crear un registro de mejoras y sugerencias, revisar las guías y manuales y entrega de proyecto final.[\[24\]](#page-135-2)

Este ciclo se puede llevar a cabo de forma iterativa, de manera que cuando liberamos una solución podemos iniciar nuevamente la metodología para darle más funcionalidad.[\[23\]](#page-135-1)

## 2.3. Propuesta de Solución

Para la solución del problema planteado se implementará una Aplicación Web, que colabore en la mejora de los procesos de prestación de servicios de transporte y envío de encomiendas en la empresa Romero y Asociados (AMBASEUR), esta aplicación contará con varios módulos, como son: Acceso, Reservas, Administración, Gestión de Usuarios y General; que darán solución a cada uno de los problemas existentes.

De tal manera que; se optimizará el proceso de reserva de servicio de transporte sea éste de tipo Express o Asiento Establecido, de igual manera para el servicio de Envío de Encomiendas, donde cada uno de estos tendrán su respectiva página disponible para la gestión de reservas online.

En la parte del módulo de administración, el sistema permitirá monitorear las peticiones anteriores o actuales que los clientes hayan realizado, el sistema establecerá privilegios especiales a los usuarios administradores para que pueda realizar tales tareas, adicionalmente se tendrá implementado un chat en línea interactivo para los clientes que requieran información de manera inmediata. De esta manera se automatizará las actividades que actualmente se las realiza de manera manual y por lo tanto esto mejorará los procesos de atención al cliente de forma significativa.

## Capítulo III

# METODOLOGÍA

## 3.1. Modalidad de la Investigación

### 3.1.1. Investigación Bibliográfica

Se realizará investigación bibliográfica - documental con el objetivo de recopilar datos sobre la implementación de aplicaciones web, metodologías ágiles, y demás temas correspondientes al desarrollo del presente tema de estudio; esta información será muy útil durante el proceso de desarrollo del proyecto.

#### 3.1.2. Investigación de Campo

Se realizará una investigación de campo, ya que todos los requerimientos necesarios para su desarrollo se los obtendrá mediante observación, interacción y análisis directo con los responsables de los procesos actuales que la empresa realiza.

## 3.1.3. Investigación Aplicada

La investigación que se utilizara será la investigación aplicada, debido a que se aplicara los conocimientos obtenidos durante el trascurso de la carrera; lo cual, permitirá alcanzar a satisfacer las necesidades del desarrollo del presente proyecto.

#### 3.2. Población y Muestra

De acuerdo a la investigación no se requiere realizar el cálculo de población y muestra.

### 3.3. Procesamiento y Análisis de los Datos

El resultado del análisis obtenido se lo ha descrito mediante la siguiente matriz de análisis de entrevistas:

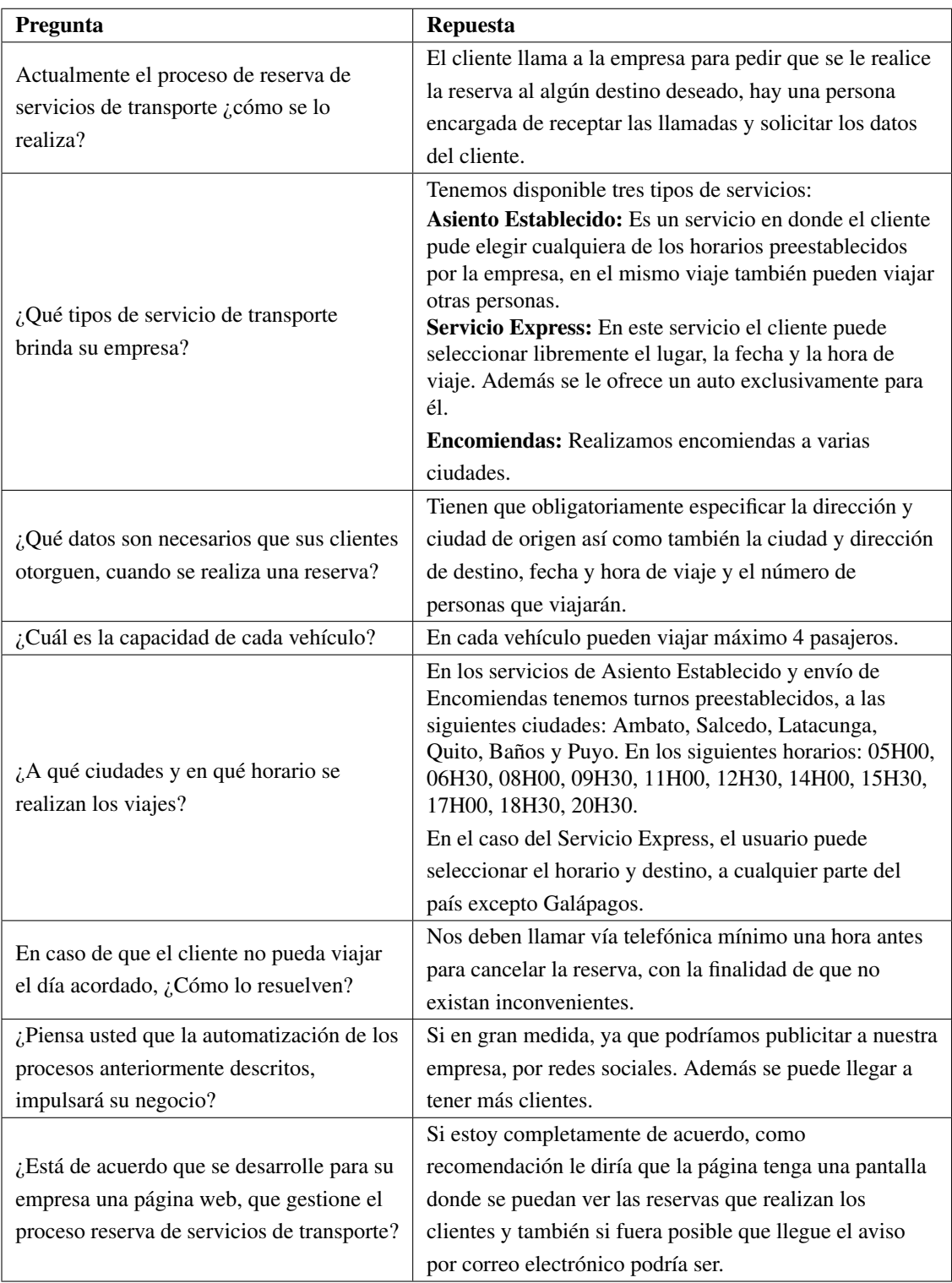

<span id="page-45-0"></span>Tabla 3.1: Matriz de Análisis de la Entrevista Elaborado por: El Investigador

La información fue recolectada utilizando fuentes bibliográficas; tales como, libros, revistas y artículos científicos, etc., mismos que han servido de apoyo y sustento durante el desarrollo de este proyecto.

Fue necesario acudir a la empresa con la finalidad de realizar una investigación de campo, adicionalmente se han realizado varias reuniones con el gerente de la empresa, para poder conocer el funcionamiento de los procesos que se realizan para la prestación de los servicios ofertados.

La técnica seleccionada para el sustento de la investigación, fue la entrevista dirigida al gerente de la empresa, quien tiene el conocimiento de cómo se realizan los procesos, tanto internos como externos. Por lo tanto, él aportó información muy útil para la realización del proyecto.

De acuerdo a la información recolectada se aplicaran los siguientes procedimientos para el respectivo procesamiento y análisis de los datos:

- Se procederá a recopilar la información y realizar el análisis de las reservas de asientos y envío de encomiendas así como el pago de las mismas, lo cual será indispensable en el desarrollo de la aplicación.
- Los datos previamente recolectados mediante la investigación de campo, serán analizados desde el punto de vista descriptivo que permitirá comprobar el desarrollo de la aplicación, con los requerimientos obtenidos en el análisis de requerimientos. Con lo cual se realizará la selección de una metodología ágil que más se adapte al desarrollo de la aplicación.
- Luego se procederá a realizar el modelamiento de la base de datos así como también el de todas las interfaces necesarias en la aplicación. Una vez obtenido el diseño de la aplicación, se procederá a la etapa de desarrollo de la aplicación, en esta etapa se desarrollarán los diferentes módulos que contendrá la aplicación.

# 3.4. Desarrollo del Proyecto

Para poder cumplir con los objetivos del desarrollo de este proyecto, se deberá cumplir con las siguientes actividades ejecutadas en forma secuencial:

- Seleccionar una metodología ágil para el desarrollo del proyecto.
- Identificación de los procesos que existen actualmente en la empresa.
- Análisis del tipo de información que se maneja en cada uno de los procesos identificados.
- Análisis, selección de las tecnologías y herramientas a utilizar en el desarrollo de la aplicación web.
- Diseño de organigramas, flujogramas, procesos nuevos o reestructurados, base de datos, interfaz gráfica de la aplicación, etc.
- Desarrollo de la aplicación web siguiendo normas, estándares, metodologías, etc., para el buen desarrollo de la aplicación web.
- Pruebas constantes durante el desarrollo de la aplicación para ir corrigiendo errores.
- Diseño de un manual de uso de la aplicación web para el buen uso de la aplicación por parte de los usuarios finales.

## Capítulo IV

# DESARROLLO DE LA PROPUESTA

## 4.1. Datos Informativos

### Título del Proyecto

"Aplicación web administrativa para reserva de servicios de transporte y envío de encomiendas para la empresa Romero y Asociados (AMBASEUR) de la ciudad de Ambato".

## Institucionales

- Facultad de Ingeniería en Sistemas, Electrónica e Industrial.
- Empresa Romero Asociados (AMBASEUR).

## Beneficiarios

- Gerente
- Trabajadores de la empresa
- Clientes en general.

## Ubicación de la Empresa

- **Provincia:** Tungurahua
- Cantón: Ambato
- Dirección: José Mires y Antonio Pineda
- $\blacksquare$  Teléfonos: (03) 2-808069 098455370

## Equipo Responsable

- **Tutor:** Ing. Clay Fernando Aldás Flores
- **Investigador:** Sr. Hurtado Samaniego Diego Fernando
- **Tutor Empresarial: Sr. Raúl Romero**

## 4.2. Selección de la Metodología de Desarrollo

Para el desarrollo de la propuesta, es esencial elegir una metodología de desarrollo de software adecuada, que permita de manera ágil y eficiente la realización de los diferentes procesos y tareas que el proyecto requiera, durante la ejecución de cada una de las etapas de desarrollo. Facilitando así la comunicación entre el cliente y el grupo de desarrollo, con la finalidad de obtener un producto final estable y de buena calidad, que cumpla los parámetros necesarios de eficiencia y seguridad.

# 4.2.1. Metodologías Ágiles VS Tradicionales

Previamente se ha realizado la evaluación de cada principio ágil con el objetivo de valorar su relación directa con el desarrollo del proyecto. Mediante la siguiente escala de importancia:

- $\blacksquare$  0: Ninguna.
- 1: Baja importancia.
- 2: Media importancia.
- 3: Alta importancia.

|                | PRINCIPIOS DEL MANIFIESTO ÁGIL                  | <b>IMPORTANCIA</b>          |  |
|----------------|-------------------------------------------------|-----------------------------|--|
| $\mathbf{1}$   | La prioridad es satisfacer al cliente mediante  |                             |  |
|                | tempranas y continuas entregas de software      | $\overline{2}$              |  |
|                | que le aporte un valor.                         |                             |  |
| $\overline{2}$ | Dar la bienvenida a los cambios. Se capturan    |                             |  |
|                | los cambios para que el cliente tenga una       | $\overline{2}$              |  |
|                | ventaja competitiva.                            |                             |  |
| 3              | Entregar frecuentemente software que funcione   |                             |  |
|                | desde un par de semanas a un par de meses,      | $\overline{2}$              |  |
|                | con el menor intervalo de tiempo posible entre  |                             |  |
|                | entregas.                                       |                             |  |
| $\overline{4}$ | La gente del negocio y los desarrolladores      | $\overline{2}$              |  |
|                | deben trabajar juntos a lo largo del proyecto.  |                             |  |
|                | Construir el proyecto en torno a individuos     |                             |  |
| 5              | motivados. Darles el entorno y el apoyo que     | 3                           |  |
|                | necesitan y confiar en ellos para conseguir     |                             |  |
|                | finalizar el trabajo                            |                             |  |
| 6              | El diálogo cara a cara es el método más         |                             |  |
|                | efectivo para comunicar información dentro de   | 3                           |  |
|                | un equipo de desarrollo.                        |                             |  |
| 7              | El software que funciona es la medida           | 3                           |  |
|                | principal de progreso.                          |                             |  |
|                | Los procesos ágiles promueven un desarrollo     |                             |  |
| 8              | sostenible. Los promotores, los desarrolladores | 3                           |  |
|                | y usuarios deberían ser capaces de mantener     |                             |  |
|                | una paz constante                               |                             |  |
| 9              | La atención continua a la calidad técnica y al  | 3                           |  |
|                | buen diseño mejora la agilidad.                 |                             |  |
| 10             | La simplicidad es esencial.                     | 3                           |  |
| 11             | Las mejores arquitecturas, requisitos y diseños |                             |  |
|                | surgen de los equipos organizados por sí        | $\mathcal{D}_{\mathcal{A}}$ |  |
|                | mismos.                                         |                             |  |
| 12             | En intervalos regulares, el equipo reflexiona   |                             |  |
|                | respecto a cómo llegar a ser más efectivo, y    | $\overline{2}$              |  |
|                | según esto ajusta su comportamiento.            |                             |  |
|                | <b>PRIORIDAD PROMEDIO</b>                       | 2.5                         |  |

Tabla 4.1: Evaluación de Principios Ágiles Elaborado por: El investigador

Según el resultado obtenido, se deduce que el cumplimiento de los principios ágiles tiene una muy alta importancia en el desarrollo del proyecto.

Posteriormente, se ha tomado en cuenta cada valor del manifiesto ágil y en relación con su influencia en el desarrollo del proyecto. Divididos entre la orientación ágil vs orientación tradicional para su respectiva evaluación, aplicando la escala anteriormente

mencionada

| ORIENTACIÓN ÁGIL                               |                             | ORIENTACIÓN TRADICIONAL                 |                    |  |
|------------------------------------------------|-----------------------------|-----------------------------------------|--------------------|--|
| <b>VALOR</b>                                   | <b>IMPORTANCIA</b>          | <b>VALOR</b>                            | <b>IMPORTANCIA</b> |  |
| Individuo y las<br>interacciones del<br>equipo | 3                           | El proceso y las<br>herramientas        | 3                  |  |
| Desarrollar software<br>que funciona           | 3                           | Conseguir una<br>buena<br>documentación |                    |  |
| Colaboración con el<br>cliente                 | $\mathcal{D}_{\mathcal{L}}$ | Negociación<br>contractual              | $\mathfrak{D}$     |  |
| Respuesta al cambio                            | 3                           | Seguimiento de un<br>plan               |                    |  |
| <b>IMPORTANCIA</b><br><b>MEDIA</b>             | 2.75                        |                                         | 1.75               |  |

Tabla 4.2: Orientación Ágil vs Orientación Tradicional Elaborado por: El investigador

De acuerdo a los resultados anteriores, se puede decir que la aplicación de una metodología ágil tiene una mayor influencia en el desarrollo del proyecto. Dado que las tradicionales se enfocan más en los procesos y herramientas, mas no al equipo.

# 4.2.2. Análisis de Metodologías Ágiles

## 4.2.2.1. Scrum

En Scrum un proyecto se ejecuta en bloques temporales denominados Sprint que comúnmente dura un mes aunque de acuerdo a la necesidad puede ser de dos o tres semanas. Cada iteración tiene que proporcionar un resultado completo, un incremento de producto que sea susceptible de ser entregado con el mínimo esfuerzo cuando el cliente lo solicite.[\[25\]](#page-135-3)

## Planificación de la Iteración

La planificación de las tareas a realizar en la iteración se divide en dos partes:

Primera parte de la reunión. Se realiza en un tiempo máximo 4 horas[\[25\]](#page-135-3):

- El cliente presenta al equipo la lista de requisitos priorizada del producto.
- El equipo examina la lista, pregunta al cliente las dudas que le surgen y selecciona los requisitos más prioritarios que se compromete a completar en la iteración, de manera que puedan ser entregados si el cliente lo solicita.

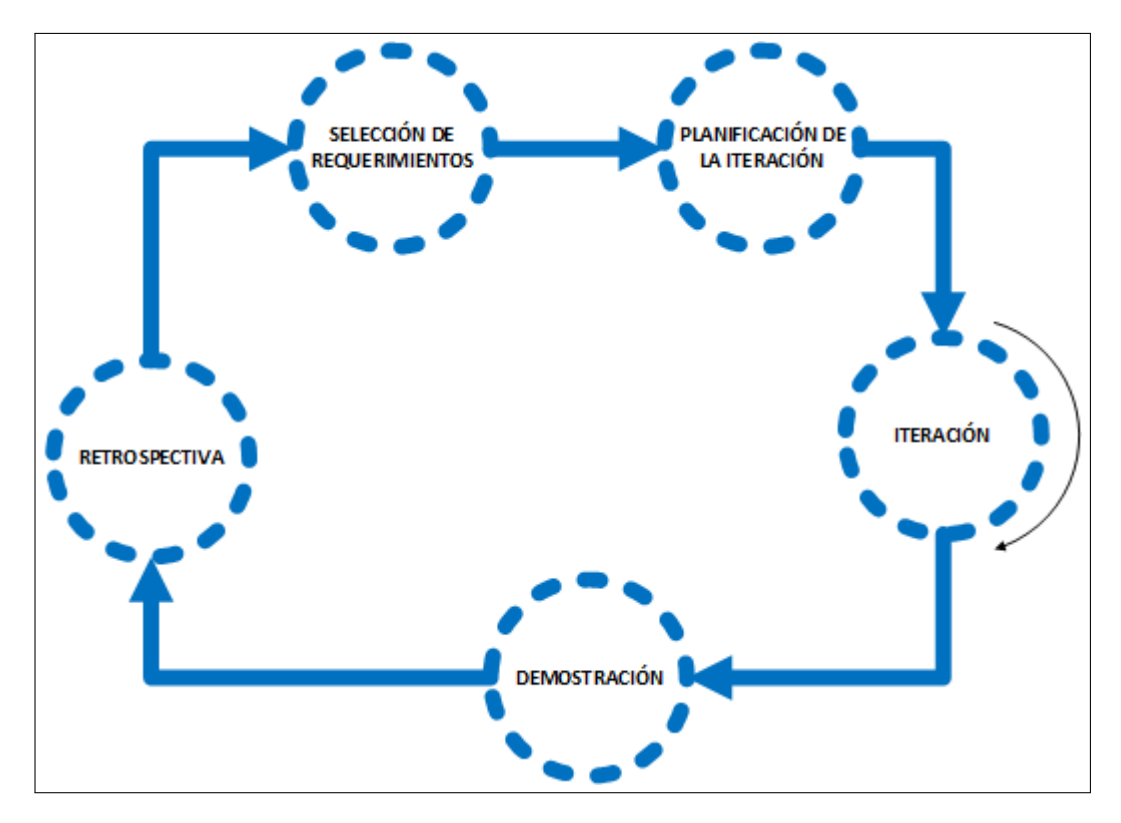

Figura 4.1: Actividades del Proceso SCRUM Elaborado por: El Investigador

Segunda parte de la reunión. Se realiza en máximo 4 horas. El equipo planifica la iteración, dado que ha adquirido un compromiso, es el responsable de organizar su trabajo y es quien mejor conoce cómo realizarlo.[\[25\]](#page-135-3)

- Define las tareas necesarias para poder completar cada requisito, creando la lista de tareas del sprint.
- Realiza una estimación conjunta del esfuerzo necesario para realizar
- Se asignan las tareas a cada miembro.

# Ejecución del Sprint

Cada sprint tiene que proporcionar un resultado completo, un incremento de producto que sea susceptible de ser entregado con el mínimo esfuerzo cuando el cliente lo solicite. Diariamente el equipo realiza una reunión de sincronización, donde cada miembro inspecciona el trabajo de los demás para poder hacer las adaptaciones necesarias, así cómo comunicar cuales son los impedimentos con que se encuentra. El Facilitador se encarga de que el equipo pueda cumplir lo planeado y de que no se reduzca su productividad. Elimina los obstáculos que el equipo no puede resolver por sí mismo.

Protege al equipo de interrupciones externas que puedan afectar su compromiso o su productividad<sup>[\[25\]](#page-135-3)</sup>.

### Reunión diaria

El objetivo de esta reunión es facilitar la transferencia de información y la colaboración entre los miembros del equipo para aumentar su productividad. Cada miembro del equipo inspecciona el trabajo que el resto está realizando para al finalizar la reunión poder hacer las adaptaciones necesarias que permitan cumplir con el compromiso conjunto que el equipo adquirió para la iteración.[\[25\]](#page-135-3)

### Demostración de requisitos completados

Reunión informal donde el equipo presenta al cliente los requisitos completados en la iteración, en forma de incremento de producto preparado para ser entregado con el mínimo esfuerzo, haciendo un recorrido por ellos lo más real y cercano posible al objetivo que se pretende cubrir. En función de los resultados mostrados y de los cambios que haya habido en el contexto del proyecto, el cliente realiza las adaptaciones necesarias de manera objetiva, ya desde la primera iteración, replanificando el proyecto.[\[25\]](#page-135-3)

#### **Retrospectiva**

El equipo analiza cómo ha sido su manera de trabajar durante la iteración, qué cosas han funcionado bien, cuáles hay que mejorar, qué cosas quiere probar hacer en la siguiente iteración, qué se ha aprendido y cuáles son los problemas que podrían impedirle progresar adecuadamente, con el objetivo de mejorar de manera continua su productividad.[\[25\]](#page-135-3)

### Replanificación del proyecto

Durante el transcurso de una iteración, el cliente va trabajando en la lista de requisitos priorizada del producto o proyecto, añadiendo requisitos, modificándolos, eliminándolos, repriorizándolos, cambiando el contenido de iteraciones y definiendo un calendario de entregas que se ajuste mejor a sus nuevas necesidades.[\[25\]](#page-135-3)

Los cambios pueden ser debidos a: [\[25\]](#page-135-3)

Modificaciones que el cliente solicita tras la demostración que el equipo realiza al final de cada iteración sobre los resultados obtenidos, ahora que el cliente entiende mejor el producto o proyecto.

- Cambios en el contexto del proyecto (sacar al mercado un producto antes que su competidor, hacer frente a urgencias o nuevas peticiones de clientes, etc.).
- Nuevos requisitos o tareas como resultado de nuevos riesgos en el proyecto.

### Roles

Cuando se aplica la metodología Scrum se determinan las responsabilidades siguientes: [\[25\]](#page-135-3)

- No hay un jefe de proyecto.
- Las responsabilidades del tradicional jefe de proyecto se distribuyen a los siguientes roles de un equipo Scrum: [\[25\]](#page-135-3)
	- El cliente o Product Owner
	- Scrum master o facilitador
	- Resto del equipo

## Cliente

Las responsabilidades del Cliente son: [\[25\]](#page-135-3)

- Ser el representante de todas las personas interesadas en los resultados del proyecto (internas o externas a la organización, promotores del proyecto y usuarios finales) y actuar como interlocutor único ante el equipo, con autoridad para tomar decisiones.
- Definir los objetivos del producto o proyecto.
- Dirigir los resultados del proyecto.
- Al ser el propietario del proyecto debe realizar lo siguiente: [\[25\]](#page-135-3)
	- Crea y mantiene la lista priorizada con los requisitos necesarios para cubrir los objetivos del producto o proyecto, conoce el valor que aportará.
	- Divide la lista de requisitos estableciendo un calendario de entregas.
	- Antes de iniciar cada iteración replanifica el proyecto en función de los requisitos que aportan más valor en ese momento.
- Participar en la reunión de planificación de iteración, proponiendo los requisitos más prioritarios a desarrollar, respondiendo a las dudas del equipo y detallando los requisitos que el equipo se compromete a hacer.[\[25\]](#page-135-3)
- Estar disponible durante el curso de la iteración para responder a las preguntas que puedan aparecer.
- No cambiar los requisitos que se están desarrollando en una iteración, una vez está iniciada.
- Participar en la reunión de demostración de la iteración, revisando los requisitos completados.

# Facilitador

Lidera al equipo llevando a cabo las siguientes responsabilidades: [\[25\]](#page-135-3)

- Velar que todos los participantes del proyecto sigan las reglas y proceso de Scrum, encajándolas en la cultura de la organización, y guiar la colaboración del equipo con el cliente de manera que las sinergias sean máximas.
- Quitar los impedimentos que el equipo tiene en su camino para conseguir el objetivo de cada iteración.
- Proteger y aislar al equipo de interrupciones externas durante la ejecución de la iteración.
- Asegurar que los requisitos se desarrollan con calidad.
- Enseñar al equipo a auto gestionarse.

# Equipo

Grupo de personas que de manera conjunta desarrollan el producto del proyecto. Comparten la responsabilidad del trabajo que realizan en cada iteración y en el proyecto. El tamaño del equipo está entre 5 y 9 personas. Es un equipo auto gestionado, que realiza de manera conjunta las siguientes actividades: [\[25\]](#page-135-3)

- Seleccionar los requisitos que se compromete a completar en una iteración, de forma que estén preparados para ser entregados al cliente.
- En la lista de requisitos priorizados del producto, estimar la complejidad de cada uno de ellos.
- Identificar todas las tareas necesarias para completar cada requisito.
- Estimar el esfuerzo necesario para realizar cada tarea.
- Durante la iteración, trabajar de manera conjunta para conseguir los objetivos de la iteración.
- Demostrar al cliente los requisitos completados en cada iteración.

### Herramientas

- **Lista de requisitos priorizada:** Representa las expectativas del cliente respecto a los objetivos y entregas del producto o proyecto. El cliente es el responsable de crear y gestionar la lista. Al reflejar las expectativas del cliente, esta lista permite involucrarle en la dirección de los resultados del producto o proyecto. • Contiene los requisitos de alto nivel del producto o proyecto, se indican las posibles iteraciones y las entregas esperadas por el cliente, también tiene que considerar los riesgos del proyecto e incluir los requisitos o tareas necesarios para mitigarlos.[\[25\]](#page-135-3)
- **Lista de tareas de la iteración:** Lista de tareas que el equipo elabora como plan para completar los requisitos seleccionados para la iteración y que se compromete a demostrar al cliente al finalizar la iteración, en forma de incremento de producto preparado para ser entregado, permite ver las tareas donde el equipo está teniendo problemas y no avanza, con lo que le permite tomar decisiones al respecto. Contiene las tareas, el esfuerzo pendiente para finalizarlas y la autoasignación que han hecho los miembros del equipo. El progreso de la iteración y su velocidad con respecto a tareas u horas pendientes se muestra mediante un gráfico de trabajo pendiente.[\[25\]](#page-135-3)
- Gráficos de trabajo pendiente: Un gráfico de trabajo pendiente a lo largo del tiempo muestra la velocidad a la que se está completando los requisitos. Permite extrapolar si el equipo podrá completar el trabajo en el tiempo estimado. Es una gráfica que en un simple vistazo muestra la evolución del equipo respecto a los requisitos del usuario y muestra cuando se espera terminar, cuanto trabajo ha sido hecho, cuanto trabajo queda por hacer, velocidad del equipo, fecha fin esperada.[\[25\]](#page-135-3)

## 4.2.2.2. Extreme Programming (XP)

La metodología Extreme Programming (XP) o Programación Extrema plantea una nueva forma de encarar proyectos de desarrollo de software, basándose principalmente en aspectos como la simplicidad y agilidad. Está basada en la aplicación de varios valores y así mismo en la práctica de buenas costumbres con la finalidad de aumentar la productividad del grupo de desarrolladores[\[26\]](#page-135-4).

Promueve el trabajo en equipo incorporando al grupo de trabajo a los clientes, desarrolladores y también los gerentes de las empresas, con la finalidad de obtener un producto de calidad que cumpla los parámetros de seguridad y eficiencia. Las metodologías tradicionales comparados con los procesos propuestos por la metodología XP, son considerados como pesados y poco eficientes, lo más frecuente es decir que estas metodologías son demasiado burocráticas[\[26\]](#page-135-4).

Esta metodología define cuatro variables en cualquier proyecto de software, las cuales son: costo, tiempo, calidad y alcance. De estas solamente tres pueden ser fijadas de manera arbitraria por actores externos al grupo de desarrollo. La variable restante puede ser impuesta por el grupo de desarrolladores en relación a los valores de las otras tres antes impuestas por actores externos.[\[26\]](#page-135-4)

## Fases de la Metodología XP

Esta metodología consta de las siguientes fases:[\[27\]](#page-135-5)

- 1. Fase de Exploración
- 2. Fase de Planificación de Entregas
- 3. Fase de Iteraciones
- 4. Fase de Producción
- 5. Fase de Mantenimiento

Las cuales se describen a continuación:

#### 1. Exploración

Esta fase se centra en aspectos importantes del sistema como son recolección y análisis de información, con el fin de entender lo que el sistema debe hacer, con el objetivo de estimar costos y tiempos. Aquí se describen las reglas generales de negocio, también se realizan las historias de usuario junto con el cliente, mientras que el desarrollador estima el costo y tiempo de las mismas.[\[27\]](#page-135-5)

Se realizan reuniones con los jefes de área de cada empresa, donde se define el alcance del proyecto, las relaciones existentes con otros sistemas existentes, los procesos, los controles que la aplicación deba contener, la interfaz de usuario, los usuarios involucrados, entre otros.[\[27\]](#page-135-5)

#### 2. Planificación de Entregas

La fase de planificación, tiene como finalidad la definición de las historias de usuario y/o tareas que se implementaran durante la ejecución de la primera iteración y el tiempo que demorará el desarrollo de cada una de ellas. El cálculo se realiza en base a las estimaciones realizadas entre el cliente y los programadores, otorgando una puntuación a cada historia en base a la experiencia de desarrollo en otros proyectos similares. Se establece la prioridad de las historias de usuario de acuerdo a su importancia en el sistema.[\[27\]](#page-135-5)

#### 3. Iteraciones

Esta la fase principal en el ciclo de desarrollo de XP. Todas las funcionalidades de la aplicación son desarrolladas durante el la ejecución de esta fase, obteniendo al final de cada una un entregable funcional implementado de acuerdo a las historias de usuario asignadas a la iteración. Debido a que las historias de usuario no son lo suficientemente detalladas como para permitir un análisis y desarrollo mucho más comprensible; por tal razón, al inicio de cada iteración se debe realizar tareas necesarias de análisis, recolectando de parte del cliente todos los datos que sean necesarios, por lo tanto, el cliente debe participar de forma activa durante esta fase. Se las utiliza también para la medición del progreso del proyecto. Cuando una iteración se la termina completamente y sin errores se la considera ya como una medida clara de avance del proyecto.[\[27\]](#page-135-5)

Se realiza una adecuación constante de las historias de usuario a medida que se avanza en el desarrollo y se recaba mayor información acerca del funcionamiento, datos procesados y los controles que se realizan sobre los datos. Con frecuencia se encuentra que ciertos requerimientos hayan sido planteados de una manera confusa e incompleta, con lo que a medida que se avanza con la codificación surgen inconsistencias entre lo programado y lo planteado por el usuario. Una premisa importante de la metodología XP es la idea de mantener una retroalimentación constante con el usuario.[\[27\]](#page-135-5)

### 4. Producción

La fase de producción hace referencia a la entrega del software al cliente. Esta actividad requiere pruebas adicionales y revisiones de rendimiento antes del traslado del sistema hacia el cliente. En sistemas muy grandes se puede comenzar a implementar por módulos de funcionamiento. Al mismo tiempo, se decide acerca de incluir nuevas características a la versión actual, cuando se hayan realizado cambios durante esta etapa, no se realizan más desarrollos funcionales, pero se puede necesitar la realización de ajustes a las funcionalidades ya desarrolladas.[\[27\]](#page-135-5)

### 5. Mantenimiento

La fase de mantenimiento se la ejecuta una vez completada una fase de producción, ya cuando el cliente esté utilizando el software desarrollado, de modo que si se desarrollan nuevas funcionalidades se debe mantener el sistema en funcionamiento al mismo tiempo que desarrollan estas iteraciones. La fase de mantenimiento puede requerir nuevo personal dentro del equipo y cambios en su estructura.[\[27\]](#page-135-5)

### Valores

- **Simplicidad:** Hacer exactamente lo que se ha pedido.
- Comunicación: La comunicación entre los componentes del equipo es fundamental. Dado que la documentación es escasa, el diálogo frontal, cara a cara, entre desarrolladores, gerentes y el cliente es el medio básico de comunicación. Una buena comunicación tiene que estar presente durante todo el proyecto.
- Retroalimentación: Siempre tener en cuenta la valoración del cliente una vez que se hace una entrega e intentar mejorar haciendo cambios en el proceso si es necesario.
- Coraje: Se trata que el equipo asuma la responsabilidad de su trabajo, tanto si es un éxito como un fracaso, además de ser emprendedor a la hora de implementar cambios en la aplicación.

## Roles

## Cliente

Es el responsable de conducir y definir los objetivos del proyecto. Cuanto más preciso es su trabajo y cuanto mayor sea su involucración, mayores serán las oportunidades de éxito. Toma decisiones de negocio y debe entender los cambios del mismo a largo del tiempo.[\[25\]](#page-135-3)

# Derechos

Maximizar la inversión, escogiendo las historias de usuario para cada iteración.

- Cambiar el alcance del proyecto para hacer frente a los cambios en la planificación, añadiendo o eliminando tareas de la iteración si las estimaciones demuestran ser incorrectas.
- Determinar que funcionalidades serán las siguientes en implementarse.
- Medir el progreso del proyecto en cualquier momento, lanzando las pruebas de aceptación.
- Detener el proyecto en cualquier momento sin perder la inversión realizada, manteniendo en producción un producto estable y continuar planificando otras funcionalidades más importantes.

## Responsabilidades

- Confiar en las decisiones técnicas de los desarrolladores.
- Analizar los riesgos correctamente.
- Seleccionar las historias que aportan más valor para cada iteración.
- Definir las historias de usuario de forma precisa, permitiendo a los desarrolladores realizar estimaciones precisas.
- Participar en el equipo, dando directrices y feedback tan pronto y preciso como sea posible.

# Programador

Una vez que se han comprendido las historias de usuario, se adjudica a los programadores la responsabilidad de tomar decisiones técnicas. Los desarrolladores estiman el tiempo que les va a tomar cada historia. Transforma las historias de usuario a código.[\[25\]](#page-135-3)

## **Derechos**

- Estimación de su propio trabajo, teniendo autoridad para tomar decisiones técnicas.
- Delimitar el trabajo responsabilizándose de aquellas tareas que van a ser capaces de llevar a cabo.
- Implementar la funcionalidad que cubre las necesidades del cliente.
- No tomar decisiones de negocio.

#### Responsabilidades

- Seguir las directrices del equipo.
- Desarrollar las funcionalidades realmente necesarias.
- Comunicación fluida con el cliente.

#### Encargado de Pruebas

El encargado de pruebas ayuda al cliente a definir y escribir las pruebas de aceptación de las historias de usuario. Este rol es responsable realizar test periódicamente e informar de los resultados al equipo. A medida que el volumen de pruebas aumenta, el encargado de pruebas necesitará una herramienta para crear y mantener la batería de pruebas, ejecutarlas y obtener los resultados más rápidamente.[\[25\]](#page-135-3)

#### Encargado de Seguimiento

Hace el seguimiento de acuerdo a la planificación. La métrica más importante para XP es la velocidad del equipo, que se define como el tiempo ideal estimado para las tareas frente al tiempo real dedicado. Esta métrica ayuda a determinar si el proyecto está dentro del tiempo de la iteración. Para medir la velocidad del equipo, el encargado de seguimiento pregunta uno por uno a los desarrolladores cuántas tareas ha completado. El mejor procedimiento es preguntárselo en persona, en un ambiente informal y distendido. La sinceridad es fundamental por parte de los desarrolladores, y el encargado de seguimiento no debe entrar en valoraciones. Esta métrica ayuda a controlar el flujo del proyecto en posteriores iteraciones.[\[25\]](#page-135-3)

## Entrenador

Su papel es guiar y orientar al equipo, especialmente cuando un equipo comienza a trabajar siguiendo la metodología XP. Esto se debe a que no es fácil aplicar XP de forma consistente. Aunque son prácticas de sentido común, se necesita un tiempo para interiorizarlas. También hay situaciones especiales en las que se requiere la sabiduría de un especialista en XP para aplicar sus normas frente a un obstáculo en el proyecto.

El objetivo de un entrenador es que el equipo comprenda las directrices de XP. No se trata de que sean solamente lecciones teóricas, si no que se trata de dar ejemplo y propone ideas para mejorar. [\[25\]](#page-135-3)

## Gestor

Es el gerente del proyecto, debe tener una idea general del proyecto y estar familiarizado con su estado. El cliente puede asumir este papel.[\[25\]](#page-135-3)

#### Prácticas de la Metodología XP

La metodología XP, plantea varias prácticas que se derivan de sus valores y principios, cuyo objetivo es dar solución a actividades básicas del proyecto de desarrollo, en aspectos como: codificación, pruebas, planificación y diseño. Las prácticas de la Metodología XP incluyen:[\[28\]](#page-135-6)

- **Planning Game:** Define el alcance y la fecha de cumplimiento de una entrega funcional completa. Se define utilizando Historias de Usuario, en base a ellas, los se puede estimar el costo de implementación y se definen las características de una entrega y el número de iteraciones que se necesitarán para terminarla.
- **Pequeñas Entregas:** Se refiere al uso de iteraciones las cuales son ciclos cortos de desarrollo.
- **Diseño Simple:** El producto a entregar debe ser tan simple como sea posible, los desarrolladores solamente deben centrarse en las Historias de Usuario, sin importar cambios futuros.
- **Programación en pareja:** De preferencia el código debe ser desarrollado por dos programadores, esto fortalece los principios de diseño simple, calidad y propiedad colectiva del código.
- **Pruebas:** Las pruebas se convierten en la guía del desarrollo del producto ya que los detalles de los requerimientos específicos se obtienen en el desarrollo de las prueba de aceptación.
- Refactoring: Se refiere a la realización de modificaciones que no afecten al rendimiento y mejoren la estructura del sistema.
- **Integración continua:** Se trata de que cada tarea completada debe ser integrada al sistema.
- **Propiedad común del código:** Implica que no hay una persona propietaria del código, cualquier desarrollador puede realizar cambios en cualquier en él, siempre y cuando le agregue más valor al sistema.
- Paso sostenible: Hace referencia al ritmo de trabajo del equipo, de tal manera que sea factible terminar la iteración o entrega sin trabajar horas extras
- **Cliente en Sitio:** Se debe incluir un representante del cliente al grupo de trabajo a tiempo completo.
- **Metáfora:** Todos los integrantes deben tener el mismo punto de vista del sistema. Deben concordar entre cliente y desarrolladores.
- **Estándares de Código:** Son reglas establecidas de cómo se va a escribir la aplicación.

## 4.2.2.3. Metodología MSF (Microsoft Solution Framework)

Está enfocada a dirigir proyectos o soluciones de innovación, en ella no se detalla ni se hace énfasis de la organización ni el tamaño del equipo de desarrollo, está más bien centrada en la gestión y administración del proyecto para lograr el impacto deseado. Involucra indudablemente la calidad ya que prevee liberar una solución si está aún tiene fallos o desperfectos para ello propone seleccionar un grupo de prueba piloto el cual es una (versión beta) y cumplido un tiempo de prueba ya es liberada la versión formal o (versión alfa) en la cual está garantizada la calidad. [\[23\]](#page-135-1)

#### Fases

- 1. Visión: En esta fase se debe realizar un estudio de lo que pretendemos en el futuro que haga nuestra aplicación o nuestro proyecto para ello debemos realizar un documento de estrategia y alcance donde debe quedar pactada la necesidad de funcionalidad y servicio que se debe contar en la solución. Debemos crear los equipos de trabajo junto con el plan de trabajo, para asegurar el éxito del proyecto es importante tener en cuenta el análisis de riesgos y plan de contingencia.[\[24\]](#page-135-2)
- 2. Planificación: En esta fase básicamente debemos concretar claramente cómo va a estar estructurada nuestra solución para ello debemos crear un documento de planificación y diseño de la arquitectura, diseñar las pruebas de concepto donde se plantean los diferentes escenarios para probar la validez de los criterios utilizados para el diseño, debemos establecer métricas.[\[24\]](#page-135-2)
- 3. Desarrollo: En la etapa de desarrollo debemos codificar las aplicaciones y realizar las configuraciones necesarias para que la solución funcione, es importante hacer pruebas continuamente así se verifica la calidad del producto continuamente a lo largo del desarrollo y no únicamente al final del proceso. [\[24\]](#page-135-2)
- 4. Estabilización: Esta fase debemos seleccionar el entorno de prueba piloto y lo que pretendemos con esto es identificar las deficiencias con un grupo reducido de usuarios para corregirlas y así en el futuro no tener problemas cuando se use la solución por todos, ocasionalmente a esta etapa se le llama BETA, debemos crear un plan de gestión de incidencias, realizar una revisión de documentación final de la arquitectura y elaboración del plan de despliegue o implementación.[\[24\]](#page-135-2)
- 5. Despliegue o Implementación: En esta etapa final ya se ha comprobado la calidad de la solución por lo cual está lista para ser publicada, en este sentido debemos liberar la solución y crear un registro de mejoras y sugerencias, revisar las guías y manuales y entrega de proyecto final.[\[24\]](#page-135-2)

Este ciclo se puede llevar a cabo de forma iterativa, de manera que cuando liberamos una solución podemos iniciar nuevamente la metodología para darle más funcionalidad.[\[23\]](#page-135-1)

## 4.2.2.4. Criterios para la Selección de una Metodología Ágil

En la fase de selección de la metodología de desarrollo adecuada, fue importante tomar en cuenta los criterios relacionados con el uso, la agilidad, la aplicabilidad, los procesos y el producto.

## Descripción de Criterios

## USO

Refleja por qué utilizar metodologías ágiles. Los atributos de esta vista tratan de evaluar todos los beneficios de que el equipo de desarrollo y el cliente obtienen utilizando este tipo de metodologías: incremento de la productividad, calidad y satisfacción. Las metodologías ágiles integran los cambios en el proceso de desarrollo, aportan reglas y directrices para trabajar en proyectos con requisitos cambiantes manteniendo fechas de entrega, aportando flexibilidad, etc. Los atributos de este punto de vista son: [\[29\]](#page-135-7)

- Adaptarse a los entornos turbulentos.
- Satisfacción del usuario final.
- Favorable al offshoring (outsourcing internacional).
- Aumento de la productividad.
- El respeto de un nivel de calidad.
- El respeto de las fechas de entrega.
- Cumplimiento de los requisitos.

# CAPACIDAD DE AGILIDAD

Representa cuál es la parte ágil de la metodología. Los atributos de esta vista representan todos los aspectos del concepto de agilidad y su evaluación refleja que aspectos están incluidos en una metodología. [\[29\]](#page-135-7)

Generalmente, las metodologías ágiles incluyen menos documentación. Las pruebas son una práctica muy importante, así como la refactorización. Los atributos de este punto de vista son: [\[29\]](#page-135-7)

- Indicadores de cambio.
- Colaboración.
- **Los requisitos funcionales pueden cambiar.**
- Los recursos humanos pueden cambiar.
- **Integración de los cambios.**
- Nivel de intercambio de conocimientos (baja, alta).
- De peso ligero.
- Requisito no funcional puede cambiar.
- Centrado en las personas.
- Reactividad (al comienzo del proyecto, cada etapa, cada iteración).
- Refactoring político.
- Iteraciones cortas.
- Pruebas de política.
- Plan de trabajo se puede cambiar.

## APLICABILIDAD

El objetivo de esta vista es mostrar el impacto de los aspectos ambientales en el método. Representa cuando el entorno es favorable para la aplicación de metodologías ágiles. Este aspecto se describe por atributos, cada uno correspondiente a una característica del entorno. Los atributos de este punto de vista son: [\[29\]](#page-135-7)

- Grado de interacción entre los miembros del equipo (baja, alta).
- El grado de interacción con el cliente (baja, alta).
- Grado de interacción con los usuarios finales (baja, alta).
- Grado de integración de la novedad (baja, alta).
- La complejidad del proyecto (baja, alta).
- Los riesgos del proyecto (baja, alta).
- Tamaño del proyecto (pequeño, grande).
- La organización del equipo (auto-organización, la organización jerárquica).
- El tamaño del equipo (pequeño, grande).

## PROCESOS Y PRODUCTOS

La vista de los procesos y productos representa cómo se caracteriza la metodología. Los atributos caracterizarán a los procesos ágiles por dos dimensiones y listarán los productos de las actividades del proceso. El proceso se compone de dos dimensiones. La primera dimensión son las actividades de desarrollo de software cubiertas por las metodologías ágiles. La segunda representa el nivel de abstracción de sus directrices y reglas. Estas dos dimensiones se evalúan con atributos de esta vista. Los atributos de los procesos y los productos son:[\[30\]](#page-135-8)

- Nivel de abstracción de las normas y directrices:
	- Gestión de proyectos
	- Descripción de procesos
	- Normas y orientaciones concretas sobre las actividades y productos
- Las actividades cubiertas por el método ágil:
- Puesta en marcha del proyecto
- Definición de requisitos
- Modelado
- Código
- Pruebas unitarias
- Pruebas de integración
- Prueba del sistema
- Prueba de aceptación
- Control de calidad
- Sistema de uso Productos de las actividades del método:
	- Modelos de diseño
	- Comentario del código fuente
	- Ejecutable
	- Pruebas unitarias
	- Pruebas de integración
	- Pruebas de sistema
	- Pruebas de aceptación
	- Informes de calidad
	- Documentación de usuario

## 4.2.2.5. Cuadro Comparativo

La evaluación se la ha realizado de acuerdo a los siguientes criterios:

- $\blacksquare$  0: No Cumple
- $\blacksquare$  1: Cumple

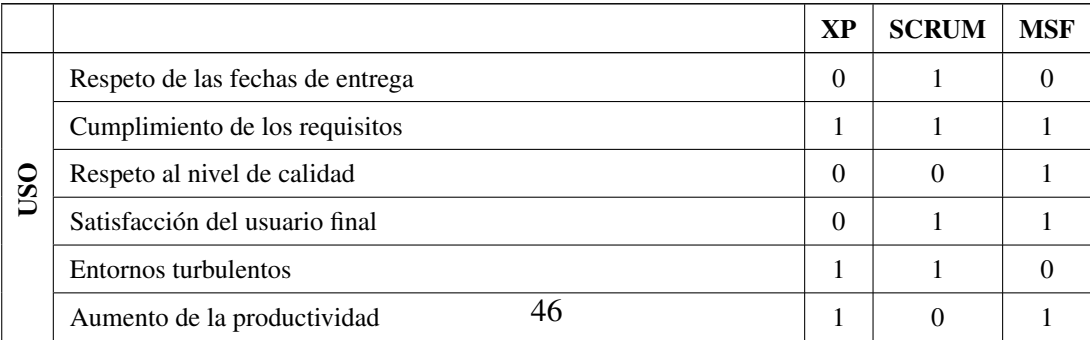

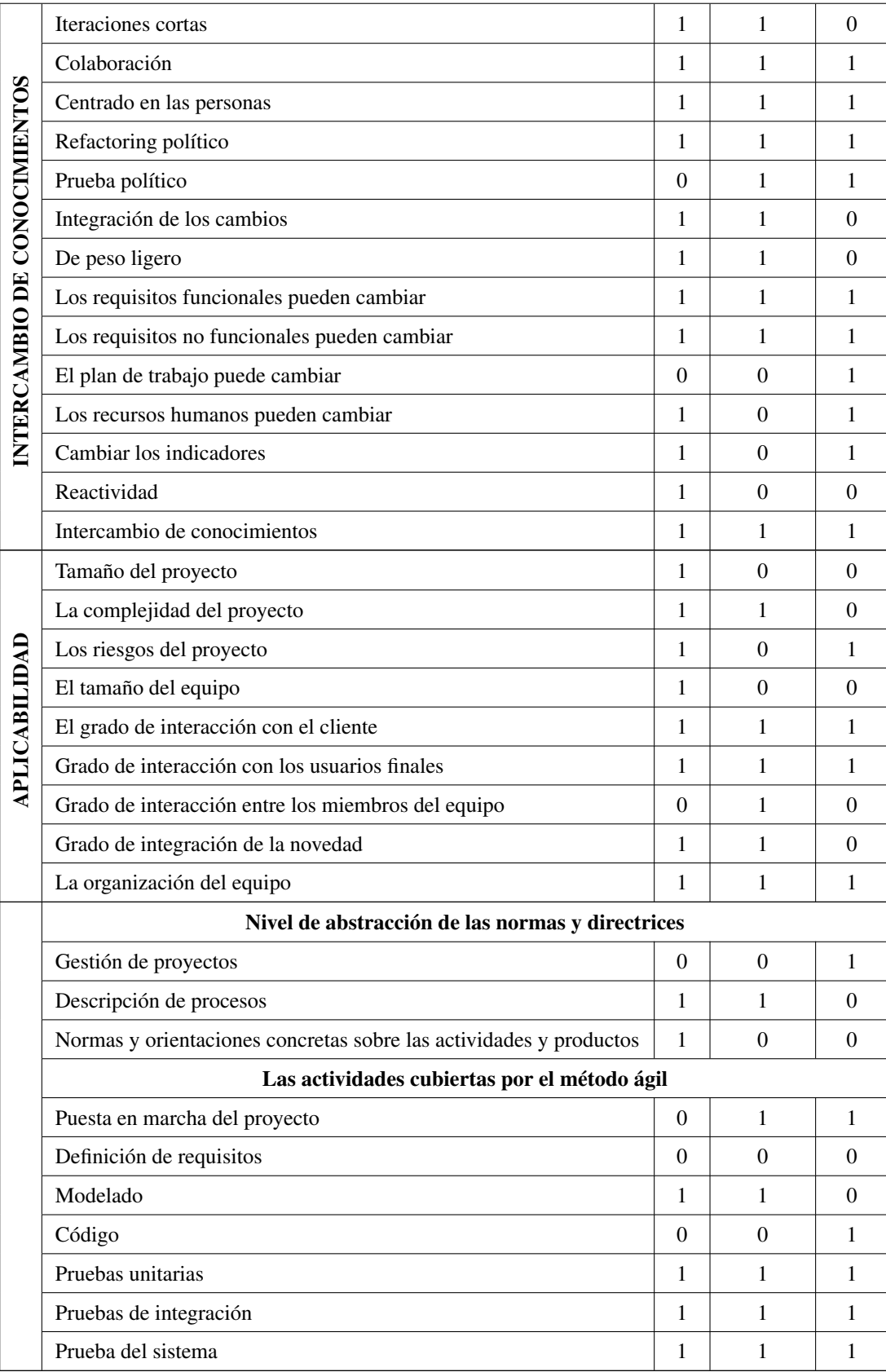

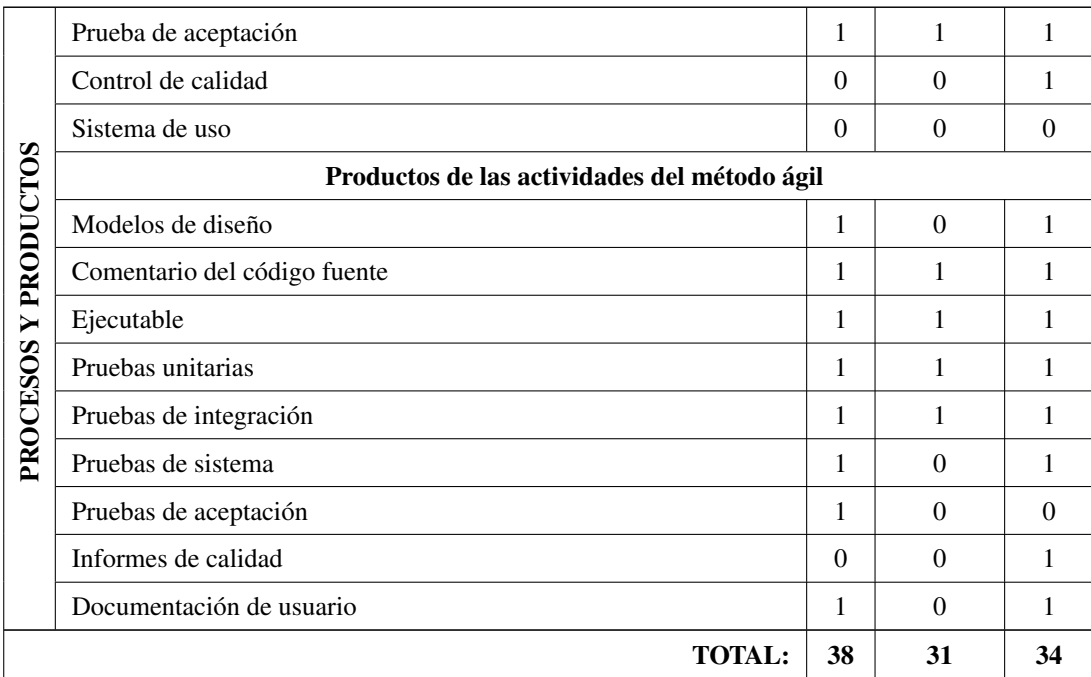

Elaborado por: El Investigador

#### 4.2.3. Justificación de la Metodología Aplicada en el Proyecto

Al ser 51 criterios los que han sido evaluados. De acuerdo al cuadro comparativo anterior, la metodología que cumple la mayoría de los criterios necesarios para la implementación de la aplicación es la Extreme Programming (XP) con un 74.51% de cumplimiento, ya que las metodologías SCRUM y MSF tienen un porcentaje del 60.78% y 66.67% respectivamente.

De acuerdo a los criterios anteriormente evaluados se puede concluir que la metodología seleccionada, está en su mayoría orientada a las personas y no a los procesos; razón por la cual, mediante su uso se puede tener una interacción directa con el cliente, con a fin de obtener información más específica de las actividades que se realizan en la empresa. Además, es recomendable su uso en proyectos pequeños, debido a que las metodologías SCRUM y MSF son aplicables en proyectos medianos y grandes.

Actualmente esta metodología es una de las más exitosas en el desarrollo de proyectos de software, se ha diseñado para entregar el producto justo cuando el cliente lo necesite. Además permite la retroalimentación cuando existan cambios en los requerimientos, en cualquier etapa del proyecto.

Por tal razón, durante el desarrollo del proyecto se ha utilizado la metodología ágil de desarrollo de software Extreme Programming (XP) debido a que es la que más se ha adaptado al desarrollo de la propuesta, ya que es conjunto de valores, principios y prácticas que permite el rápido análisis, diseño, desarrollo y ejecución de pruebas necesarias, además al permitir tener una relación directa con el cliente es muy susceptible a los cambios repentinos en cualquier etapa del proyecto.

### 4.3. Ejecución del Proyecto

### 4.3.1. Fase I: Exploración

## 4.3.1.1. Análisis de la Situación Actual

Para la recolección de información y el cumplimiento de todas las especificaciones necesarias para el desarrollo de la propuesta, fue necesario realizar reuniones previas con el gerente de la empresa Romero Asociados (AMBASEUR), con el fin de entrevistarlo y obtener una idea clara de los procesos y servicios que se desean implementar con el objetivo de optimizar la ejecución de los procesos actuales y de esta manera brindar un mejor servicio de atención al cliente (Ver Anexo [A\)](#page-137-0).

Además de los resultados anteriormente obtenidos en la Tabla [3.1,](#page-45-0) también existe una política interna que expresa lo siguiente, si el cliente viaja solo en el servicio de Asiento Establecido, se pueden agregar en el mismo automóvil más personas que viajen al mismo lugar y la misma hora con un valor mínimo. En lo referente al pago del servicio se lo realiza de acuerdo al número de paquetes en el caso de las encomiendas, pero en general para todos los servicios se utiliza el término comúnmente conocido como regateo entre el cliente y el chofer asignado al viaje.

En cambio en el tipo Servicio Express, el cliente puede viajar solo o a su vez acompañado por alguien más en el carro a un precio mayor que el de tipo Asiento Establecido, por consiguiente al viaje no se le podrán asignar más personas sin el consentimiento de quien contrató el viaje.

NOTA: En el caso de que el servicio sea encomiendas el cliente debe, especificar la cantidad de equipaje que se va a enviar así como también de quien recibirá la encomienda.

### 4.3.1.2. Descripción de Procesos Actuales

El diagrama de procesos mostrado en la Figura [4.2,](#page-71-0) describe de forma gráfica el flujo de los procesos actuales, descritos a continuación:

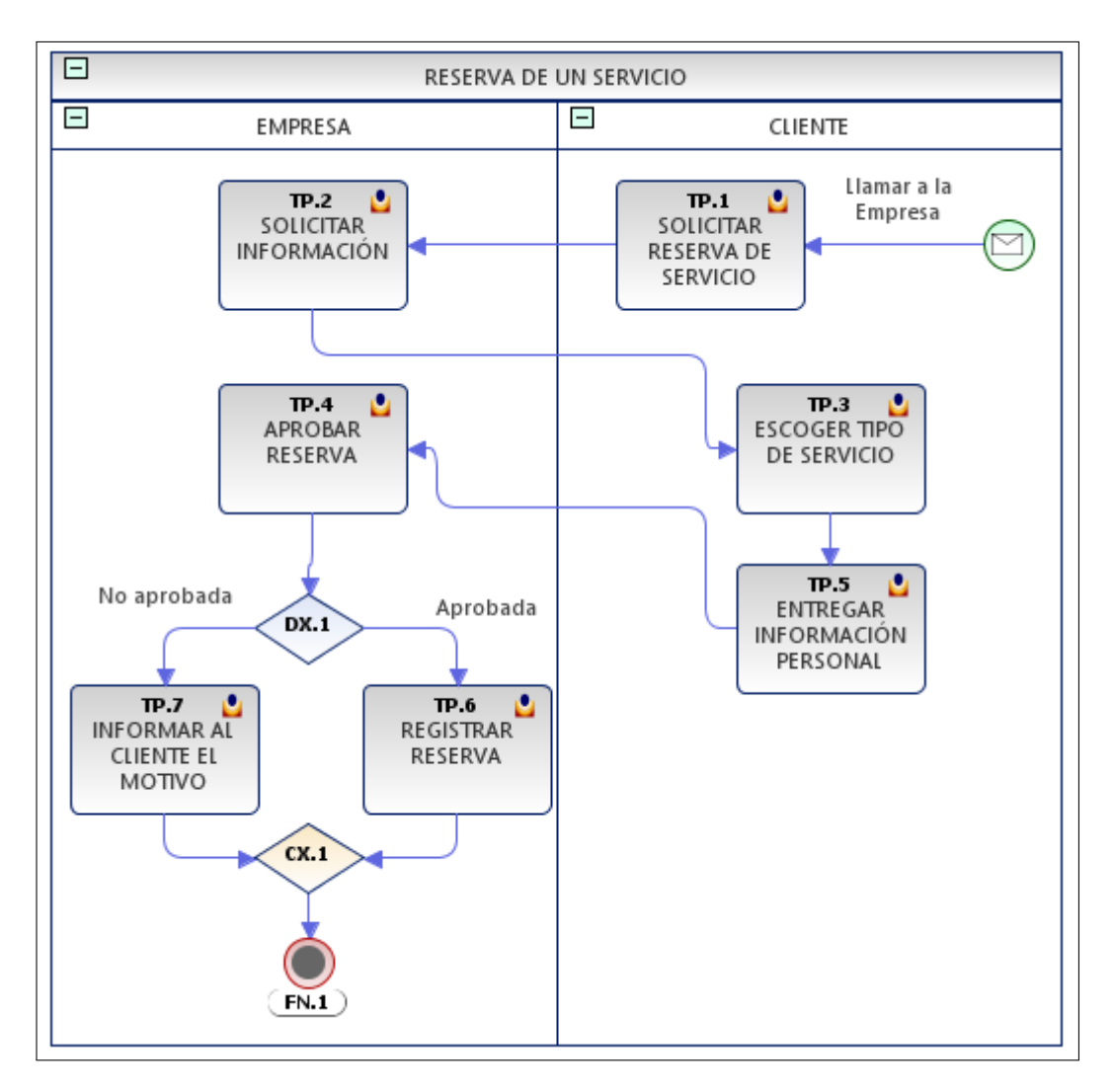

<span id="page-71-0"></span>Figura 4.2: Diagrama BPM de los Procesos Actuales Elaborado por: El Investigador

- Solicitar reserva de servicio.
- Especificar tipo de servicio requerido (Asiento Establecido, Servicio Express o Envío de Encomiendas).
- Entregar información personal (dirección de origen y destino, ciudad de origen y destino, fecha y hora de viaje, cantidad de personas en el caso de que no sea encomiendas).
- Aprobar o denegar reserva (lo realiza la empresa).
- Si la reserva ya ha sido aprobada, y el cliente no puede viajar debe llamar a la empresa para cancelar el viaje.
## 4.3.1.3. Análisis y Requerimientos del Sistema

Esto como resultado de las reuniones mantenidas con el Sr. Raúl Romero Gerente General, en las que se ha concluido que se requiere automatizar estos procesos, con la finalidad de mejorar los servicios de transporte que brinda la empresa Romero y Asociados (AMBASEUR). Por tal razón, ha sido necesario desarrollar una aplicación web con interfaces sencillas, amigables y de fácil comprensión para el usuario final, que permita gestionar el proceso de reserva de servicios de transporte y envío de encomiendas en línea, además de acuerdo al análisis de la información obtenida se han implementado los siguientes módulos:

- De reserva de servicios de transporte.
- De gestión de usuarios.
- De reportería.
- **Módulo Administrativo**
- Módulo general accesible y visible para cualquier persona que se encuentre o no registrada.

Para mayor detalle, ver el Documento de Especificación de Requerimientos en el Anexo [C.](#page-147-0)

## 4.3.1.4. Análisis de Factibilidad

## Factibilidad Operativa

Debido a que la aplicación cuenta con módulos necesarios para la gestión de los procesos de reserva de servicios de transporte, se la debe desarrollar con la finalidad de que facilite la petición y reserva de uno o más servicios por parte de los clientes de la empresa, minimizando los errores que el usuario pueda cometer.

# Factibilidad Económica

Este proyecto cuenta con el apoyo económico de la empresa, ya que sus directivos están dispuestos a aportar con los recursos necesarios para su implementación.

# Factibilidad Técnica

La empresa está dispuesta a dotar los recursos técnicos necesarios para el funcionamiento de la aplicación tanto en Hardware como en Software, además cuentan con un hosting contratado útil para la realización de pruebas, además el investigador cuenta con los conocimientos necesarios adquiridos en en transcurso de sus estudios superiores en la carrera de Ingeniería en Sistemas Computacionales e Informáticos.

# Factibilidad en Software

Debido a que .NET Core es un framework libre y orientado a la comunidad se ha utilizado herramientas de licencia libre como son:

- Visual Studio 2017 Community, ya que Visual Studio es el único IDE disponible para el desarrollo en .NET Core.
- SQL Server 2014 versión Express.
- Librerías jQuery y Bootstrap.

# Factibilidad en Hardware

Debido a que la empresa posee una suscripción de hosting activa en somee, ésta cuenta con el hardware necesario para poder ejecutar la aplicación.

# 4.3.2. Fase II: Planificación del Proyecto

## 4.3.2.1. Arquitectura de la Aplicación

La arquitectura que se ha utilizado para el desarrollo de la aplicación es la Cliente – Servidor de tres capas.

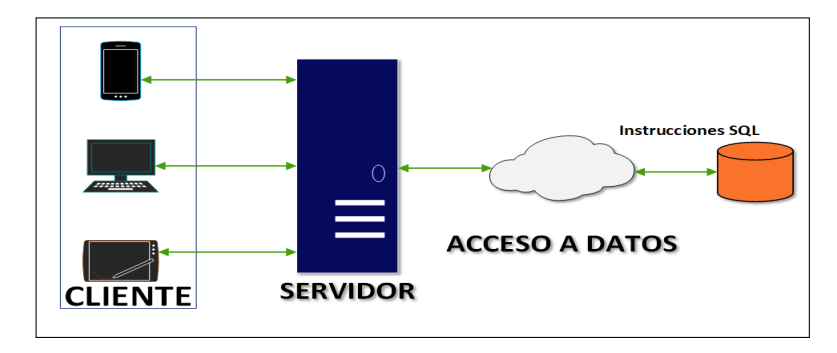

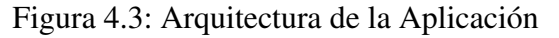

Cada una de las capas que conforman esta arquitectura, tiene una labor específica en el funcionamiento de la aplicación; por lo tanto, la ventaja de aplicarla es que facilita de manera sustancial el mantenimiento de la aplicación, ya que al estar distribuidas las funciones y tareas, los cambios realizados sobre ellas no afectan significativamente a los clientes.

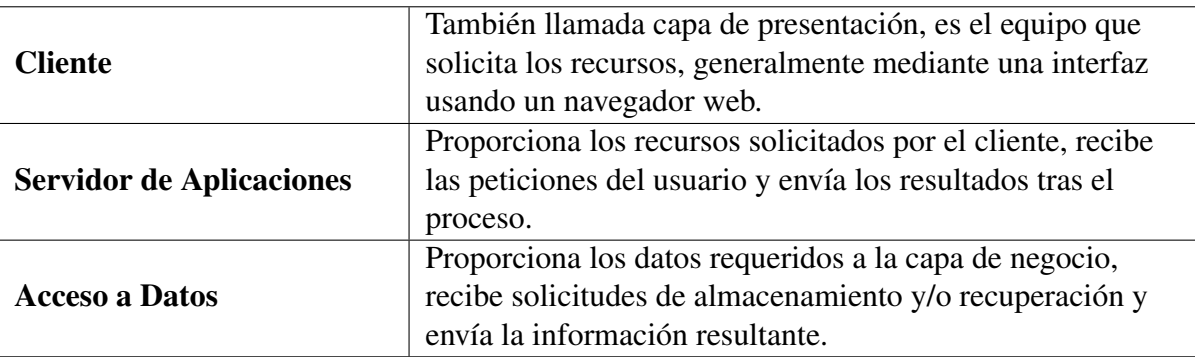

Tabla 4.4: Modelo Cliente - Servidor de Tres capas Elaborado por: El Investigador

# 4.3.2.2. Requerimientos de Software

En el desarrollo de la propuesta de este proyecto fue necesario, realizar un análisis de varias herramientas y tecnologías actuales, utilizadas para la implementación de aplicaciones web. Se ha seleccionado la tecnología actual ASP.NET Core, debido a que actualmente la empresa posee una aplicación móvil que usa recursos basados en .NET, por lo tanto está tecnología fue la que más se adaptó a estas características.

Por lo tanto, se procedió a la selección de las herramientas tomando en cuenta para su respectivo análisis, factores clave tales como: licencias, los requerimientos necesarios tanto para su ejecución, así como para el desarrollador, usabilidad y documentación. Por consiguiente las herramientas que han sido seleccionadas, son las más usadas actualmente en el desarrollo de aplicaciones web, además se adaptan completamente a la tecnología .NET Core.

Las herramientas seleccionadas son las siguientes: Visual Studio 2017 Community (Ver Tabla [4.6\)](#page-75-0) debido a que es el único IDE disponible para desarrollar aplicaciones con .NET Core, ASP.NET Core 2.0 que viene incluido forma nativa (Ver Tabla [4.7\)](#page-76-0), Bootstrap (Ver Tabla [4.8\)](#page-77-0) y JQuery (Ver Tabla [4.9\)](#page-77-1). Otros factores influyentes para la respectiva selección tanto de la tecnología como de las herramientas de desarrollo idóneas para la implementación del proyecto; han sido, el auge actual de las aplicaciones multiplataforma, la extensa documentación existente así como también la usabilidad de estas herramientas.

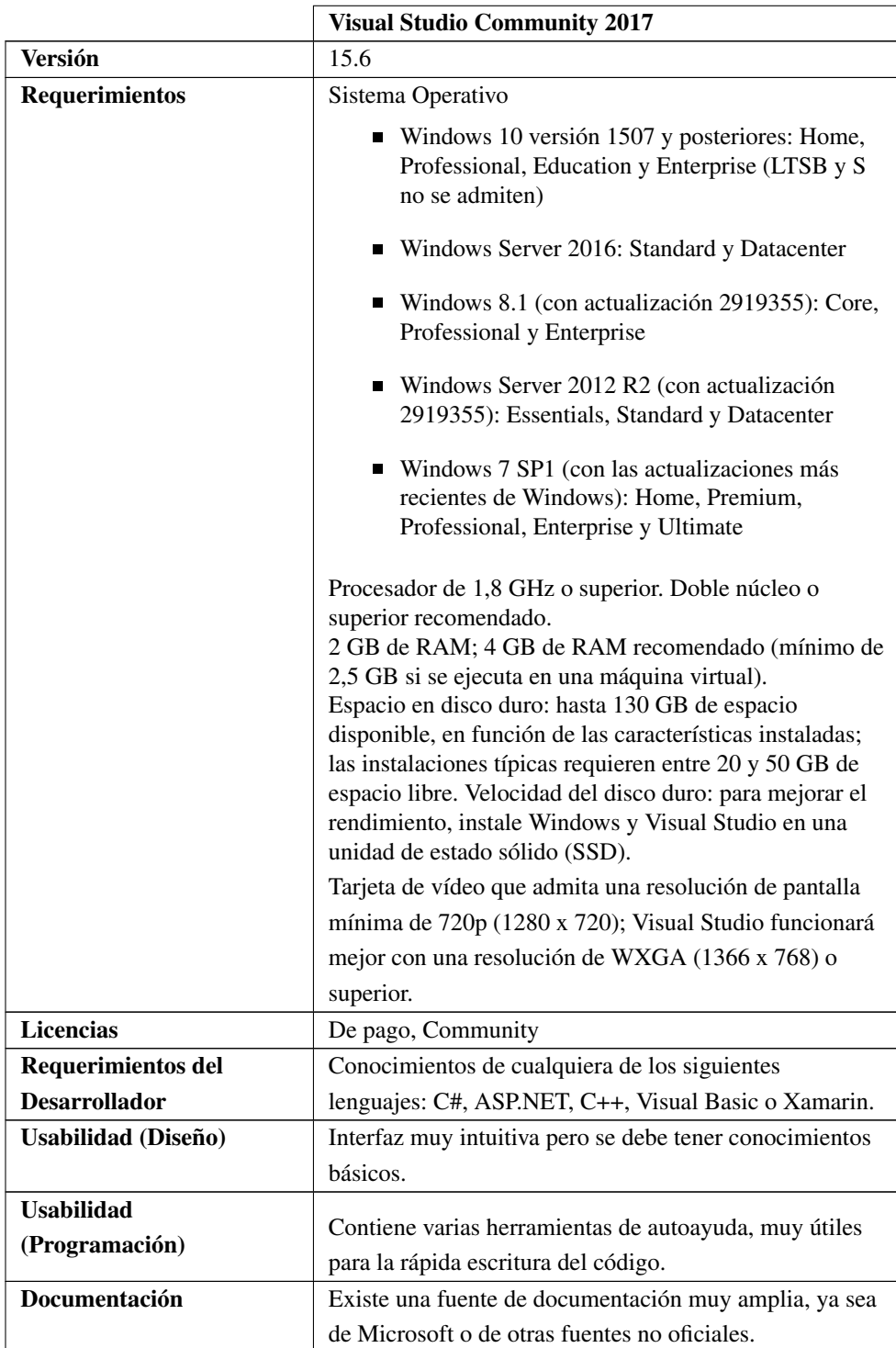

<span id="page-75-0"></span>Tabla 4.6: Visual Studio Community 2017 Elaborado por: El Investigador

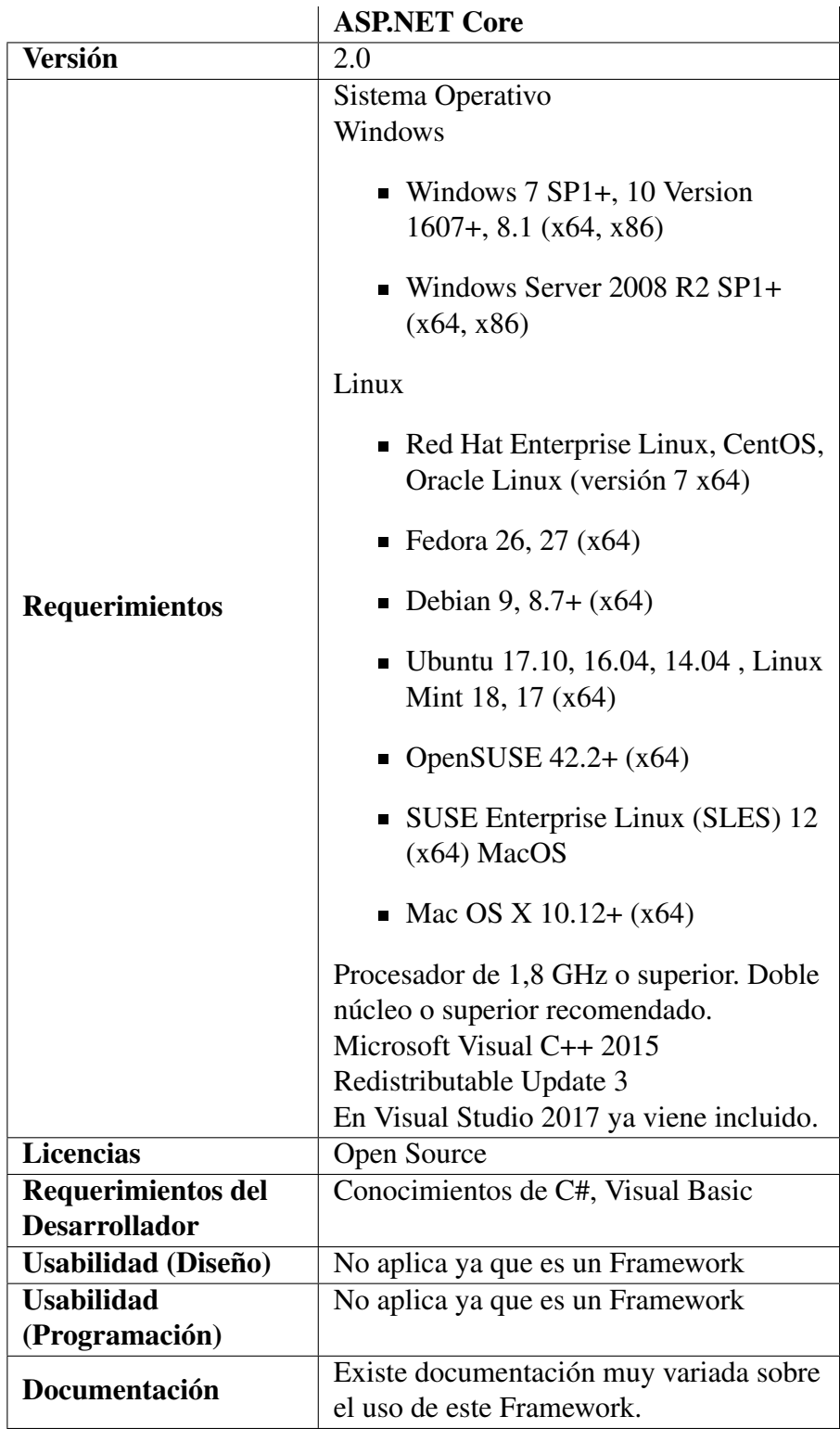

<span id="page-76-0"></span>Tabla 4.7: ASP.NET Core Elaborado por: El Investigador

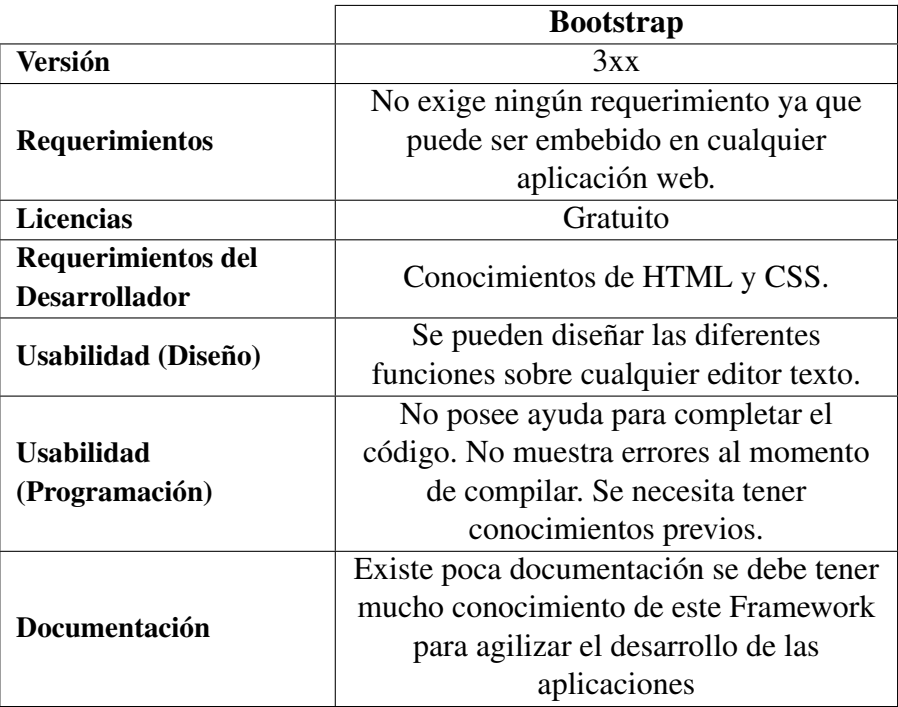

<span id="page-77-0"></span>Tabla 4.8: Bootstrap Elaborado por: El Investigador

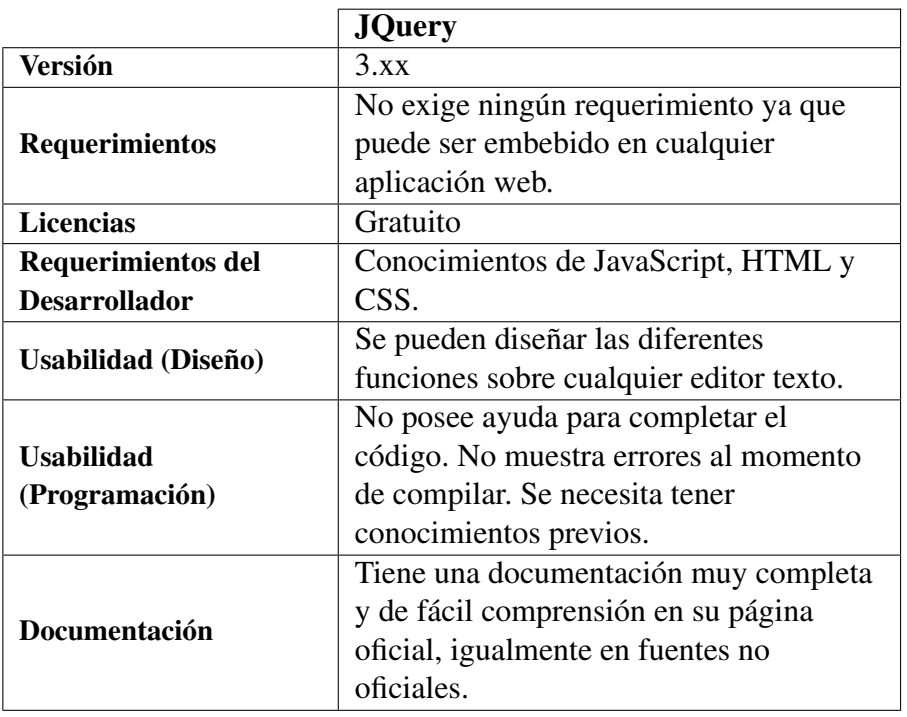

<span id="page-77-1"></span>Tabla 4.9: JQuery Elaborado por: El Investigador

## 4.3.2.3. Requerimientos del Hardware

Para su puesta en producción se requiere, tener contratado un dominio y servicio de hosting que soporte la tecnología ASP.NET Core. Al ser una aplicación web se puede ejecutar sobre cualquier dispositivo que cumpla con los siguientes requerimientos:

- **Instalado un navegador web.**
- Conexión a Internet.

## 4.3.2.4. Historias de Usuario

Es una técnica usada en las metodologías ágiles, útil para especificar los requerimientos del software redactados en pocas frases, utilizando lenguaje común. Es una forma rápida de obtener los requisitos por parte de los usuarios, sin tener que elaborar una gran cantidad de documentación formal que tardaría mucho tiempo realizar, además permite responder de forma más rápida ante los cambios que se realicen. Se elaboran en forma de tarjetas de papel en las que el cliente describe de brevemente las características esenciales que el software deberá tener, sean requisitos funcionales o no funcionales. Las historias de usuario deben ser lo suficientemente comprensibles, con el propósito de que puedan ser implementadas en pocas semanas[\[23\]](#page-135-0).

#### Beneficios:

- Representa requisitos que pueden ser implementados rápidamente (días o semanas), ya que son descripciones muy cortas de cada requerimiento[\[31\]](#page-135-1).
- Necesitan poco mantenimiento [\[31\]](#page-135-1).
- Se puede mantener una relación cercana al cliente[\[31\]](#page-135-1).
- Permite dividir los proyectos en pequeñas entregas[\[31\]](#page-135-1).
- La estimación del esfuerzo se la realiza de manera rápida[\[31\]](#page-135-1).
- Es ideal para proyectos con requisitos no muy claros [\[31\]](#page-135-1).

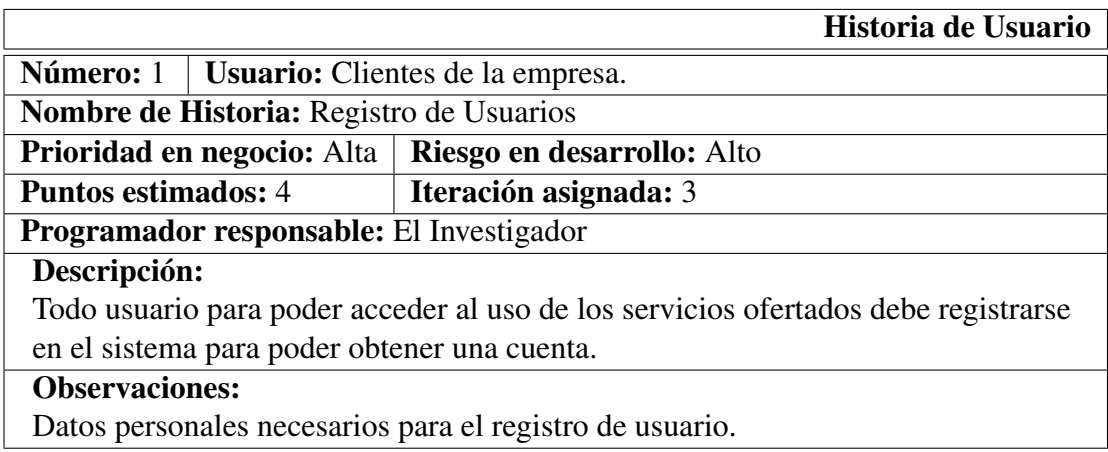

#### Tabla 4.10: Historia de Usuario: Registro de Usuarios Elaborado por: El Investigador

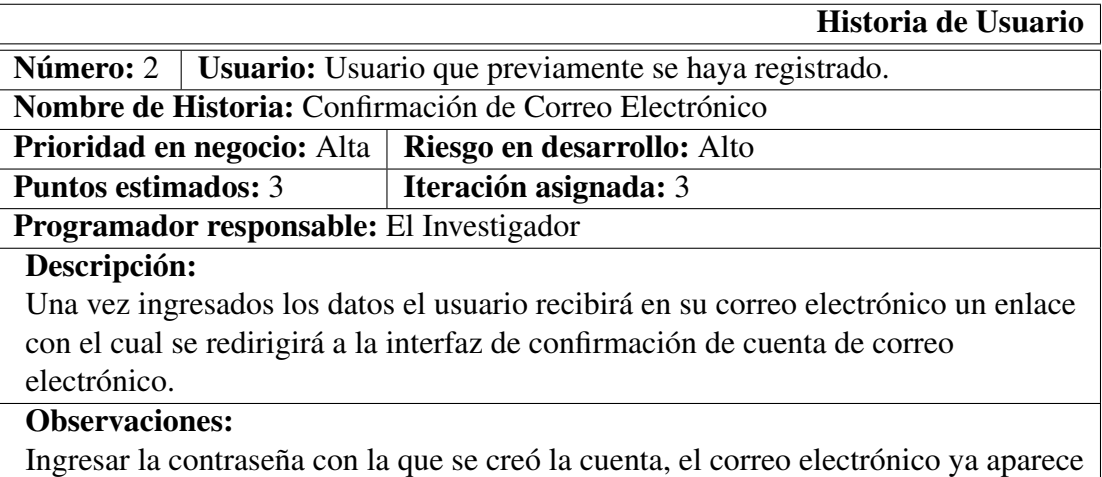

cargado en el campo Usuario.

# Tabla 4.11: Historia de Usuario: Confirmación de Correo Electrónico Elaborado por: El Investigador

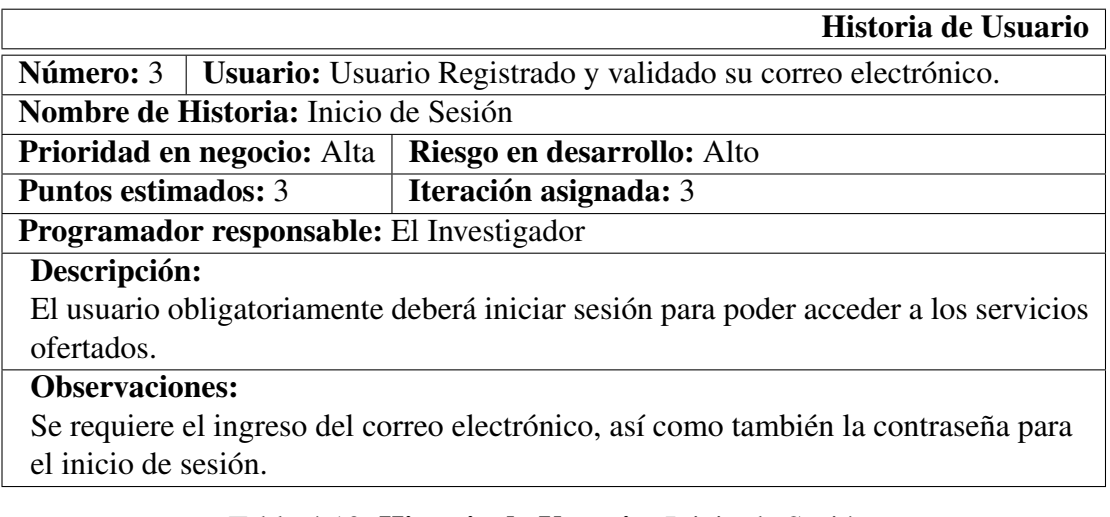

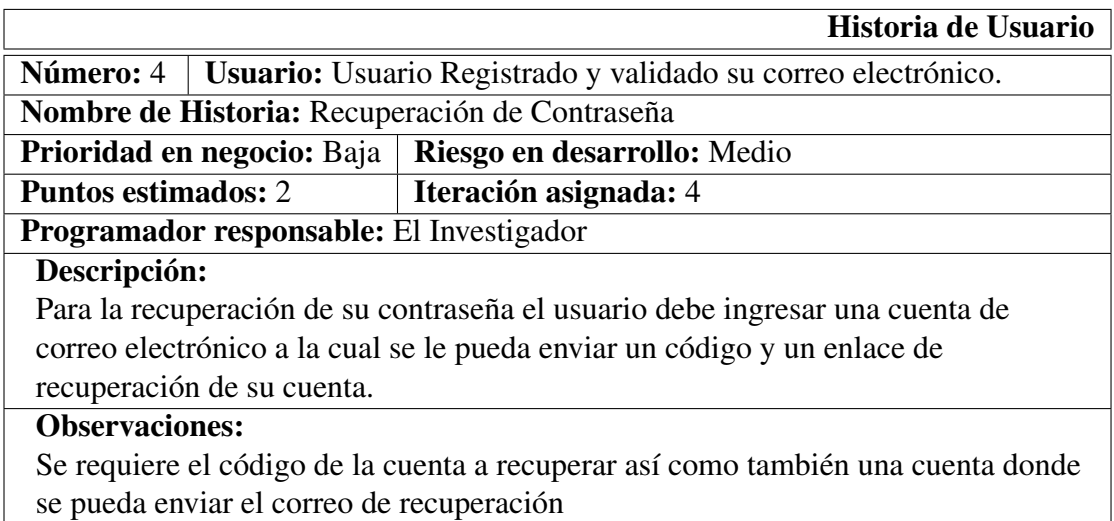

Tabla 4.13: Historia de Usuario: Recuperación de Contraseña Elaborado por: El Investigador

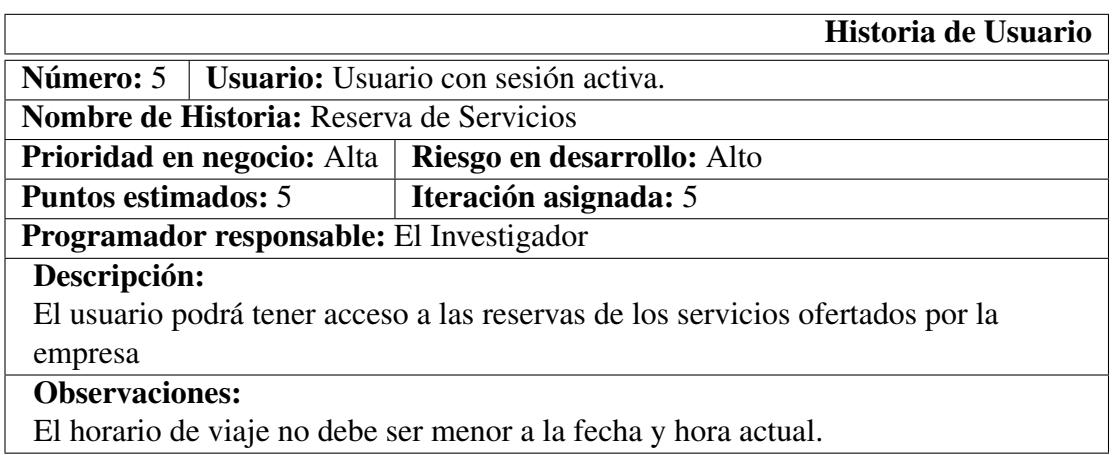

#### Tabla 4.14: Historia de Usuario: Reserva de Servicios Elaborado por: El Investigador

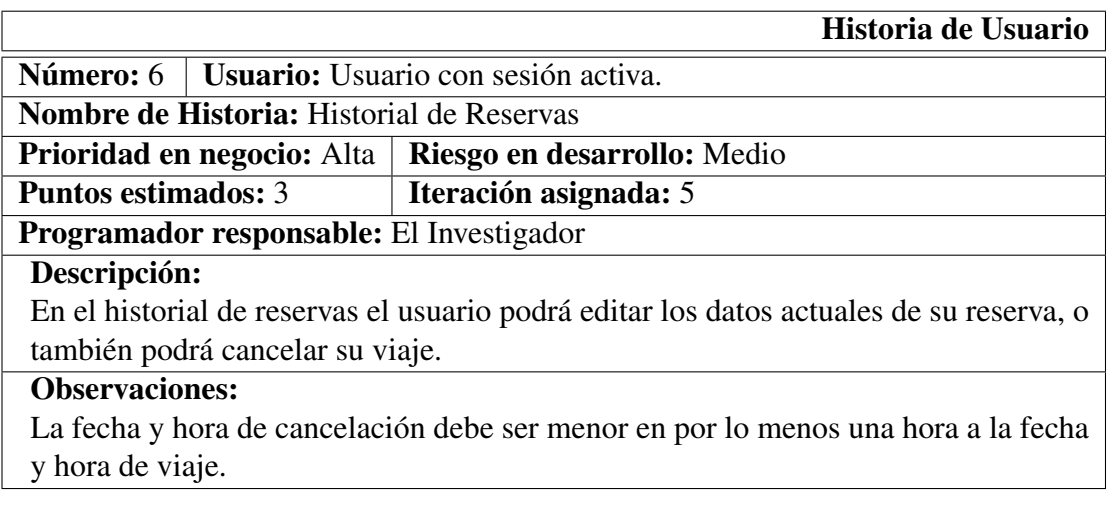

#### Tabla 4.15: Historia de Usuario: Historial de Reservas Elaborado por: El Investigador

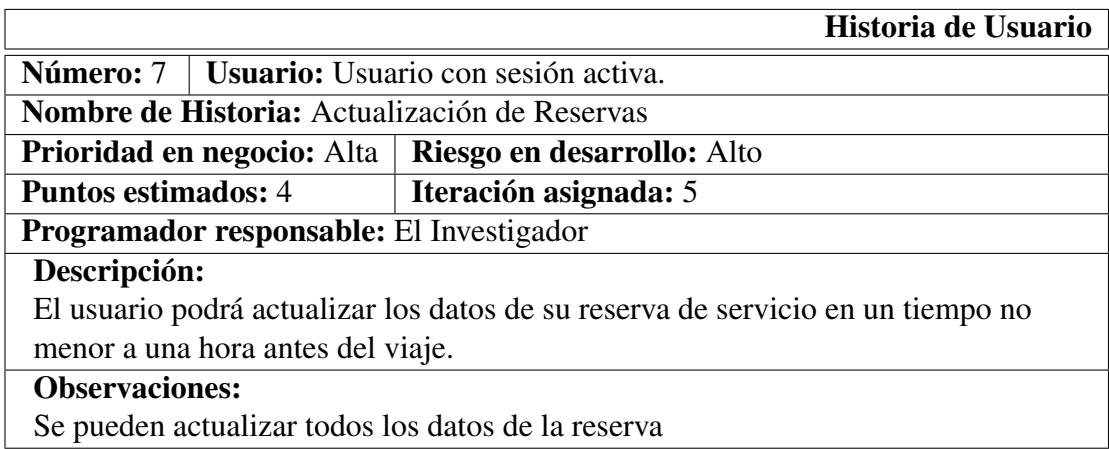

#### Tabla 4.16: Historia de Usuario: Actualización de Reservas Elaborado por: El Investigador

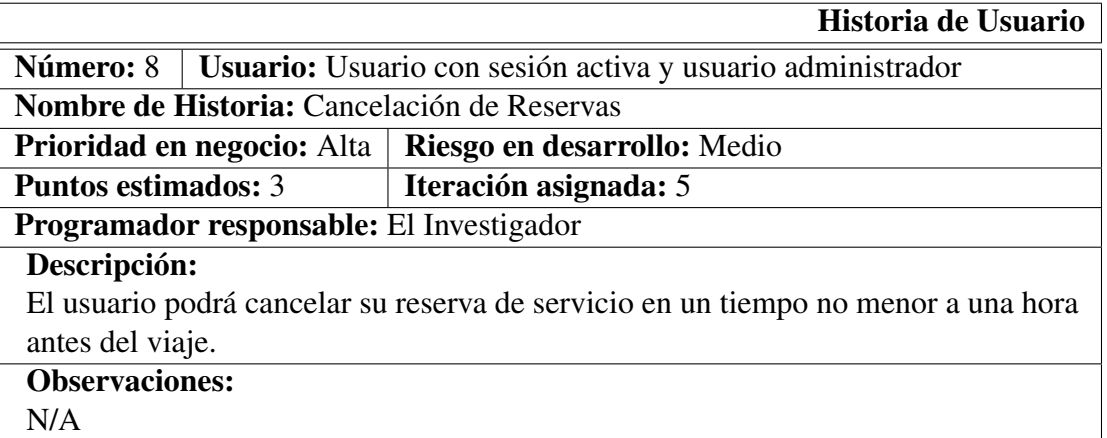

#### Tabla 4.17: Historia de Usuario: Cancelación de Reservas Elaborado por: El Investigador

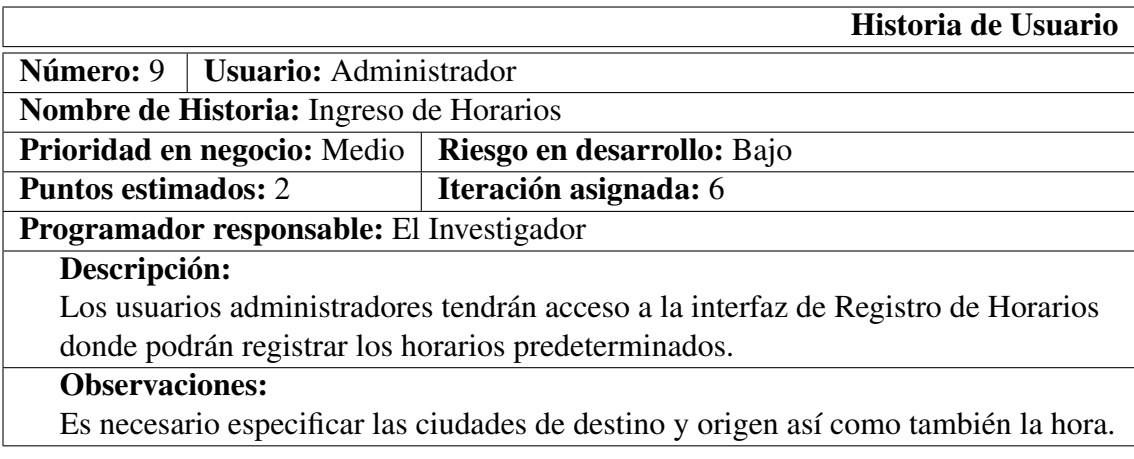

#### Tabla 4.18: Historia de Usuario: Ingreso de Horarios Elaborado por: El Investigador

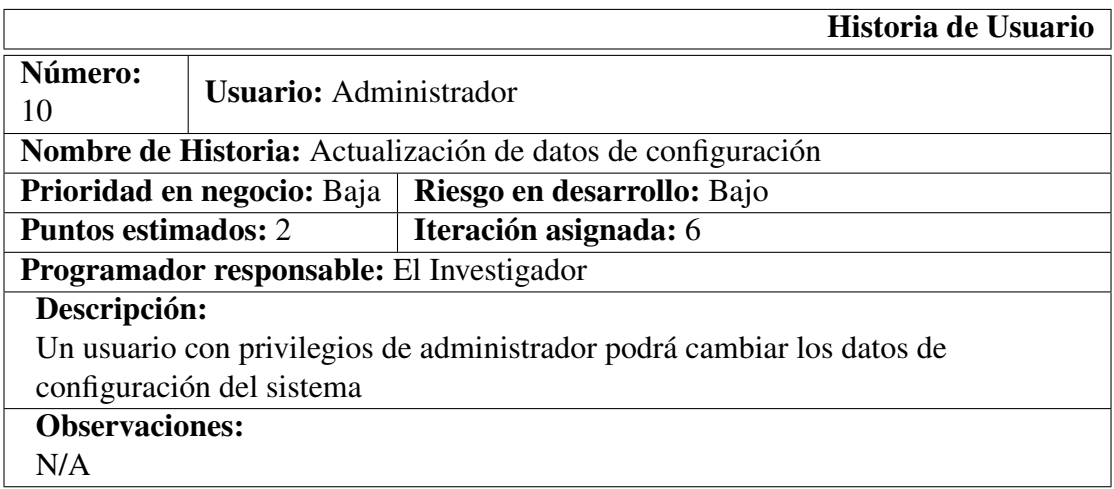

Tabla 4.19: **Historia de Usuario:** Actualización de datos de configuración Elaborado por: El Investigador

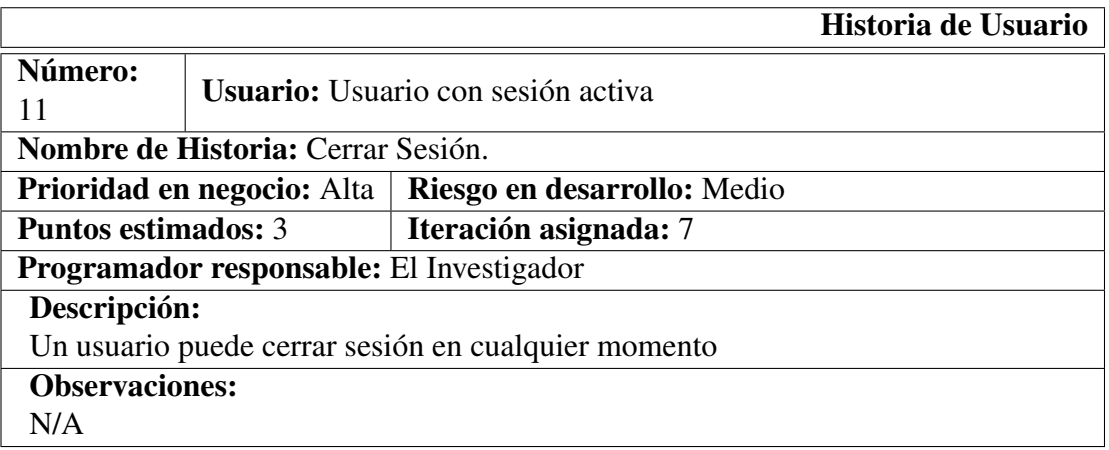

Tabla 4.20: Historia de Usuario: Cerrar Sesión Elaborado por: El Investigador

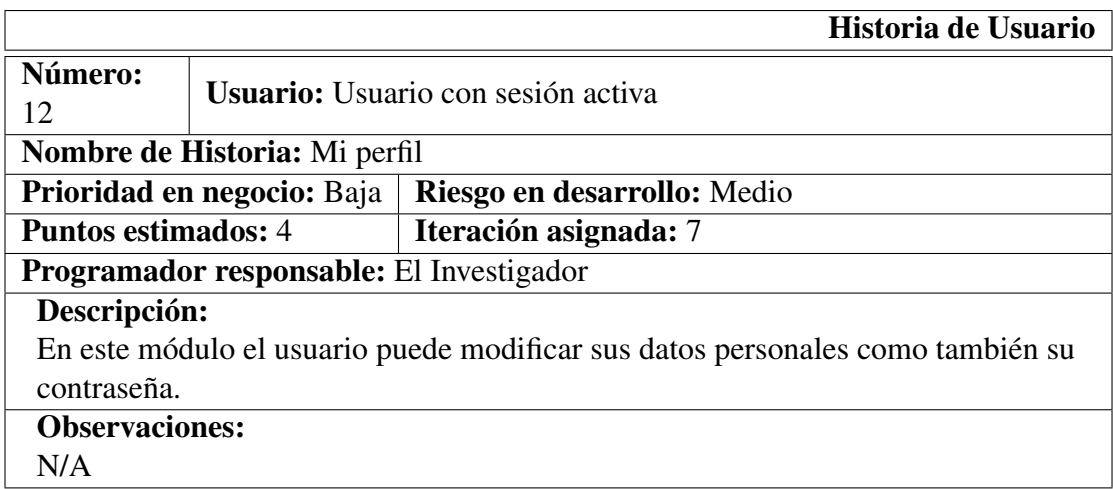

## Tabla 4.21: Historia de Usuario: Cerrar Sesión Elaborado por: El Investigador

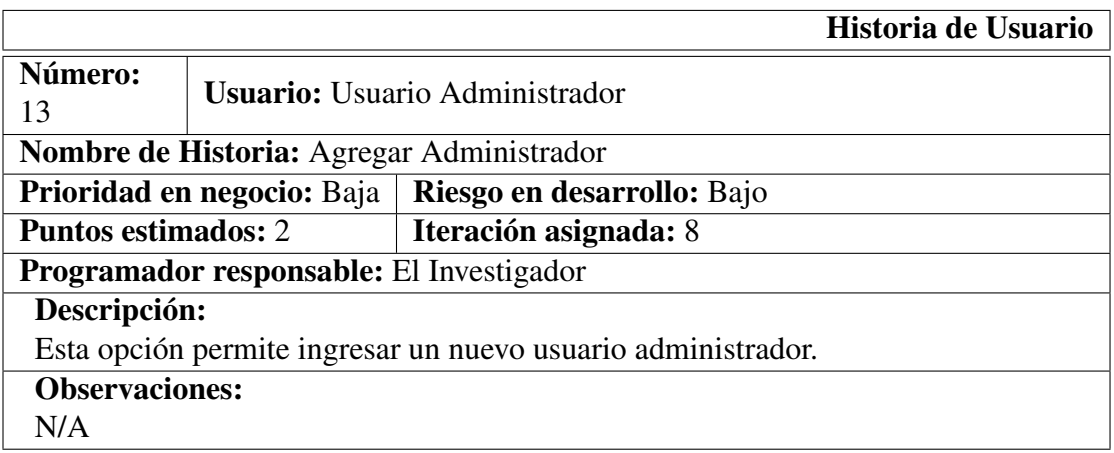

#### Tabla 4.22: Historia de Usuario: Agregar Administrador Elaborado por: El Investigador

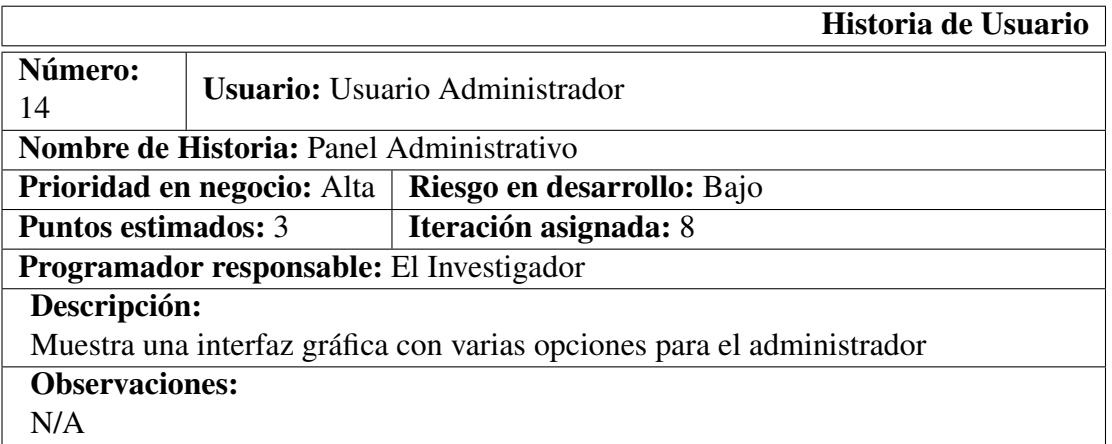

#### Tabla 4.23: Historia de Usuario: Panel Administrativo Elaborado por: El Investigador

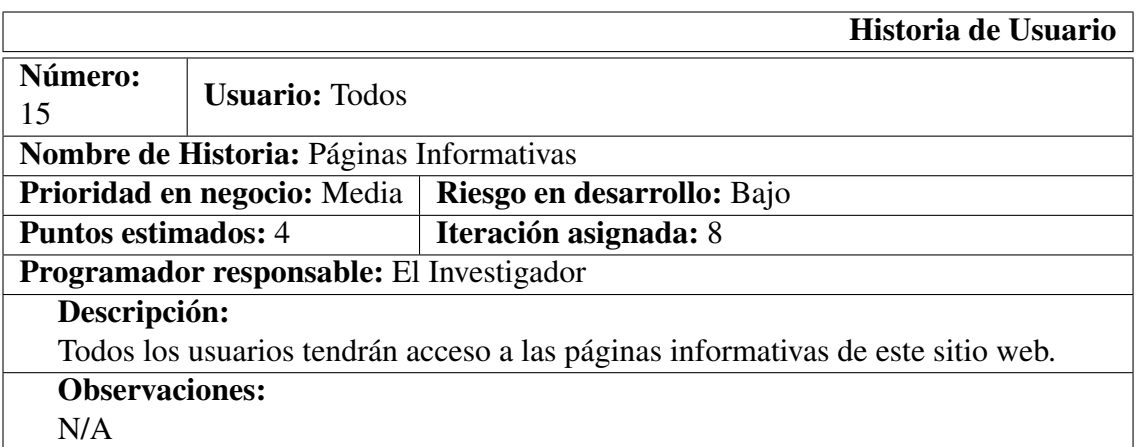

#### Tabla 4.24: Historia de Usuario: Panel Administrativo Elaborado por: El Investigador

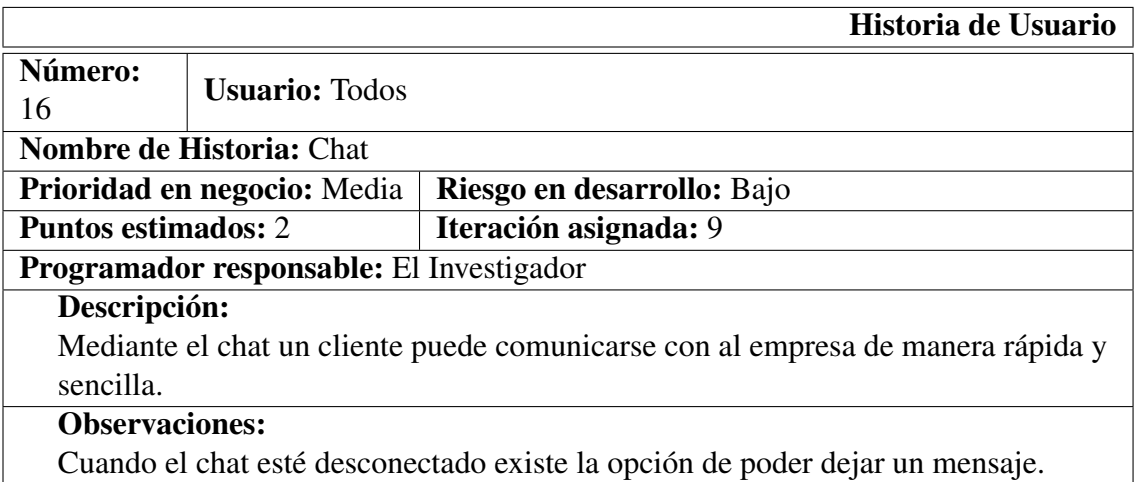

# Tabla 4.25: Historia de Usuario: Chat

Elaborado por: El Investigador

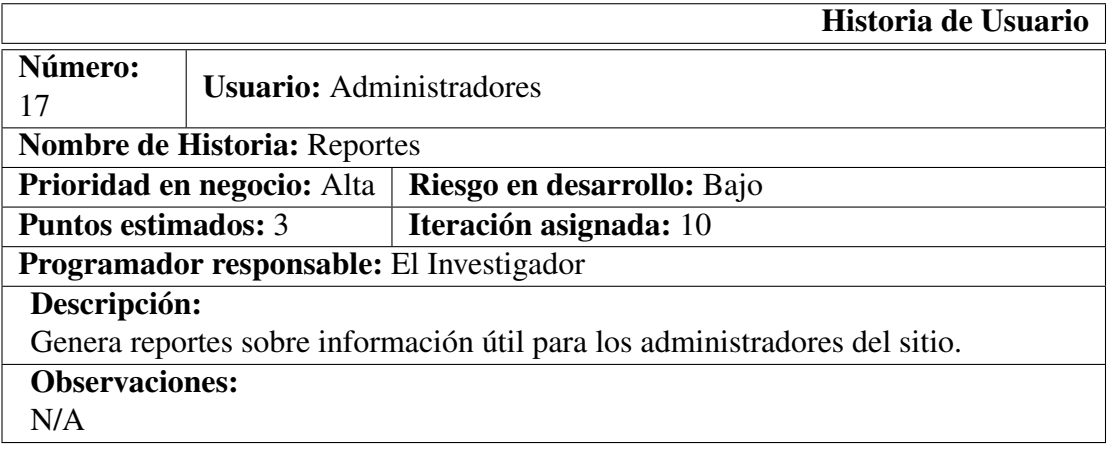

#### Tabla 4.26: Historia de Usuario: Reportes Elaborado por: El Investigador

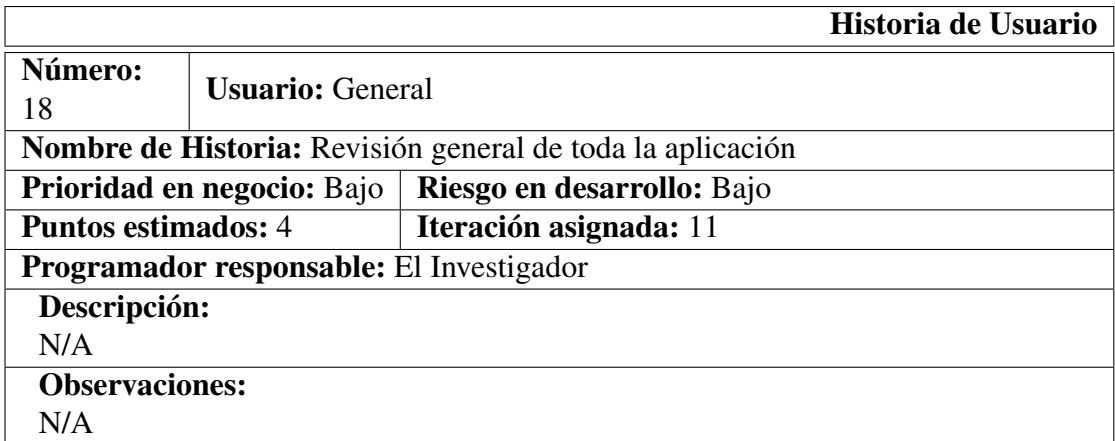

#### Tabla 4.27: **Historia de Usuario:** Revisión general de toda la aplicación Elaborado por: El Investigador

#### 4.3.2.5. Valoración de Historias de Usuario

Los puntos estimados para cada Historia de Usuario, han sido considerados en base al esfuerzo /en el desarrollo de las tareas de cada una de ellas, mediante la siguiente escala: 1. Muy Fácil 2. Fácil 3. Moderado 4. Difícil 5. Muy Difícil

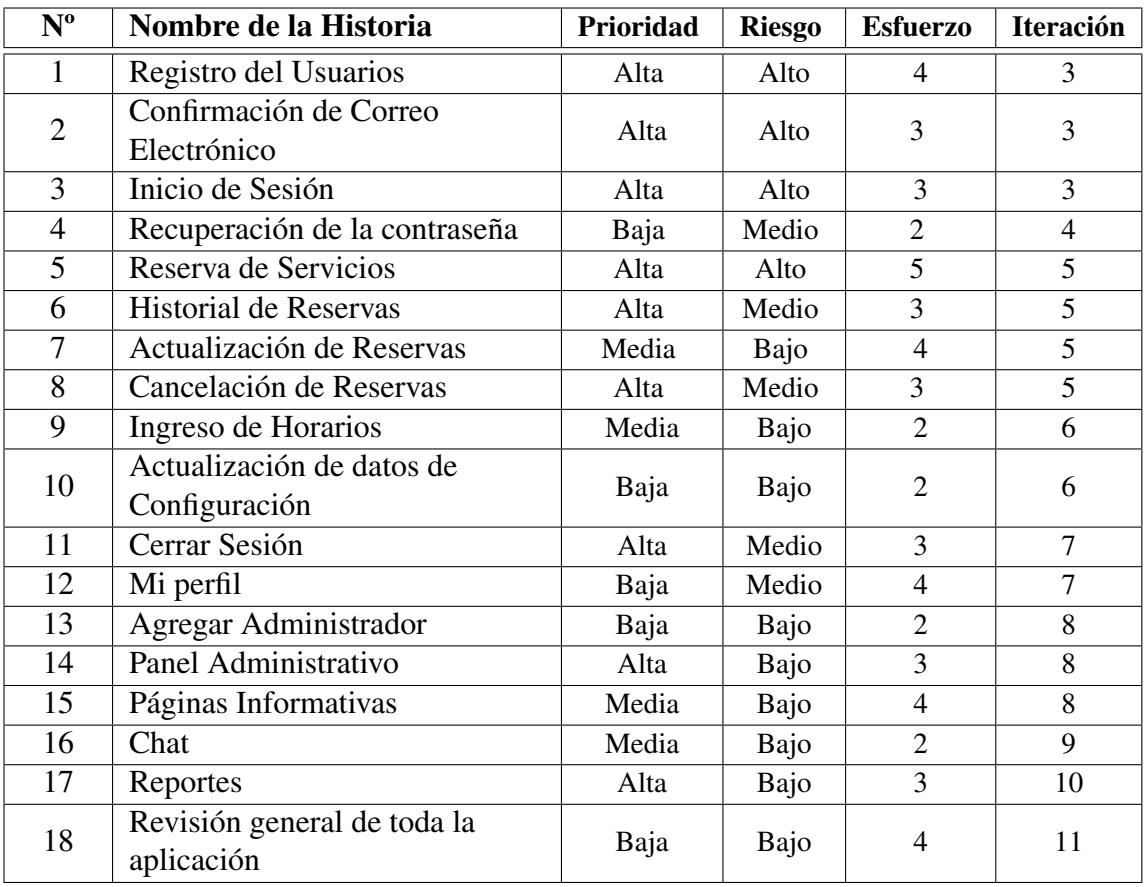

Tabla 4.28: Historias de Usuario: Valoración Elaborado por: El Investigador

#### 4.3.2.6. Estimación del Proyecto

En la estimación del esfuerzo en el desarrollo del proyecto, se ha tomado como promedio un trabajo diario de 3 horas. Siendo entregado cada módulo al finalizar la implementación de todas las historias de usuario correspondientes.

#### Estimación de las Historias de Usuario

En la siguiente tabla se puede observar el tiempo estimado de ejecución de las actividades, correspondientes a cada historia de usuario:

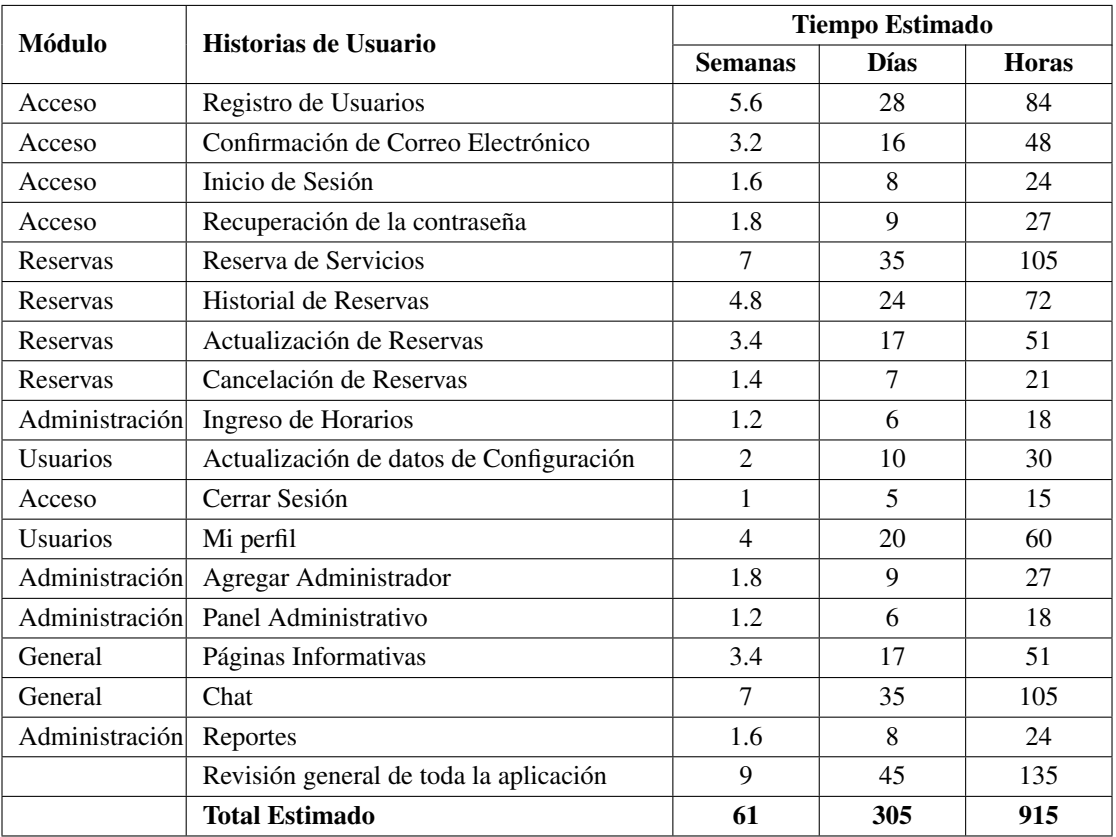

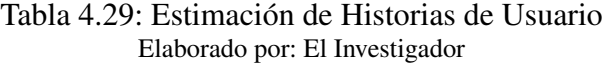

## Estimación de Actividades de Diseño

Esta estimación se relaciona directamente con las dos primeras iteraciones, aquí se incluye el posible tiempo que podría durar la ejecución de las actividades de diseño tanto de la base de datos, interfaces y diseño y desarrollo de los web services.

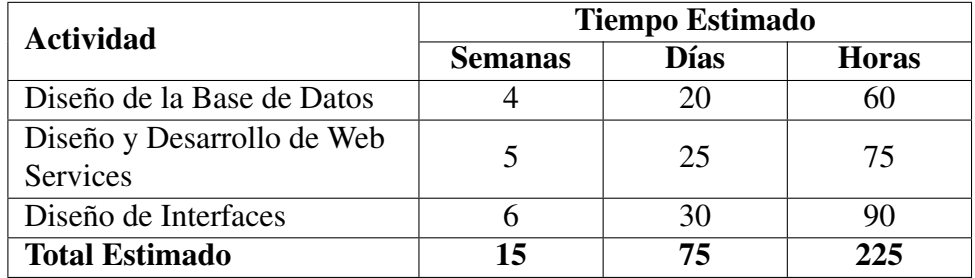

Tabla 4.30: Estimación de Actividades de Diseño Elaborado por: El Investigador

## Estimación Total del Proyecto

Aquí se incluye tanto la estimación de las historias de usuario, así como la de las actividades de diseño.

|                               | <b>Tiempo Estimado</b> |             |              |  |
|-------------------------------|------------------------|-------------|--------------|--|
|                               | <b>Semanas</b>         | <b>Días</b> | <b>Horas</b> |  |
| Estimación Total de Historias | 61                     | 305         | 915          |  |
| de Usuario                    |                        |             |              |  |
| Estimación Total de Diseño    | 15                     | 75          | 225          |  |
| Estimación de la Redacción    | 10                     | 50          | 150          |  |
| del Proyecto                  |                        |             |              |  |
| <b>Total Estimado</b>         | 86                     | 430         | 1290         |  |

Tabla 4.31: Estimación Total del Proyecto Elaborado por: El Investigador

#### 4.3.2.7. Equipos, Integrantes y Roles

Para el desarrollo la propuesta fue necesario la participación de varias personas con sus respectivos roles en el proyecto, siguiendo los lineamentos de una metodología específica.

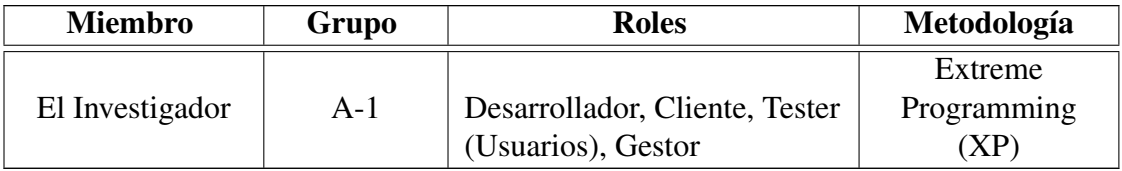

Tabla 4.33: Equipos, Integrantes y Roles Elaborado por: El Investigador

#### 4.3.3. Fase III: Iteraciones

Una vez terminado el proceso de elaboración y valoración de las Historias de Usuario, se procede a realizar las respectivas iteraciones con el objetivo de cumplir con la implementación de los distintos componentes y módulos que conforman el desarrollo de la propuesta (Excepto en las iteraciones 1 y 2, que están enfocadas más al diseño tanto de base de datos como de interfaces).

## 4.3.3.1. Iteración # 1

En la primera iteración se realizaron tanto el diseño de la base de datos así como también el desarrollo de los Web Services necesarios para el acceso a la información de la base de datos los mismos que se detallan a continuación:

#### Diseño de la Base de Datos

El siguiente diagrama describe la estructura de la base datos utilizada para el desarrollo de la aplicación:

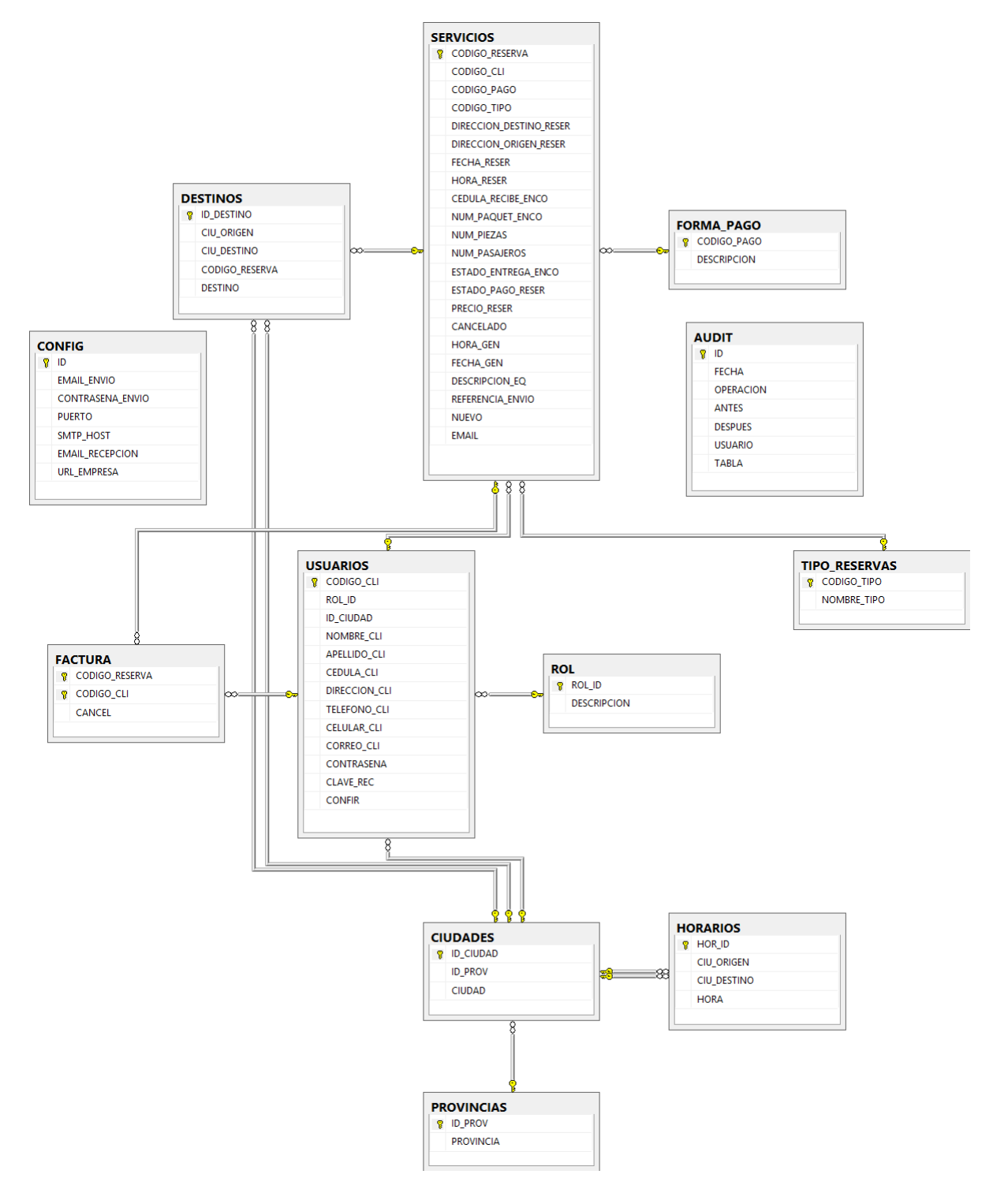

Figura 4.4: Diagrama del Modelo Entidad Relación de la Base de Datos Elaborado por: El Investigador

La base de datos fue diseñada utilizando el gestor de base de datos SQL Server, para la gestión de la información:

|                                                                                 | Tarea                      |  |  |  |
|---------------------------------------------------------------------------------|----------------------------|--|--|--|
| Número de tarea: 1                                                              | Número historia: -         |  |  |  |
| Nombre de Tarea: Diseño de la Base de Datos                                     |                            |  |  |  |
| Tipo de Tarea: Diseño                                                           | <b>Puntos estimados: 2</b> |  |  |  |
| Fecha de inicio: 05/01/2017   Fecha fin: 25/01/2017                             |                            |  |  |  |
| Programador responsable: El Investigador                                        |                            |  |  |  |
| Descripción:                                                                    |                            |  |  |  |
| Se realizaron los análisis correspondientes sobre un diseño de la base de datos |                            |  |  |  |
| existente ya en la empresa, en este diseño se hizo los cambios correspondientes |                            |  |  |  |
| con la finalidad de adaptarle a las necesidades de la Aplicación Web añadiendo  |                            |  |  |  |
| campos en tablas ya existentes y creando nuevas tablas.                         |                            |  |  |  |
|                                                                                 |                            |  |  |  |

Tabla 4.34: Tarea: Diseño de la Base de Datos Elaborado por: El Investigador

# Diccionario de Datos

El diccionario de datos se lo puede definir como un conjunto de metadatos con características lógicas y puntuales acerca de los datos que se utilizarán en una aplicación, además contiene la lista de todos los elementos que forma parte del flujo de datos (ver Anexo [D\)](#page-152-0).

# Desarrollo de Web Services

Para la obtención y envío de información, la aplicación utiliza web services permitiendo así la interacción con la capa de acceso a datos. Han sido implementados utilizando SQL Server como gestor de base de datos y ASP.NET como framework de desarrollo.

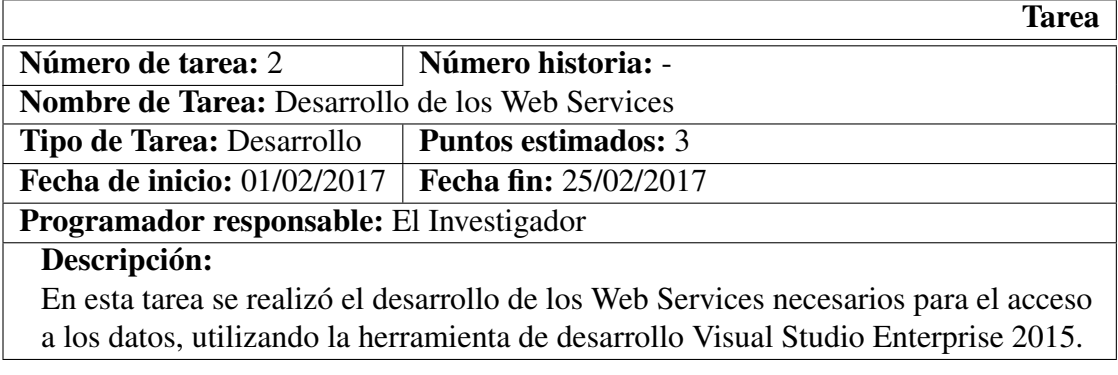

Tabla 4.35: Tarea: Desarrollo de los Web Services Elaborado por: El Investigador

Los métodos principales que se desarrollaron en los Web Services que se detallan a continuación, fueron elaborados con la finalidad de ser reutilizados en la gestión de la información sobre cualquier tabla y tipo de operación en la base de datos.

## Inicializador de Comandos SQL

Es el método del Web Service encargado de establecer la comunicación entre la aplicación y la base de datos, instancia, prepara y retorna el comando SQL listo para ser ejecutado. Independientemente de la operación que se vaya a realizar.

```
Código Fuente 4.1: Método inicializador del comando SQL
```

```
1 private SqlCommand inicializar (string sentencia, List < Parametro >
     param , bool esProcedimiento )
\overline{2} {
3 SqlCommand comandoSQL = new SqlCommand ();
4 comandoSQL. CommandText = sentencia;
5 if (esProcedimiento)
6 \left\{ \begin{array}{ccc} \end{array} \right\}7 \blacksquareStoredProcedure ;
8 }
9 ComandoSQL. Connection = connection;
10 if ( param != null )
\frac{11}{11} {
12 foreach (Parametro parametro in param)
13 {
14 if( parametro . Valor == null && ( parametro . TipoDato . Equals (
            SqlDbType.VarChar) || parametro.
            TipoDato . Equals ( SqlDbType . Char ) ) )
15 parametro. Valor = "";
16 comandoSQL . Parameters . Add (parametro . Nombre . Trim ()
                   , parametro . TipoDato ) . Value = parametro . Valor ;
17 }
18 }
19 return comandoSQL;
20 }
  ✂ ✁✆
```
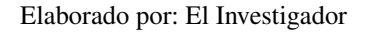

# Métodos de Acceso Remoto

El código descrito a continuación es el encargado de ejecutar las operaciones DML sobre la base de datos.

Código Fuente 4.2: Método para ejecución de operaciones DML

```
1 | [ WebMethod ]
2 public int DML (string sentencia, List<Parametro> param,
3 bool isProc)
4 \mid \frac{1}{2}5 Teturn op. DML (sentencia, param, isProc);
6 \quad \frac{1}{2}✂ ✁✆
```
#### Elaborado por: El Investigador

Esta función es la encargada de la ejecución de comandos para la consulta de información.

Código Fuente 4.3: Método para selección de datos

```
✄
1 | [ Web Method ]
2 public string seleccionJson (string sentencia, List < Parametro >
         param , bool isProc )
\overline{\phantom{a}3\phantom{a}} \overline{\phantom{a}4\phantom{a}}4 return JsonConvert. SerializeObject (op. seleccion (sentencia, param,
\frac{1}{5} | isProc), Formatting. Indented);
6 \quad \frac{1}{2}
```
Elaborado por: El Investigador

✂ ✁✆

## 4.3.3.2. Iteración # 2

Esta iteración contempla todo lo correspondiente al diseño de las principales interfaces de usuario que contiene la aplicación.

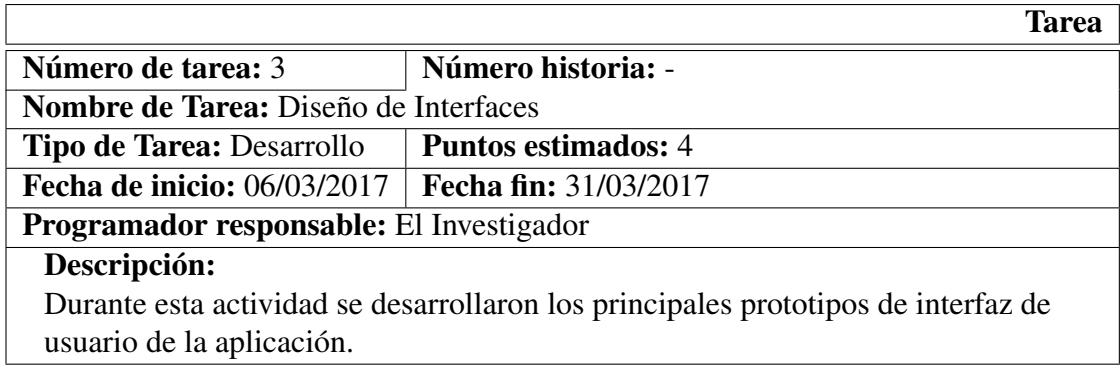

Tabla 4.36: Tarea: Diseño de Interfaces de Usuario Elaborado por: El Investigador

## Prototipos de las Interfaces

Los prototipos de la interfaz de usuario han sido diseñados para un adecuado cumplimiento de los requerimientos necesarios para el desarrollo de la aplicación. El objetivo principal de la creación de prototipos es poder obtener una vista temprana de la interfaz final de la aplicación, incluyendo la capacidad de uso antes de empezar con la implementación de los diferentes componentes necesarios.

# Página Maestra

Plantilla principal que se utilizará en todas las páginas de la aplicación web.

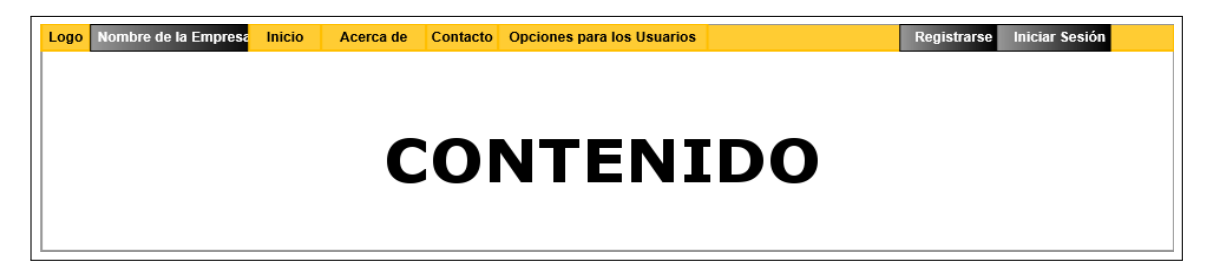

## Figura 4.5: Prototipo de la Página Maestra Elaborado por: El Investigador

# Página de Registro

Cuando el usuario ingrese a la página de registro, aparecerá un formulario; en el cual, se tendrá que ingresar los datos informativos de la persona que desee crear su cuenta.

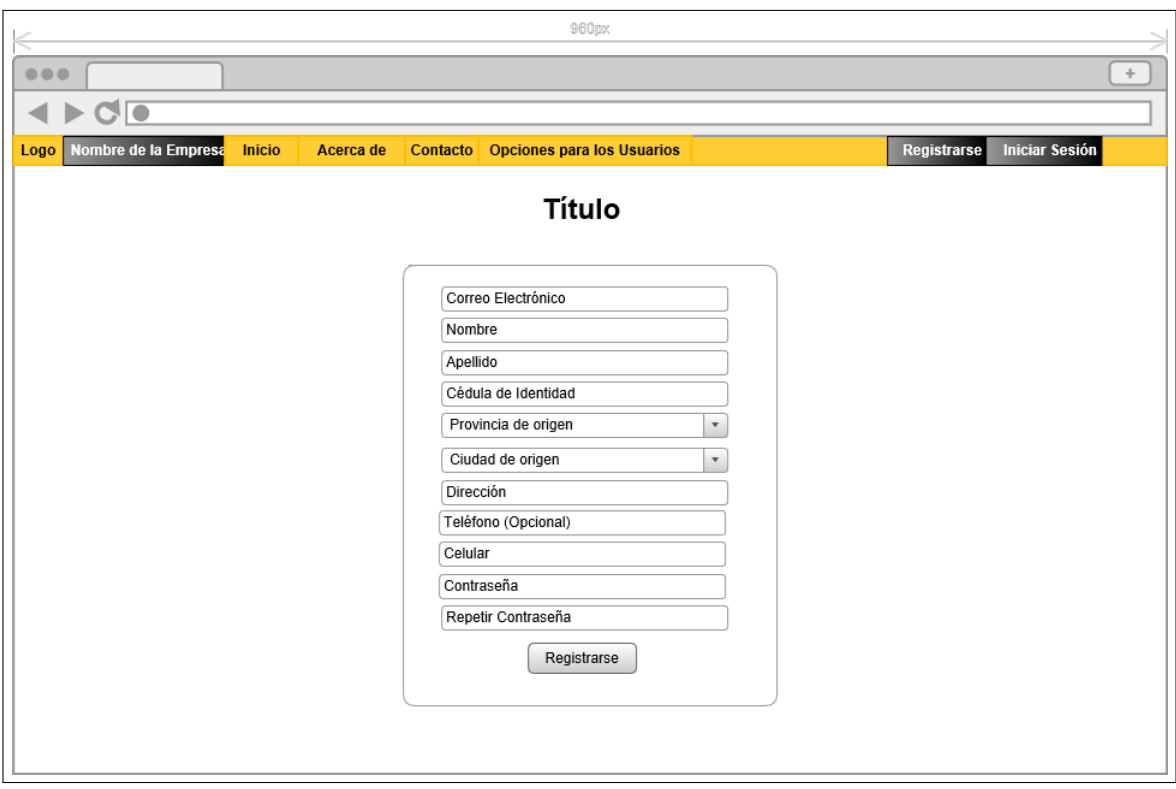

Figura 4.6: Prototipo de la Página de Registro Elaborado por: El Investigador

Los datos informativos necesarios son los siguientes:

- Nombre
- Apellido
- Cédula de Identidad
- Ciudad de Residencia
- Dirección Domiciliaria
- Celular
- Teléfono Fijo (opcional)
- Email y contraseña

Nota: La empresa Romero y Asociados (AMBASEUR) por motivos de seguridad, ha establecido que sea necesario el ingreso del número de cédula de identidad al momento de realizar el registro de un usuario, ya que al momento de realizar una reserva se pueda saber quién es el responsable de esa petición, en el caso de extranjeros ya residentes se deberá ingresar el # de pasaporte.

## Página de Validación de Correo Electrónico

Una vez que el usuario haya enviado los datos de registro automáticamente le llegará un correo electrónico, con un enlace para validar si el correo electrónico no es una cuenta ficticia. Luego de haber realizado este proceso el usuario podrá ingresar ya a los servicios ofertados, caso contrario no podrá iniciar sesión en el portal.

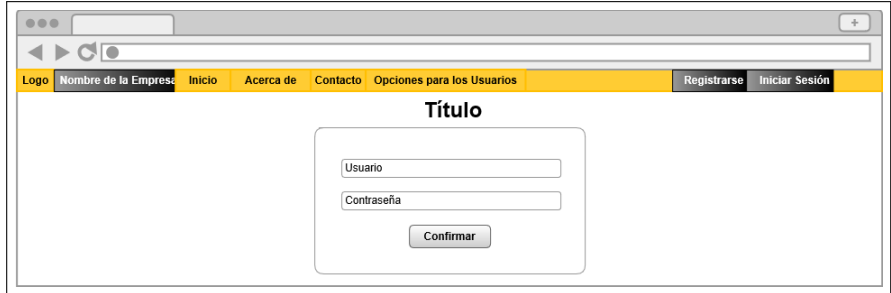

Figura 4.7: Prototipo de la Validación de Correo Electrónico Elaborado por: El Investigador

# Página de Inicio de Sesión

Permite a un usuario registrado acceder a los servicios prestados por la empresa, además posee opciones de recuperación de contraseña en el caso de que el usuario la haya olvidado, así como también, se puede acceder a la página de registro en el caso de que el usuario no posea una cuenta.

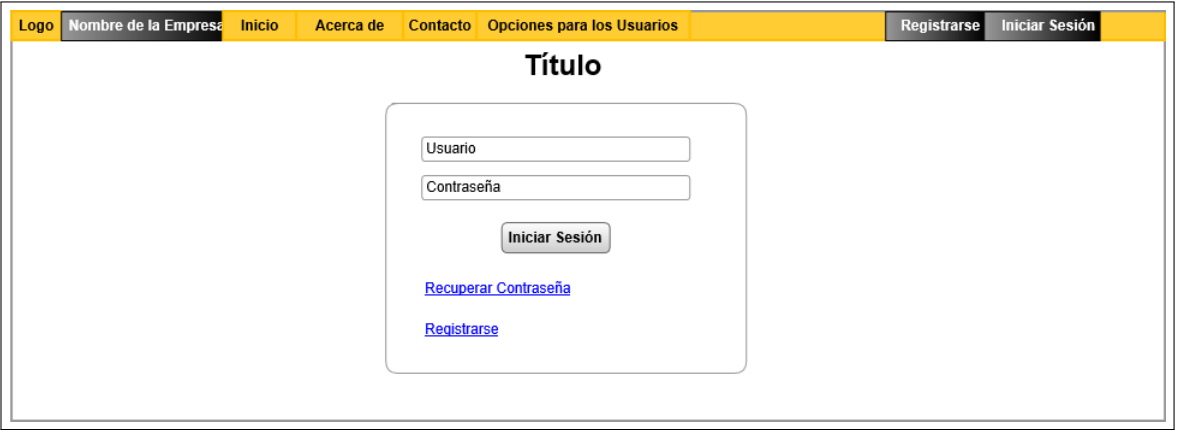

Figura 4.8: Prototipo de la Página de Inicio de Sesión Elaborado por: El Investigador

# Página de Recuperación de Contraseña

Esta página ayuda al usuario a recuperar la contraseña de su cuenta cuándo por cualquier razón la haya olvidado. Se debe ingresar el correo con el que se registró; así como también, un correo electrónico alternativo al cual le llegará el enlace donde se podrá cambiar la contraseña y además un código necesario al momento de realizar el cambio de contraseña.

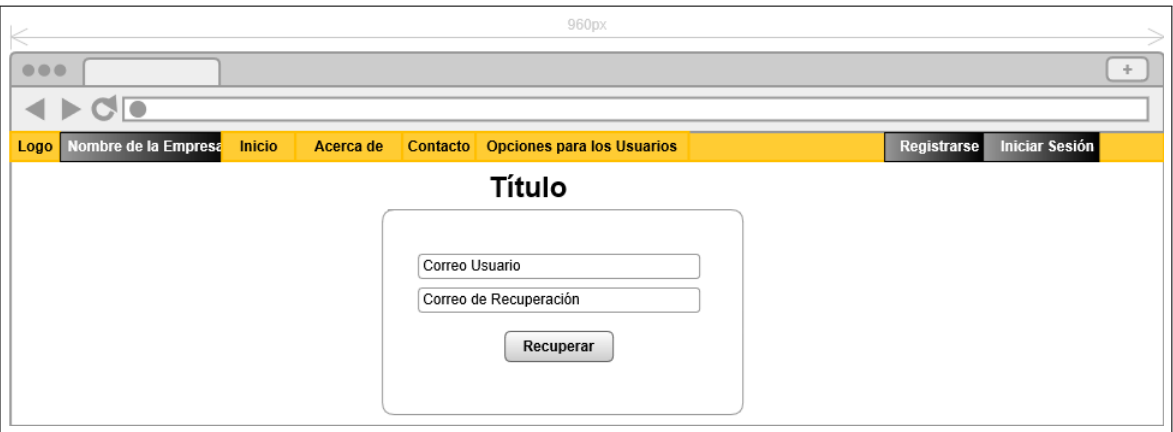

Figura 4.9: Prototipo de la Página de Recuperación de Contraseña Elaborado por: El Investigador

# Página de Restablecimiento de Contraseña

Una vez redireccionado mediante el enlace adjunto en el correo enviado al usuario, aparecerá una interfaz donde se podrá cambiar de contraseña siempre y cuando el código ingresado sea el que se envió al correo del usuario ya que la aplicación comprueba si el código ingresado es el correcto.

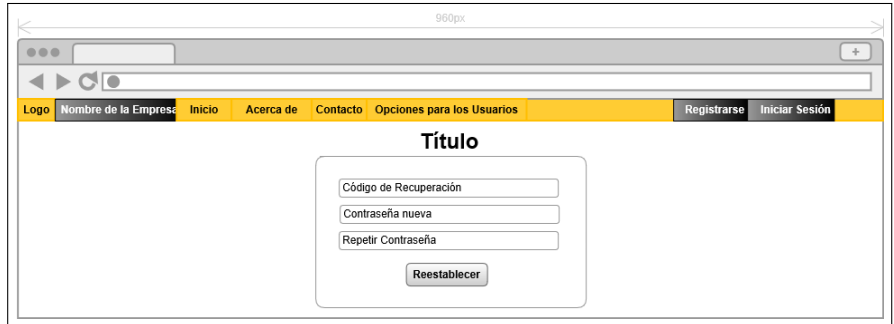

Figura 4.10: Prototipo de la Página de Reestablecimiento de Contraseña Elaborado por: El Investigador

## Página de Reservas

En ésta página un usuario con sesión activa podrá solicitar la reserva de cualquier servicio ofertado por la empresa Romero y Asociados (AMBASEUR), de manera ágil, fácil y rápida optimizando tiempo, y mejorando los servicios ofertados por la empresa.

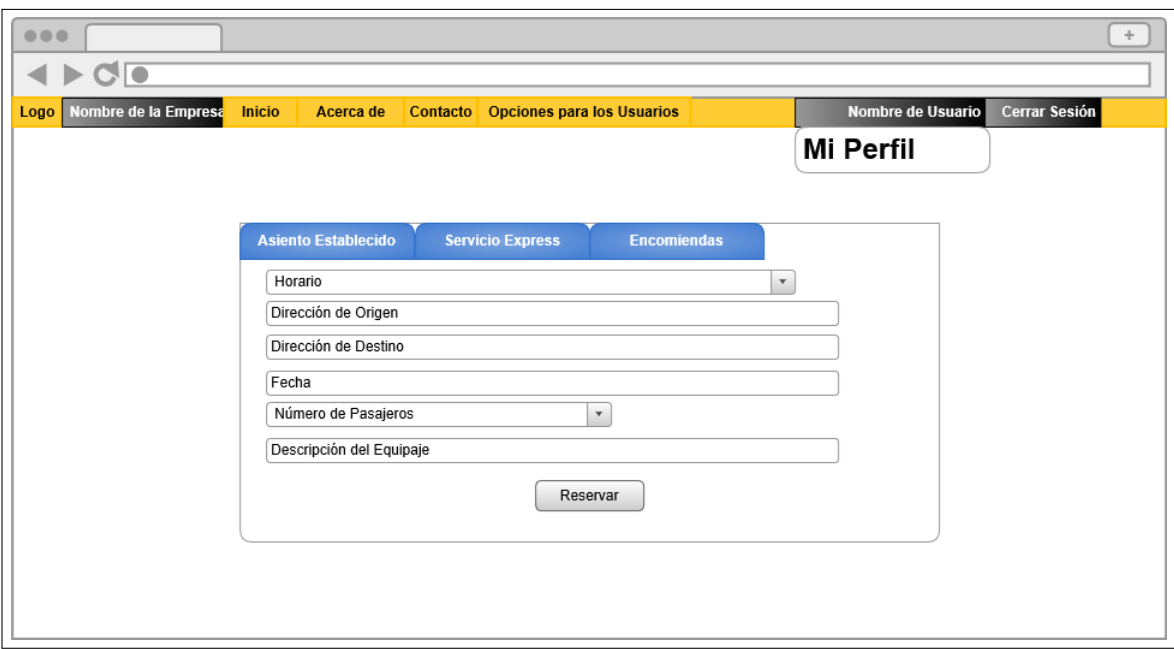

Figura 4.11: Prototipo de la Página de Reservas Elaborado por: El Investigador

# Página de Historial de Reservas

En el Historial de Reservas aparecerán todas las reservas realizadas por el usuario en forma cronológica, cuando el usuario sea administrador se cargarán las reservas de todos los usuarios. También se actualizará automáticamente cada cierto tiempo con el fin de ofrecer información en tiempo real.

| $\begin{array}{c} 0 & 0 & 0 \\ \end{array}$<br><b>SIT</b> |          |               |           |                                     |       |  |                  |                                                  |               |
|-----------------------------------------------------------|----------|---------------|-----------|-------------------------------------|-------|--|------------------|--------------------------------------------------|---------------|
| Nombre de la Empresa<br>Logo                              |          | <b>Inicio</b> | Acerca de | Contacto Opciones para los Usuarios |       |  |                  | Nombre de Usuario                                | Cerrar Sesión |
|                                                           |          |               |           |                                     |       |  | <b>Mi Perfil</b> |                                                  |               |
|                                                           |          | <b>Tipo</b>   | Destino   | Desde                               | Hasta |  |                  | F de Viaje   Pasajeros   Cancelado   F de Reserv | Descripción   |
| Actualizar                                                | Cancelar |               |           |                                     |       |  |                  |                                                  |               |
| Actualizar                                                | Cancelar |               |           |                                     |       |  |                  |                                                  |               |
| Actualizar                                                | Cancelar |               |           |                                     |       |  |                  |                                                  |               |
|                                                           |          |               |           |                                     |       |  |                  |                                                  |               |
|                                                           |          |               |           |                                     |       |  |                  |                                                  |               |

Figura 4.12: Prototipo de la Página de Historial de Reservas Elaborado por: El Investigador

## Página de Perfil de Usuario

En la página de perfil de usuario se podrá actualizar los datos informativos de la cuenta que se encuentre en uso en aquel momento; de igual manera, el usuario podrá cambiar

su contraseña.

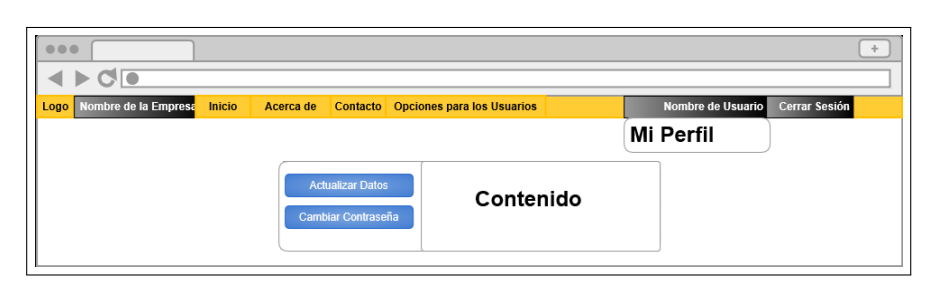

Figura 4.13: Prototipo de la Página de Perfil de Usuario Elaborado por: El Investigador

# Página de Menú Administrativo

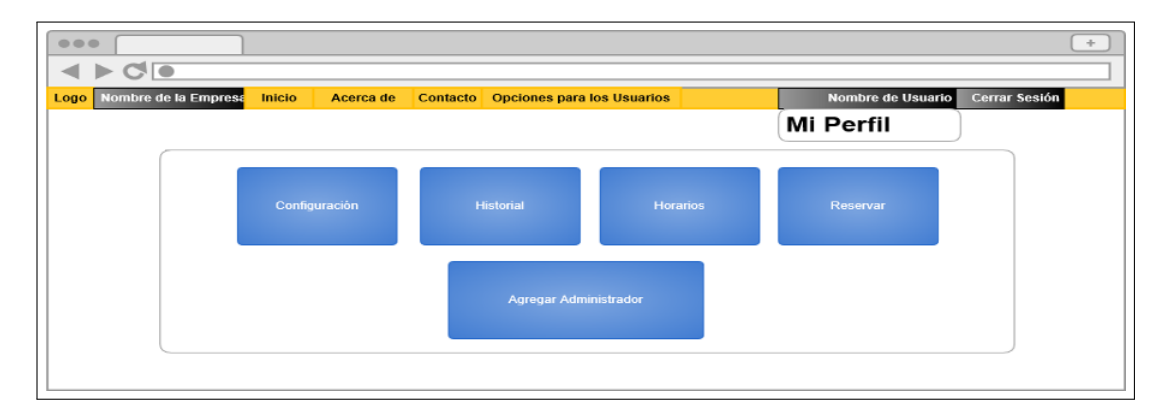

Figura 4.14: Prototipo de la Página de Menú Administrativo Elaborado por: El Investigador

El Menú Administrativo es una interfaz gráfica que permite acceder de manera más rápida y ágil a las diferentes páginas administrativas.

# 4.3.3.3. Iteración # 3

Durante la Iteración #3, se inició con el desarrollo de las interfaces correspondientes para la creación y registro de usuarios, así como también la validación de su cuenta de correo ingresada por el usuario registrado.

|                                                                                   | Tarea                      |  |  |
|-----------------------------------------------------------------------------------|----------------------------|--|--|
| Número de tarea: 4                                                                | Número historia: 1         |  |  |
| Nombre de Tarea: Desarrollo de la interfaz de Registro de Usuarios                |                            |  |  |
| <b>Tipo de Tarea: Desarrollo</b>                                                  | <b>Puntos estimados: 4</b> |  |  |
| Fecha de inicio: 03/04/2017   Fecha fin: 07/04/2017                               |                            |  |  |
| Programador responsable: El Investigador                                          |                            |  |  |
| Descripción:                                                                      |                            |  |  |
| Durante la realización de esta tarea se procedió al desarrollo de la interfaz de  |                            |  |  |
| Registro de usuarios, en la cual; al momento de validar y enviar los datos de     |                            |  |  |
| registro, automáticamente se enviará un mensaje al correo electrónico del usuario |                            |  |  |
| con un enlace para la verificación del mismo.                                     |                            |  |  |

Tabla 4.37: Tarea: Desarrollo de la interfaz de Registro de Usuarios Elaborado por: El Investigador

Cuando el usuario envíe una petición de Inicio de Sesión, primeramente se verifica el correo electrónico se encuentre validado, si la validación de su correo es correcta, se procederá a la verificación de los datos del nombre de usuario y la contraseña registrados en la base de datos, este proceso hace uso del servicio web alojado en la nube. Mediante el uso del siguiente código:

```
✄
1 public bool Registro ()
2 \mid \mathsf{f}3 \t\t\t 3 bool resCam = false;
4 WSTransSoapClient r = new WSTransSoapClient (
                 EndpointConfiguration . WSTransSoap ) ;
\begin{array}{c|c|c|c|c} \hline \text{5} & \text{if} & (\text{!} (\texttt{CamposUS} == \texttt{null}) ) \\\hline \end{array}6 {
The CamposUS.Clear ();
8 }
9 CamposUS.Add (2);
10 CamposUS. Add (3);
11 CamposUS. Add (4);
12 CamposUS. Add (5);
13 CamposUS. Add (6);
14 CamposUS. Add (7);
15 CamposUS. Add (8);
16 CamposUS. Add (9);
17 CamposUS. Add (10);
18 CamposUS. Add (11);
19
20 String s = "INSERT INTO USUARIOS"
21 + " (ROLID, "22 \quad + \quad "ID_CIUDAD, "23 + "NOMBRE_CLI,"
```
Código Fuente 4.4: Método de Registro de Usuarios

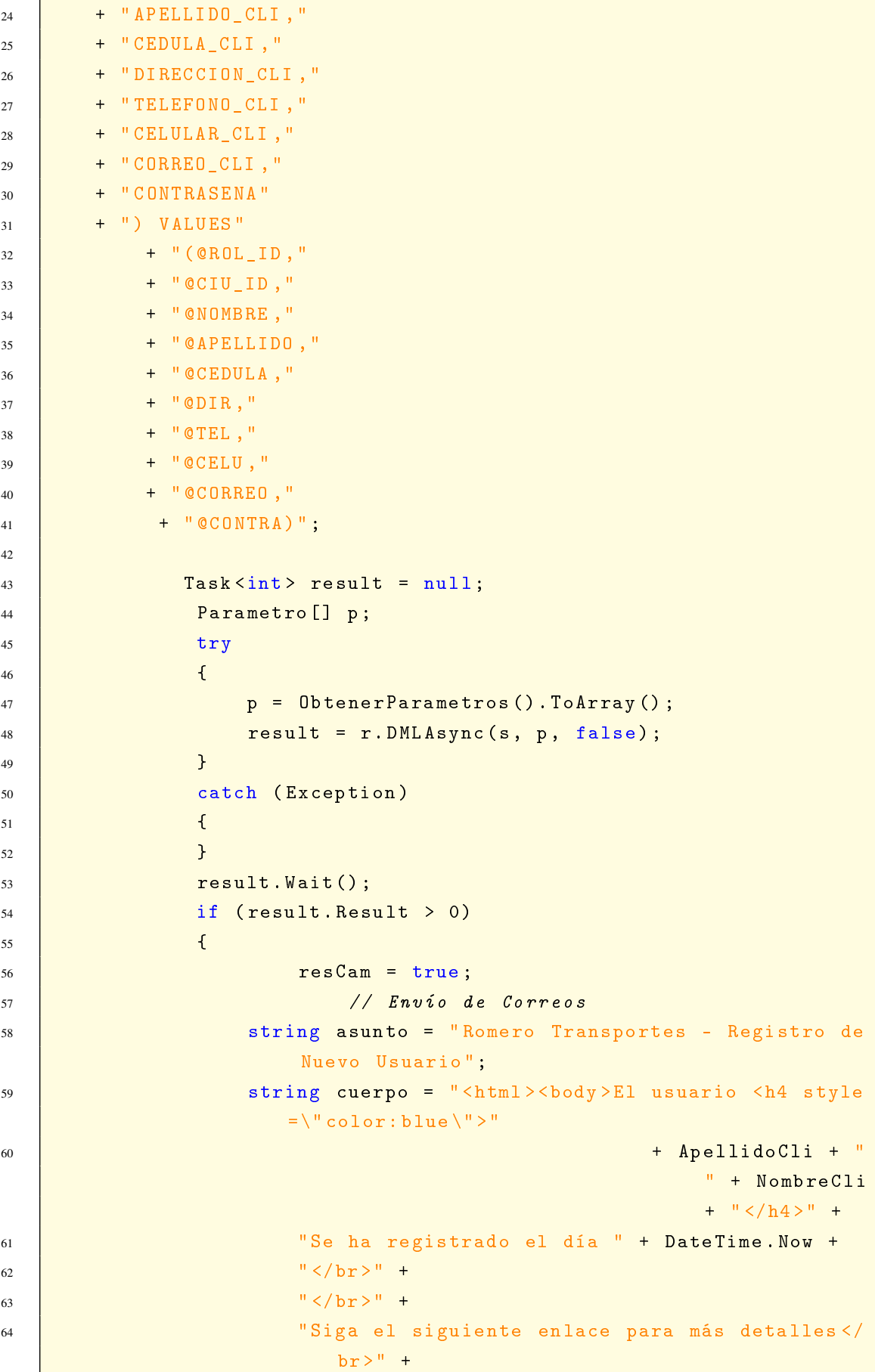

```
65 "<a href =\" " + Metadatos . URL + "\" class =\"
                                      btn btn - info \" > Clic aqui para ir al portal
                                      \langle / a > " +
66 " </body > </ html >";
67 Correo c = new Correo ( Metadatos . EmailRecepcion ,
                                asunto, cuerpo, true);
68 c. Enviar ();
69
70 // Enviar al cliente
71 asunto = " Romero Transportes - Confirmación de
                                Registro ";
72 cuerpo = "<html><br/>>body>Estimado usuario <h4 style
                                =\" color: blue \">"
73 + ApellidoCli + " " + NombreCli +
                                                        ^{\circ} ^{\circ} </h4>" +
74 "Su solicitud de registro ha sido recibida "
                                      +
\frac{1}{75} \frac{1}{25} \frac{1}{25} \frac{1}{25} \frac{1}{25} \frac{1}{25} \frac{1}{25} \frac{1}{25} \frac{1}{25} \frac{1}{25} \frac{1}{25} \frac{1}{25} \frac{1}{25} \frac{1}{25} \frac{1}{25} \frac{1}{25} \frac{1}{25} \frac{1}{25} \frac{1}{25} \frac{1}{25} 76 \frac{1}{2} \sqrt{b}r +
77 \vert siga el siguiente enlace para confirmar el
                                      registro </br><sup>"</sup> +
78 | \blacksquare \blacksquare 
                                      ConfirmarCuenta ? correo =" + CorreoCli + "\"
                                       class =\" btn btn - info \" > Clic aqui para
                                      confirmar su registro </a>" +
\frac{1}{79} \frac{1}{2} \frac{1}{2} \frac{1}{2} \frac{1}{2} \frac{1}{2} \frac{1}{2} \frac{1}{2} \frac{1}{2} \frac{1}{2} \frac{1}{2} \frac{1}{2} \frac{1}{2} \frac{1}{2} \frac{1}{2} \frac{1}{2} \frac{1}{2} \frac{1}{2} \frac{1}{2} \frac{1}{2} \frac{1}{2} \frac{1}{2} 
80
81 c. To = CorreoCli. Trim ();
82 c. Subject = asunto;
83 c. Body = cuerpo;
84 c. Enviar ();
85 }
86 return resCam;
87 }
    ✂ ✁✆
```
Elaborado por: El Investigador

|                                                                                         | Tarea                      |  |  |
|-----------------------------------------------------------------------------------------|----------------------------|--|--|
| Número de tarea: 5                                                                      | Número historia: 2         |  |  |
| <b>Nombre de Tarea:</b> Desarrollo de la interfaz de Confirmación de Correo Electrónico |                            |  |  |
| <b>Tipo de Tarea: Desarrollo</b>                                                        | <b>Puntos estimados: 3</b> |  |  |
| Fecha de inicio: 17/04/2017   Fecha fin: 20/04/2017                                     |                            |  |  |
| Programador responsable: El Investigador                                                |                            |  |  |
| Descripción:                                                                            |                            |  |  |
| En esta tarea se realizó el desarrollo de la interfaz de Validación de Correo           |                            |  |  |
| Electrónico, a la cual se accede dando click en el enlace enviado a la cuenta de        |                            |  |  |
| correo electrónico del usuario.                                                         |                            |  |  |

Tabla 4.38: Tarea: Desarrollo de la interfaz de Confirmación de Correo Electrónico Elaborado por: El Investigador

Cuando el usuario acceda a la interfaz de validación de la cuenta de correo previamente se carga la cuenta de correo electrónico asignada a ese usuario, por lo tanto; solamente se debe proceder como si se fuera a iniciar sesión (ingresando la contraseña que previamente introdujo durante el registro).

Si los datos ingresados son correctos la aplicación mostrará un mensaje de éxito. El código usado en el controlador para la validación de cuenta es el siguiente:

```
1 [HttpPost]
2 public ActionResult ConfirmarCuenta ( Models . Usuarios us )
\overline{\mathbf{3}} \overline{\mathbf{4}}4 if (us. ConfirmarCuenta ())
\mathfrak{s} \qquad \qquad \mathfrak{f}\begin{array}{c|c|c|c|c|c|c|c|c} \hline \end{array} string mensg = "; Su cuenta ha sido confirmada
                       exitosamente !";
7 Fig. 2 return RedirectToAction ("Index", "Mensaje", new {
                       msg = mensg });
8 }
9 else
10 \quad \bigg| \qquad \qquad11 \left| \begin{array}{c} \text{if(} \text{us.} \text{Configuration.} \text{ Equals} \text{('N")} \text{)} \end{array} \right|12 ViewBag. Mensaje = "Esta cuenta ya ha sido
                           confirmada ";
\frac{13}{2} else
14 ViewBag . Mensaje = " Error en la confirmación de
                           su cuenta ";
15 return View (us);
16 }
17 }
   ✂ ✁✆
```
Código Fuente 4.5: Método de Validación de Cuenta de Correo Electrónico

Elaborado por: El Investigador

|                                                                                       | Tarea                      |  |  |
|---------------------------------------------------------------------------------------|----------------------------|--|--|
| <b>Número de tarea:</b> 6                                                             | Número historia: 3         |  |  |
| Nombre de Tarea: Desarrollo de la interfaz de Inicio de Sesión                        |                            |  |  |
| Tipo de Tarea: Desarrollo                                                             | <b>Puntos estimados: 3</b> |  |  |
| Fecha de inicio: 24/04/2017   Fecha fin: 26/04/2017                                   |                            |  |  |
| <b>Programador responsable:</b> El Investigador                                       |                            |  |  |
| Descripción:                                                                          |                            |  |  |
| Mediante la interfaz de Inicio de Sesión los Usuarios podrán acceder a los            |                            |  |  |
| servicios que la empresa Romero y Asociados (AMBASEUR) ofrece, debido a que           |                            |  |  |
| esta interfaz valida la información de los clientes para luego habilitar el acceso a  |                            |  |  |
| los diferentes servicios de acuerdo al tipo de usuario que haya ingresado al sistema. |                            |  |  |

Tabla 4.39: Tarea: Desarrollo de la interfaz de Inicio de Sesión Elaborado por: El Investigador

La interfaz de Inicio de Sesión es la encargada de validar si un usuario se encuentra registrado en la aplicación y si previamente su cuenta de correo ha sido validada, este proceso lo realiza mediante el uso del nombre de usuario (correo electrónico) y la contraseña, previamente ingresado por parte del usuario.

Si los datos ingresados coinciden con los datos existentes en la base de datos, inmediatamente la el usuario será redirigido a la página de inicio de la aplicación con el estado de sesión activa. El código controlador de Inicio de Sesión se detalla a continuación:

Código Fuente 4.6: Método de Inicio de Sesión

```
1 [HttpPost]
2 public ActionResult InicioSesion ( Models . Usuarios us )
\overline{\mathbf{3}} \overline{\mathbf{4}}4 if (us. ValidarUsuario ())
\sim 5 \sim 5 \sim 5 \sim 5 \sim 5 \sim 5 \sim 5 \sim 5 \sim 5 \sim 5 \sim 5 \sim 5 \sim 5 \sim 5 \sim 5 \sim 5 \sim 5 \sim 5 \sim 5 \sim 5 \sim 5 \sim 5 \sim 5 \sim 5 \sim 5 \sim 5 \sim 5 \sim 5 \sim 5 \sim 5 \sim 5 \sim6 HttpContext . Session . SetString (" _usData ",
                           Metadatos . Admin +"* ,*"+ Metadatos . Clave +
                           "*, * " + Metadatos . Codigo + "*, * " +
7 Metadatos. Correo + "*, *" +
8 Metadatos. IsLogin);
\alpha10 return RedirectToAction ("Index", "Home");
11 } }
12 else
13 {
14 try
15 \left\lfloor \frac{1}{2} \right\rfloor16 if (us. Confirmacion . Equals ("S"))
17 ViewBag . Mensaje = "El usuario no ha
                                     confirmado su cuenta , ingrese a su
```

```
correo y siga el enlace adjunto para
                 confirmar su cuenta ";
18 else
19 \left\{ \right\}20 ViewBag . Mensaje = " Usuario o contraseña
                 incorrecta ";
21 }
22 }
23 Catch (System . Exception)
24 {
25 ViewBag . Mensaje = " Usuario no registrado ";
26 }
27 Figure 27 return View (us);
28 }
29 }
 ✂ ✁✆
```
Elaborado por: El Investigador

## 4.3.3.4. Iteración # 4

En la presente iteración se desarrollaron las interfaces correspondientes a la recuperación de la cuenta, en el caso de que el usuario haya olvidado su contraseña y no pueda acceder al portal.

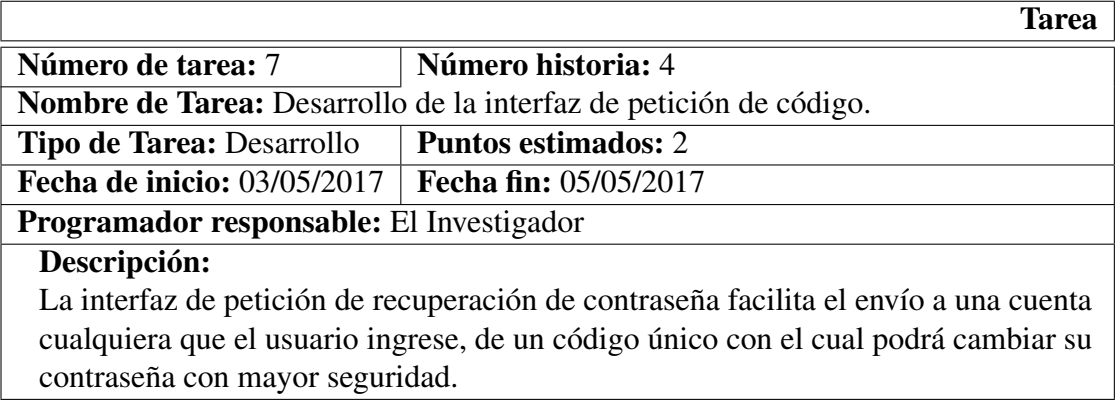

Tabla 4.40: Tarea: Desarrollo de la interfaz de petición de código de recuperación de cuenta

Elaborado por: El Investigador

La interfaz de petición de código para la recuperación de la contraseña, requiere del ingreso del correo con el cual el usuario se haya registrado, con la finalidad de validar si esa cuenta esta registrada, así como también; se debe ingresar cualquier otra cuenta de correo electrónico donde se recibirá un código de 6 dígitos y un enlace a la página de recuperación de su cuenta.

El código controlador de este proceso es el siguiente:

```
Código Fuente 4.7: Método de Envío de Código de Recuperación de Cuenta
```
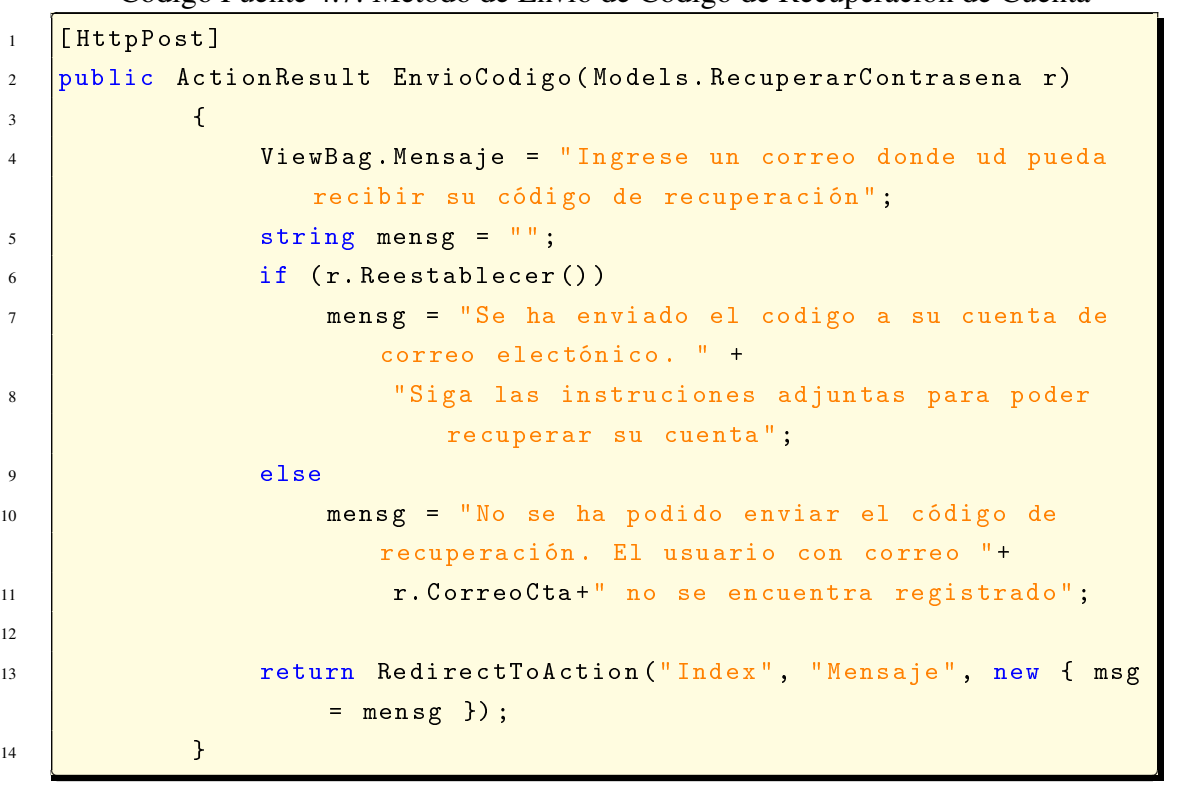

Elaborado por: El Investigador

|                                                                                     | Tarea                      |  |  |
|-------------------------------------------------------------------------------------|----------------------------|--|--|
| Número de tarea: 8                                                                  | Número historia: 4         |  |  |
| Nombre de Tarea: Desarrollo de la interfaz de Recuperación de contraseña.           |                            |  |  |
| <b>Tipo de Tarea: Desarrollo</b>                                                    | <b>Puntos estimados: 2</b> |  |  |
| Fecha de inicio: 09/05/2017   Fecha fin: 12/05/2017                                 |                            |  |  |
| Programador responsable: El Investigador                                            |                            |  |  |
| Descripción:                                                                        |                            |  |  |
| Una vez recibido el código en su cuenta de correo electrónico se debe dar click en  |                            |  |  |
| el enlace correspondiente, el cual; le redireccionará a la página donde mediante el |                            |  |  |
| ingreso de los datos requeridos el usuario podrá restablecer su contraseña.         |                            |  |  |

Tabla 4.41: Tarea: Desarrollo de la interfaz de Recuperación de Contraseña. Elaborado por: El Investigador

Cuando se ingresa a la interfaz de Recuperación de Contraseña, es necesario ingresar el código recibido correctamente e ingresar la nueva contraseña. Una vez validada la información la aplicación emitirá un mensaje de éxito.

El código fuente utilizado para el control de esta acción se detalla a continuación:

Código Fuente 4.8: Método de Recuperación de Contraseña

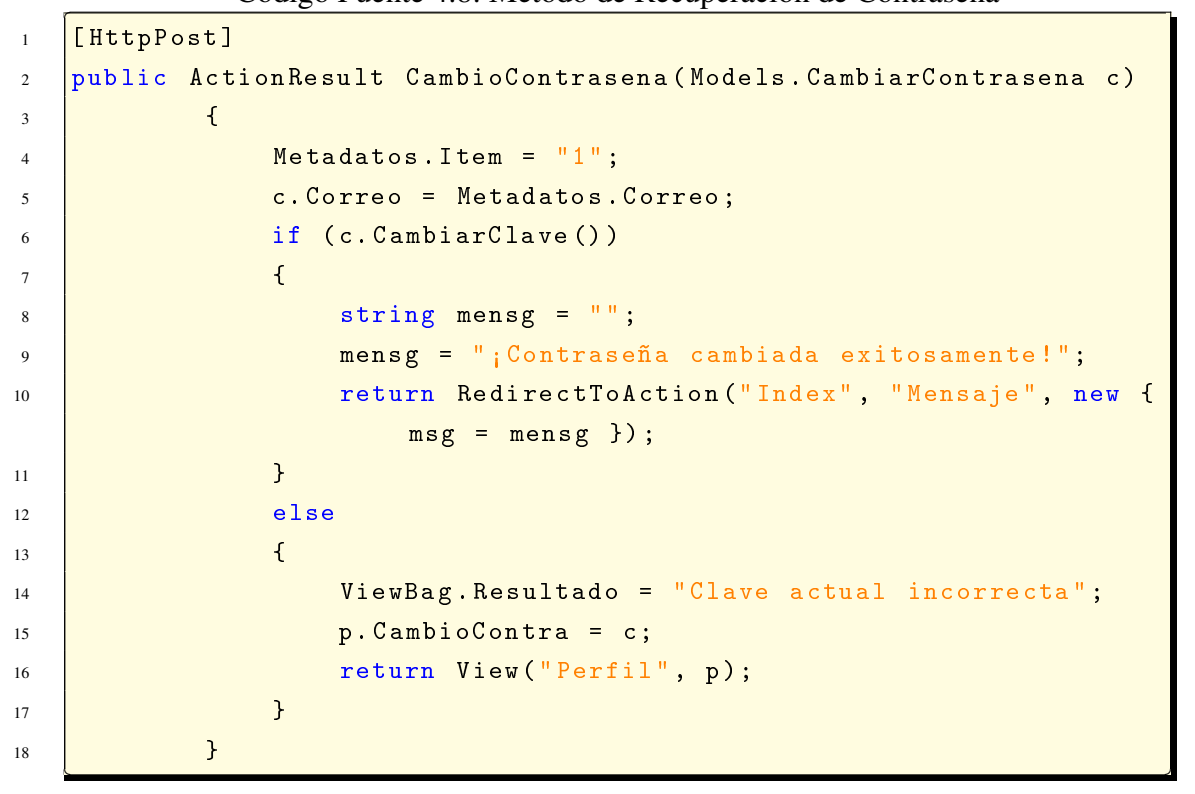

Elaborado por: El Investigador

## 4.3.3.5. Iteración # 5

En esta iteración se realizó el desarrollo de interfaces correspondientes a la gestión de servicios ofertados por la empresa Romero y Asociados (AMBASEUR).

| Tarea                                                                                |  |  |  |
|--------------------------------------------------------------------------------------|--|--|--|
| Número historia: 5                                                                   |  |  |  |
| Nombre de Tarea: Desarrollo de la interfaz de Reserva de Servicios.                  |  |  |  |
| <b>Puntos estimados:</b> 5                                                           |  |  |  |
| <b>Fecha de inicio:</b> 15/05/2017 Fecha fin: 24/05/2017                             |  |  |  |
| Programador responsable: El Investigador                                             |  |  |  |
| Descripción:                                                                         |  |  |  |
| El módulo de Reserva de Servicios facilita al usuario la realización de toda tipo de |  |  |  |
| peticiones sean estas: Asiento Establecido, Servicio Express o Encomiendas.          |  |  |  |
|                                                                                      |  |  |  |

Tabla 4.42: Tarea: Desarrollo de la interfaz de Reserva de Servicios Elaborado por: El Investigador

Al momento de ingresar al módulo de Reserva de Servicios el usuario deberá ingresar los datos necesarios que la interfaz requiere. Para el control y validación de los datos enviados por el cliente el código controlador es el siguiente:

```
Código Fuente 4.9: Método de Reserva de Servicios
   ✄
1 [HttpPost]
2 public ActionResult Index ( Models . Reservas r )
\overline{\mathbf{3}} \overline{\mathbf{4}}4 String mensg = "";
\begin{array}{c|c} 5 & \text{if } (r.\text{Insertar}()) \end{array}\begin{array}{c|c|c|c|c|c} \hline \end{array} 6 mensg = "; Reserva creada exitosamente!";
7 else
8 mensg = " Error en la creación de la reserva ";
\mathbf{r} = \texttt{null};
10 return RedirectToAction ("Index", "Mensaje", new { msg
                      = mensg });
11 } }
```
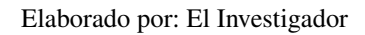

✂ ✁✆

Tomando en cuenta que el cliente debe poder informarse acerca de las reservas que haya realizado anteriormente se ha creado una interfaz de historial de reservas en la cual el cliente, además de ver su historial también podrá modificar la información de sus reservas así como también podrá cancelar su reserva si creyere conveniente.

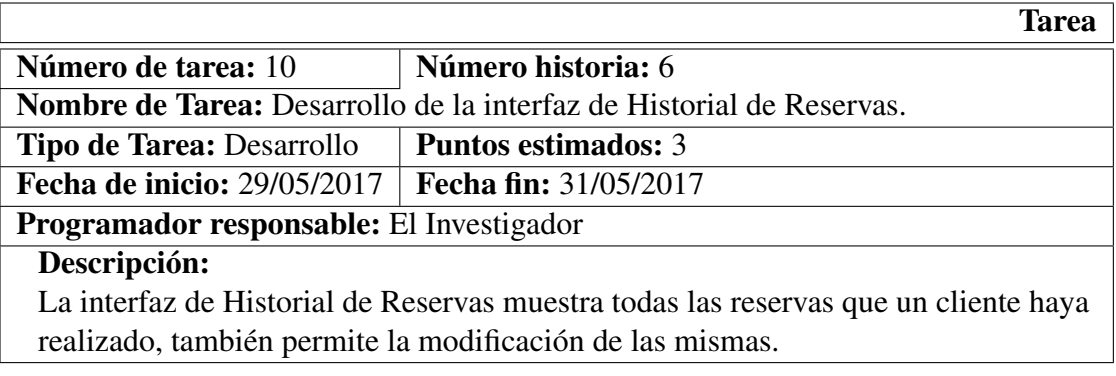

Tabla 4.43: Tarea: Desarrollo de la interfaz de Historial de Reservas Elaborado por: El Investigador

Para el acceso a la interfaz del historial se utiliza el siguiente método controlador:

Código Fuente 4.10: Método de Reserva de Servicios

```
✄
1 public ActionResult Historial ()
2 \vert \cdot \vert3 Models . TablaHistorial r = new Models . TablaHistorial ()
                    ;
4 T. RegistrosPorPagina = 10;
5 F. CargarTabla ();
\begin{array}{c|c|c|c} \hline \end{array} seturn View (r);
\overline{7}
```
✂ ✁✆

Las reservas de servicios suelen son modificables siempre y cuando se cumplan ciertos parámetros. A continuación se detalla el desarrollo de esta interfaz.

|                                                                                 | Tarea                        |  |  |
|---------------------------------------------------------------------------------|------------------------------|--|--|
| Número de tarea: 11                                                             | Número historia: 7           |  |  |
| <b>Nombre de Tarea:</b> Desarrollo de la interfaz de Actualización de Reservas. |                              |  |  |
| <b>Tipo de Tarea: Desarrollo</b>                                                | <b>Puntos estimados: 4</b>   |  |  |
| <b>Fecha de inicio: 05/06/2017</b>                                              | <b>Fecha fin: 09/06/2017</b> |  |  |
| <b>Programador responsable:</b> El Investigador                                 |                              |  |  |
| Descripción:                                                                    |                              |  |  |
| En esta interfaz se puede modificar la información de una reserva previamente   |                              |  |  |
| realizada                                                                       |                              |  |  |

Tabla 4.44: Tarea: Desarrollo de la interfaz de Actualización de Reservas Elaborado por: El Investigador

Al momento de dar clic en el botón actualizar en el Historial de reservas, si se cumplen los parámetros de tiempo, automáticamente se redirigirá a la página de actualización. Para el control de los datos enviados para la actualización, se ha utilizado el siguiente código:

Código Fuente 4.11: Método de Actualización de Reserva de Servicios

```
✄
1 public ActionResult Actualizar(int id)
2 \vert 4
3 F res = new Models. Reservas ();
4 Fes. CodigoReserva = id;
5 res. CargarReserva ();
6 \mid if (res.ًCodigoTipo == 1)\overline{7} \overline{6}8 RedirectToAction ("ActualizarRAE", "Reserva
                             ") ;
9 }
10 else
11 {
12 if (res. Codigolipo == 2)
\frac{13}{2} \frac{1}{2} \frac{1}{2} \frac{1}{2} \frac{1}{2} \frac{1}{2} \frac{1}{2} \frac{1}{2} \frac{1}{2} \frac{1}{2} \frac{1}{2} \frac{1}{2} \frac{1}{2} \frac{1}{2} \frac{1}{2} \frac{1}{2} \frac{1}{2} \frac{1}{2} \frac{1}{2} \frac{1}{2} \frac{1}{2} \frac{1}{2} 
14 return RedirectToAction ("ActualizarRSE", "
                                  Reserva");
\frac{15}{25} } else
16 The Communist Construct Construct Construct Construct Construct Construct Construct Construct Construct Construct Construct Construct Construct Construct Construct Construct Construct Construct Construct Construct Cons
                                 Reserva");
17 }
18 }
    ✂ ✁✆
```
La aplicación también cuenta con una opción de cancelación de reservas, el cual es accesible desde el mismo historial. Detallado en la siguiente tabla:

|                                                 | Tarea                                                                         |  |
|-------------------------------------------------|-------------------------------------------------------------------------------|--|
| Número de tarea: 12                             | Número historia: 8                                                            |  |
|                                                 | <b>Nombre de Tarea:</b> Desarrollo de la interfaz de Cancelación de Reservas. |  |
| <b>Tipo de Tarea: Desarrollo</b>                | <b>Puntos estimados: 3</b>                                                    |  |
| <b>Fecha de inicio: 20/06/2017</b>              | <b>Fecha fin: 23/06/2017</b>                                                  |  |
| <b>Programador responsable:</b> El Investigador |                                                                               |  |
| Descripción:                                    |                                                                               |  |
|                                                 | Esta interfaz permite cancelar una reserva previamente realizada. Siempre y   |  |
|                                                 | cuando se cumpla los parámetros de tiempo establecidos por la empresa.        |  |

Tabla 4.45: Tarea: Desarrollo de la interfaz de Cancelación de Reservas Elaborado por: El Investigador

De la misma manera que en la actualización cuando el usuario da clic en Cancelar si se cumplen los parámetros de tiempo la aplicación preguntará si realmente desea cancelar esa reserva. Para lo cual, fue necesario utilizar el siguiente código para controlar la cancelación de una reserva.

Código Fuente 4.12: Método de Cancelación de una Reserva

```
✄
1 public ActionResult Cancelar(int id)
2 \vert 4
3 F and EXECUTE: The Models . Reservas () :
4 Fig. 2 res. CodigoReserva = id;
5
\begin{array}{c|c|c|c|c} \hline \end{array} string mensg = ";
7 \vert if (res. Cancelar () > 0)
8 mensg = "; Reserva cancelada exitosamente!";
9 else
10 mensg = "Error en la cancelación de la reserva";
11
r_{12} res = null;
13 13 return RedirectToAction ("Index", "Mensaje", new { msg
               = mensg }) ;
14 }
  ✂ ✁✆
```
# 4.3.3.6. Iteración # 6

En esta iteración se inició el desarrollo de interfaces de para los Usuarios Administradores, tomando en cuenta que un usuario administrador tiene mayores privilegios que un usuario normal, por lo tanto; se ha creado interfaces especiales para este tipo de usuarios.

A continuación se detalla la interfaz de Ingreso de Horarios predeterminados.

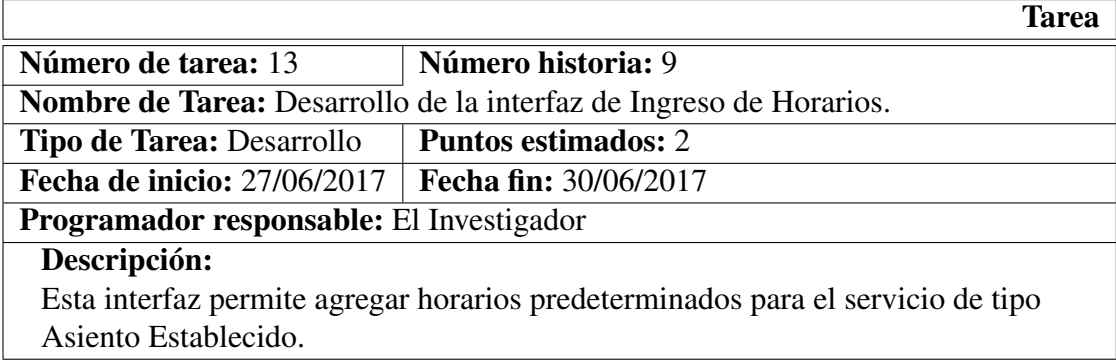

Tabla 4.46: Tarea: Desarrollo de la interfaz de Ingreso de Horarios Elaborado por: El Investigador

La interfaz de ingreso de horarios utiliza el siguiente código para el control en el envío de los datos:

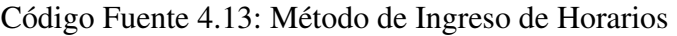

```
✄
1 [HttpPost]
2 public IActionResult Horarios (Models Horarios h)
\overline{\mathbf{3}} \overline{\mathbf{4}}4 if (h. InsertarHorario () > 0)
\sim 5 \sim 5 \sim 5 \sim 5 \sim 5 \sim 5 \sim 5 \sim 5 \sim 5 \sim 5 \sim 5 \sim 5 \sim 5 \sim 5 \sim 5 \sim 5 \sim 5 \sim 5 \sim 5 \sim 5 \sim 5 \sim 5 \sim 5 \sim 5 \sim 5 \sim 5 \sim 5 \sim 5 \sim 5 \sim 5 \sim 5 \sim6 ViewBag . Confirmacion = " Horario Registrado ";
\begin{array}{c|c|c|c|c|c} \hline \end{array} \begin{array}{c} \hline \end{array} h = new Models. Horarios ();
8 b return View (h);
9 }
10 else
11 {
12 ViewBag. Confirmacion = "No se ha podido registrar
                             este horario ";
13 return View (h);
14 }
15 }
    ✂ ✁✆
```
También se creó una interfaz de actualización para los datos de configuración de la aplicación.

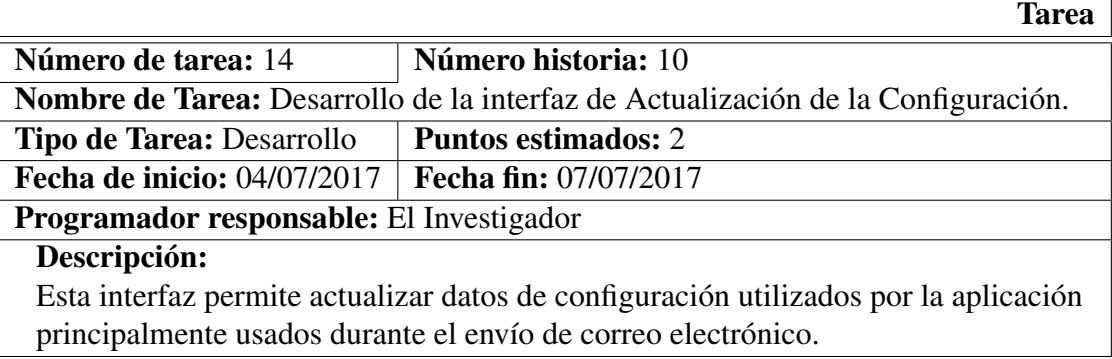

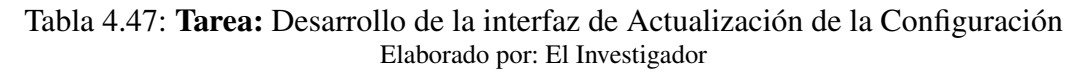

Para la optimización de la actualización de los datos de configuración y su correspondiente envío a la Base de Datos, se utilizó el siguiente código:

```
✄
1 [HttpPost]
2 public IActionResult Configuracion ( Models . Configuraciones c )
\overline{\mathbf{3}} \overline{\mathbf{4}}4 string mensg = ";
\begin{array}{c|c|c|c|c} 5 & \text{if (c.Actualizar() > 0)} \end{array}6 \qquad \qquad 6
7 mensg = " ½Configuración modificada exitosamente !"
                  ;
8
9 Metadatos. EmailEnvio = c. EmailEnvio;
10 Metadatos . ContrasenaEnvio = c . ContrasenaEnvio ;
11 | Metadatos . Puerto = c . Puerto;
12 Metadatos . SmtpHost = c. SmtpHost;
13 Metadatos . EmailRecepcion = c . EmailRecepcion ;
14 }
15 else
16 mensg = " Error en la modificación de la
                   configuración ";
17 c = null;
18 18 Teturn RedirectToAction ("Index", "Mensaje", new { msg
                = mensg });
19 }
  ✂ ✁✆
```
Código Fuente 4.14: Método de Ingreso de Horarios

# 4.3.3.7. Iteración # 7

Durante esta iteración se dejó de lado el desarrollo de los módulos de administración, para centrase en el desarrollo de interfaces correspondientes al perfil del usuario así como también para el cierre de sesión.

El módulo de cierre de sesión fue realizado de la siguiente manera:

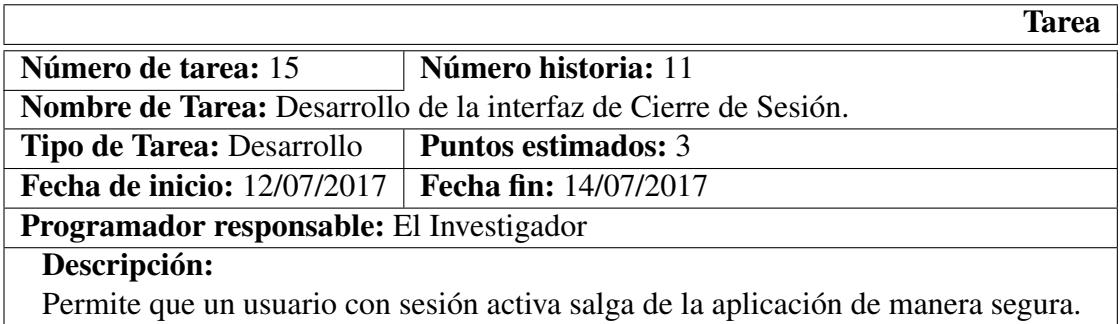

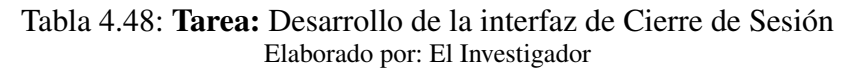

Durante la sesión este activa en la parte derecha de la barra de opciones aparece activo la opción "Cerrar Sesión", la cual; al dar clic ejecuta el siguiente código:

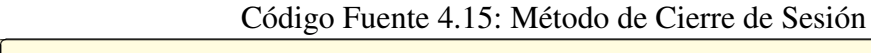

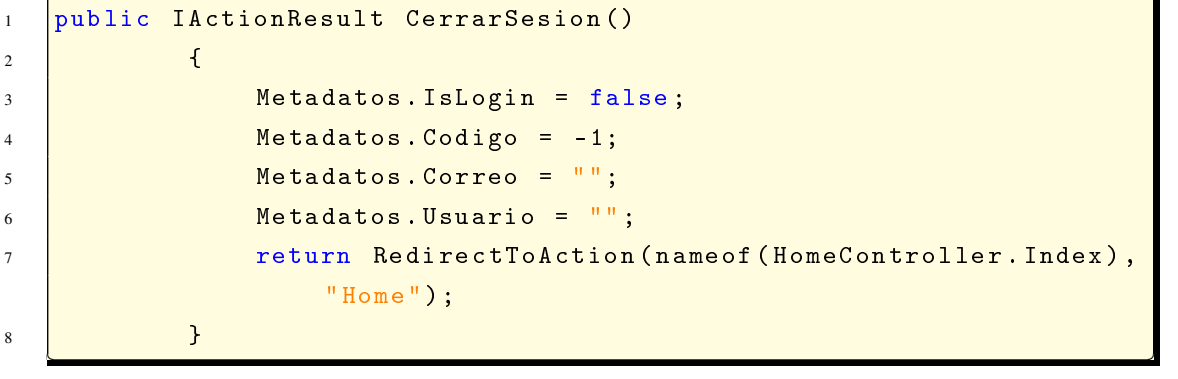

Elaborado por: El Investigador

Cuando el usuario ingresa a la opción Mi Perfil, tiene dos opciones disponibles las cuales son:

- Cambiar Contraseña
- Editar Datos Informativos

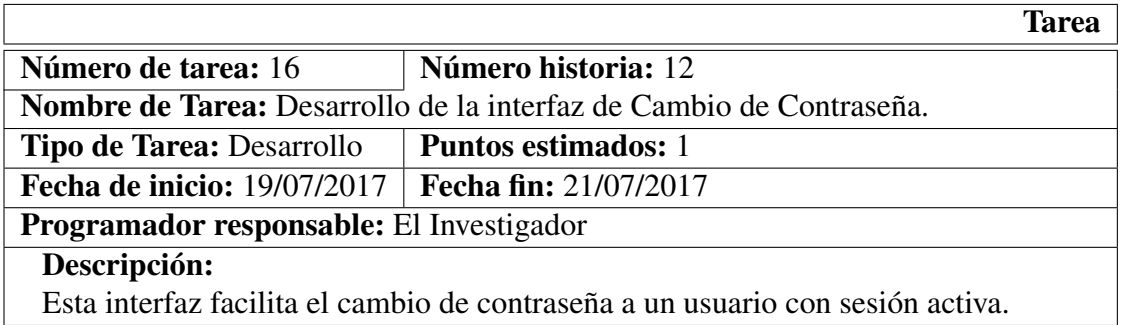

Tabla 4.49: Tarea: Desarrollo de la interfaz de Cambio de Contraseña Elaborado por: El Investigador

El código usado para la interfaz de Cambio de Contraseña se detalla a continuación:

r

| public ActionResult CambioContrasena (Models.CambiarContrasena c) |
|-------------------------------------------------------------------|
| $\mathcal{L}$                                                     |
| Metadatos. Item = $"1"$ ;                                         |
| c. Correo = Metadatos. Correo;                                    |
| if (c. CambiarClave())                                            |
| $\mathcal{F}$                                                     |
| string mensg = $"$ ;                                              |
| mensg = ";Contraseña cambiada exitosamente!";                     |
| return RedirectToAction ("Index", "Mensaje", new {                |
| $msg = meansg$ });                                                |
| $\mathcal{F}$                                                     |
| else                                                              |
| $\mathcal{F}$                                                     |
| ViewBag. Resultado = "Clave actual incorrecta";                   |
| $p.$ Cambio Contra = $c$ ;                                        |
| return View ("Perfil", p);                                        |
| 7                                                                 |
| Ŧ                                                                 |
|                                                                   |

Código Fuente 4.16: Método de Cambio de Contraseña

Elaborado por: El Investigador

La interfaz de actualización de Datos Informativos se detalla a continuación en la siguiente tarea:

|                                                                                           | <b>Tarea</b>                                                                       |  |
|-------------------------------------------------------------------------------------------|------------------------------------------------------------------------------------|--|
| Número de tarea: 16                                                                       | Número historia: 12                                                                |  |
| <b>Nombre de Tarea:</b> Desarrollo de la interfaz de Actualización de Datos Informativos. |                                                                                    |  |
| Tipo de Tarea: Desarrollo                                                                 | <b>Puntos estimados: 3</b>                                                         |  |
| <b>Fecha de inicio: 25/07/2017</b>                                                        | <b>Fecha fin: 28/07/2017</b>                                                       |  |
| Programador responsable: El Investigador                                                  |                                                                                    |  |
| Descripción:                                                                              |                                                                                    |  |
|                                                                                           | En esta tarea se desarrolló la interfaz de actualización de Datos Informativos del |  |
| usuario.                                                                                  |                                                                                    |  |

Tabla 4.50: Tarea: Desarrollo de la interfaz de Actualización de Datos Informativos Elaborado por: El Investigador

Para el control de los datos se usó el siguiente código fuente:

Código Fuente 4.17: Método de Actualización de Datos Informativos

```
1 [HttpPost]
2 public ActionResult EditarPerfil ( Models . Usuarios u )
\overline{\mathbf{3}} \overline{\mathbf{4}}4 Metadatos. Item = "0";
5 U u. CodigoCli = Metadatos. Codigo;
6
\begin{array}{c|c|c|c} \hline \end{array} if (u. Actualizar ())
8 {
9 String mensg = "";
10 mensg = " ; Datos Actualizados Exitosamente!";
11 The Communist Contract of Contract Contract Contract Contract Contract Contract Contract Contract Contract Contract Contract Contract Contract Contract Contract Contract Contract Contract Contract Contract Contract Con
                         msg = mensg });
\begin{array}{|c|c|c|c|c|c|c|c|c|}\n\hline\n12 & & & & \end{array}13 else
14 {
15 ViewBag . Resultado = " Clave actual incorrecta ";
p. ActuaPerfil = u;
17 return View ("Perfil", p);
18 }
19 }
   ✂ ✁✆
```
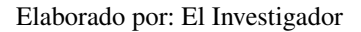

#### 4.3.3.8. Iteración # 8

✄

En esta iteración, se procedió con el desarrollo de interfaces necesarias tanto para los procesos de Administración; así como también, para la interfaz de inicio de la aplicación. Las cuales se detallan a continuación:

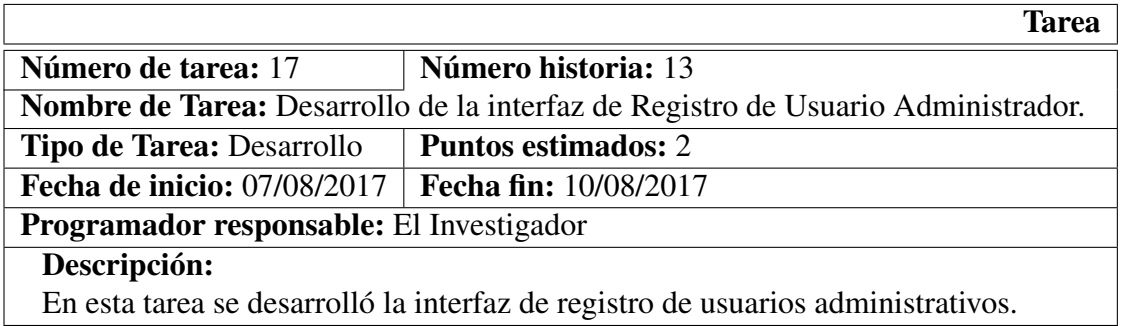

Tabla 4.51: Tarea: Desarrollo de la interfaz de Registro de Usuario Administrador Elaborado por: El Investigador

En esta tarea se agregó la opción, para que un usuario con privilegios administrativos pueda registrar un nuevo usuario administrador. Por defecto ya viene creado un usuario administrador el cual se podrá modificar sus datos, para darle mayor seguridad.

El fragmento de código de control para este usuario, es similar al de los usuarios normales; razón por la cual, no se ha mencionado dicho código en utilizado en esta tarea.

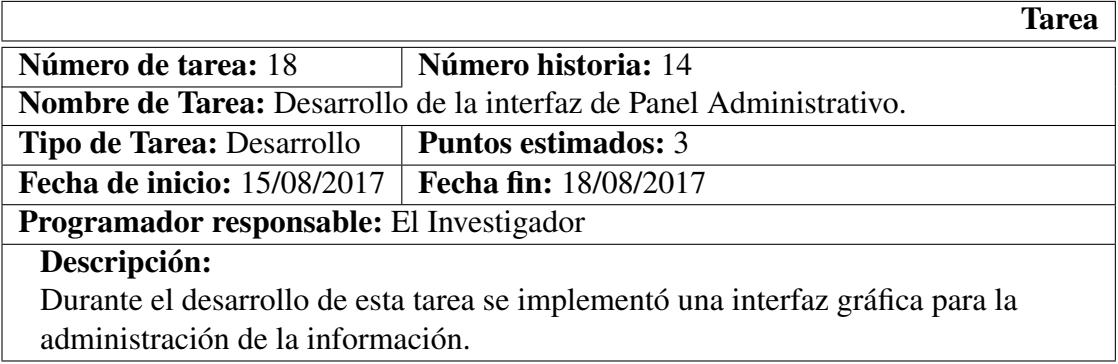

Tabla 4.52: Tarea: Desarrollo de la interfaz de Panel Administrativo Elaborado por: El Investigador

La interfaz gráfica de administración consta de opciones, las cuales se detallan a continuación:

- 1. Configuración: Permite configurar parámetros internos utilizados por la aplicación.
- 2. Historial: En esta opción se puede visualizar las reservas que actualmente han realizado los clientes, así como también administrar las reservas anteriores. Posee opciones para poder actualizar o cancelar la reserva seleccionada y para consultar la información del cliente.
- 3. Horarios: Al acceder a esta página se puede agregar horarios preestablecidos diferentes ciudades.
- 4. Reservar: En este apartado, un usuario administrador puede realizar la reserva de un servicio a cualquier usuario que él desee. Ya que muchas de las veces los usuarios llaman para realizar verbalmente la petición de una reserva de servicio.
- 5. Agregar Administrador: Un usuario administrador puede agregar otro administrador en esta opción.
- 6. Reportes: Permite visualizar información mediante reportes.

Código Fuente 4.18: Método Controlador de Menú

| 2<br>return View();<br>3 |  |
|--------------------------|--|
|                          |  |
|                          |  |
| $\overline{4}$           |  |

#### Elaborado por: El Investigador

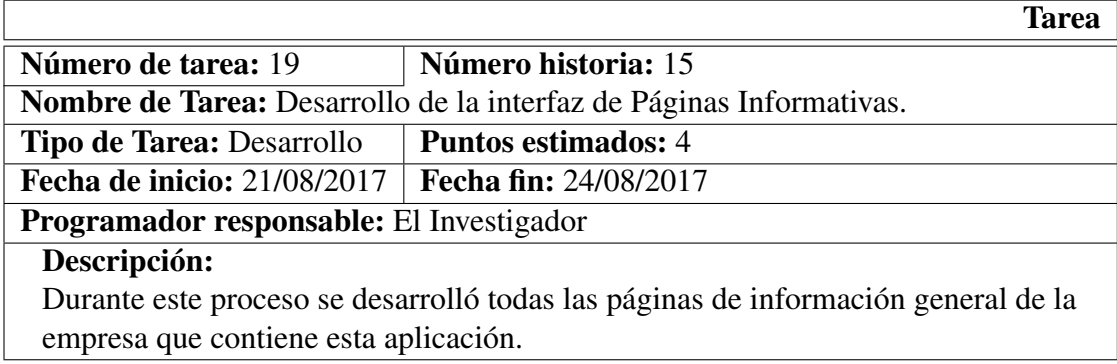

Tabla 4.53: Tarea: Desarrollo de la interfaz de Páginas Informativas Elaborado por: El Investigador

## 4.3.3.9. Iteración # 9

Con el objetivo de brindar al usuario un mejor servicio, esta aplicación posee un servicio de chat en línea, mediante el cual los usuarios pueden comunicarse directamente con la empresa de forma rápida y sin salir de la aplicación.

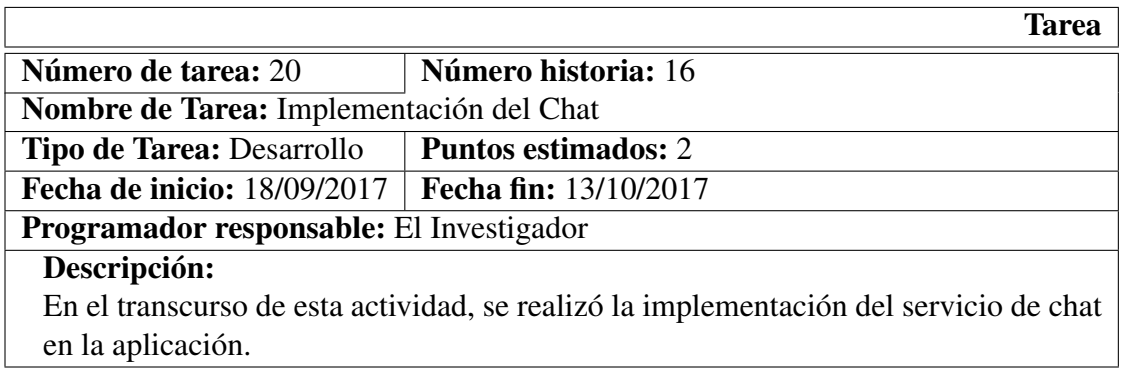

Tabla 4.54: Tarea: Implementación del Chat Elaborado por: El Investigador

El servicio de chat implementado se lo realizó utilizando tawk.to; la cual es, una aplicación de mensajería gratuita que sirve para monitorear y chatear con visitantes de un sitio web, aplicación móvil o desde una página personalizable gratuita.

Para agregar esta aplicación de chat en un sitio web es necesario seguir el siguiente proceso:

Crear una cuenta en la página oficial de tawk.to.

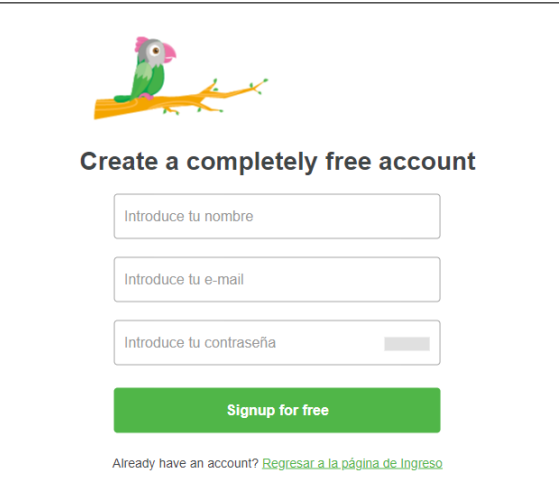

Figura 4.15: Página de Registro en Tawk.to Elaborado por: El Investigador

Ingresar a la cuenta anteriormente creada, e ir a la opción Administración y copiar el código del componente gráfico que irá en el sitio web en este caso.

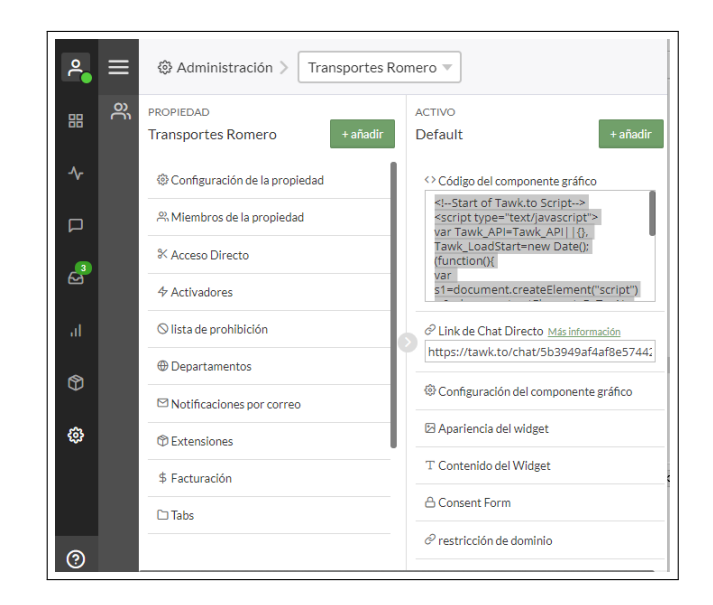

Figura 4.16: Panel de Control de Tawk.to Elaborado por: El Investigador

Agregar el código obtenido en nuestra aplicación, para generar el componente gráfico respectivo.

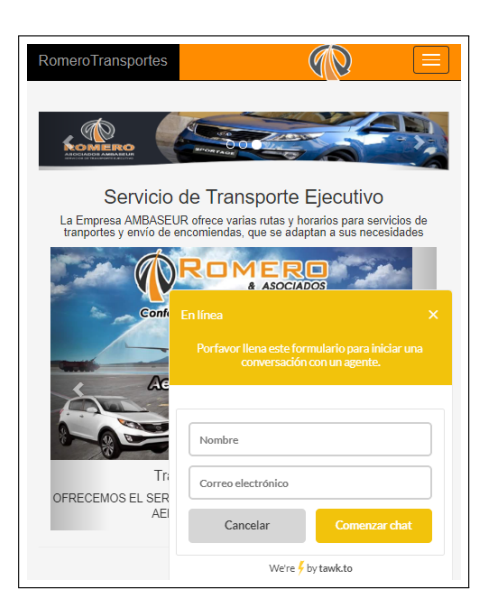

Figura 4.17: Integración de Tawk.to en el Sitio Web Elaborado por: El Investigador

#### 4.3.3.10. Iteración # 10

Durante el transcurso de esta iteración, se realizaron las tareas de implementación de la página de reportes de la aplicación, utilizando la librería iTextSharp.

|                                                      | Tarea                                                                             |
|------------------------------------------------------|-----------------------------------------------------------------------------------|
| Número de tarea: 21                                  | Número historia: 17                                                               |
| Nombre de Tarea: Desarrollo de la página de reportes |                                                                                   |
| <b>Tipo de Tarea: Desarrollo</b>                     | <b>Puntos estimados: 3</b>                                                        |
| Fecha de inicio: 06/11/2017   Fecha fin: 17/11/2017  |                                                                                   |
| <b>Programador responsable:</b> El Investigador      |                                                                                   |
| Descripción:                                         |                                                                                   |
|                                                      | En esta fase se realizó el desarrollo de la página donde se generan los reportes. |

Tabla 4.55: Tarea: Desarrollo de la Página de Reportes Elaborado por: El Investigador

Para el control de la generación de reportes, se ha utilizado el siguiente código:

Código Fuente 4.19: Método Controlador de Reportes

```
✄
 1 public IActionResult Reportes ( Models . Reportes res ) {
2 Switch (res. TipoReporte)
 \overline{\phantom{a}} 3 \overline{\phantom{a}} 3 \overline{\phantom{a}}4 case 1: ViewBag.URL = res.Reservas (); break;
5 case 2: ViewBag. URL = res. Horarios (); break;
6 case 3: ViewBag. URL = res. Usuarios (); break;
\begin{array}{c|c} \hline \end{array} default: break;
 8 }
9 | ViewBag. Mostrar = "1";
10 return View ();
11 }
    ✂ ✁✆
```
Elaborado por: El Investigador

# 4.3.3.11. Iteración # 11

Una vez terminado el desarrollo de la aplicación, hubo la necesidad realizar una revisión final a cada uno de los diferentes módulos que conforman la aplicación con el afán de minimizar en gran medida los errores que se puedan generar durante su ejecución.

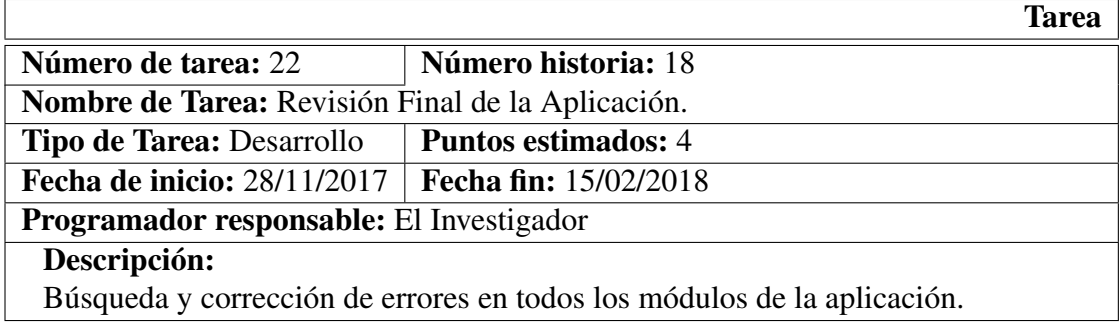

Tabla 4.56: Tarea: Revisión Final de la Aplicación. Elaborado por: El Investigador

### 4.3.3.12. Diagrama de Despliegue

El diagrama de despliegue, representa de forma gráfica la estructura interna de la aplicación y la forma como se comportan los diferentes componentes:

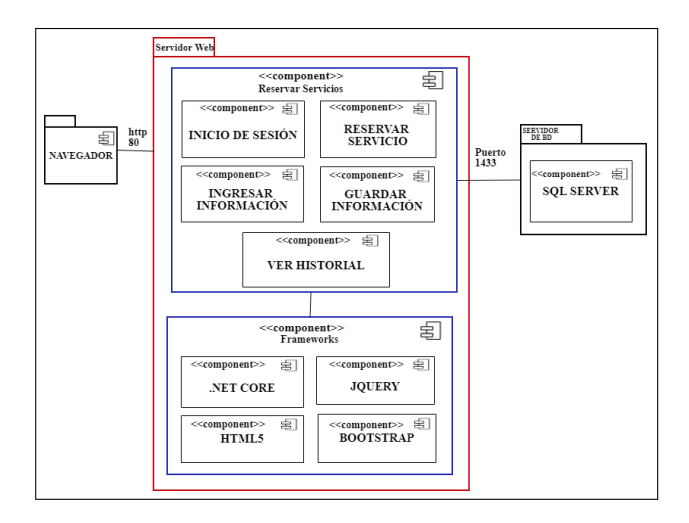

Figura 4.18: Diagrama de Despliegue

# 4.3.4. Pruebas

# Pruebas de Aceptación

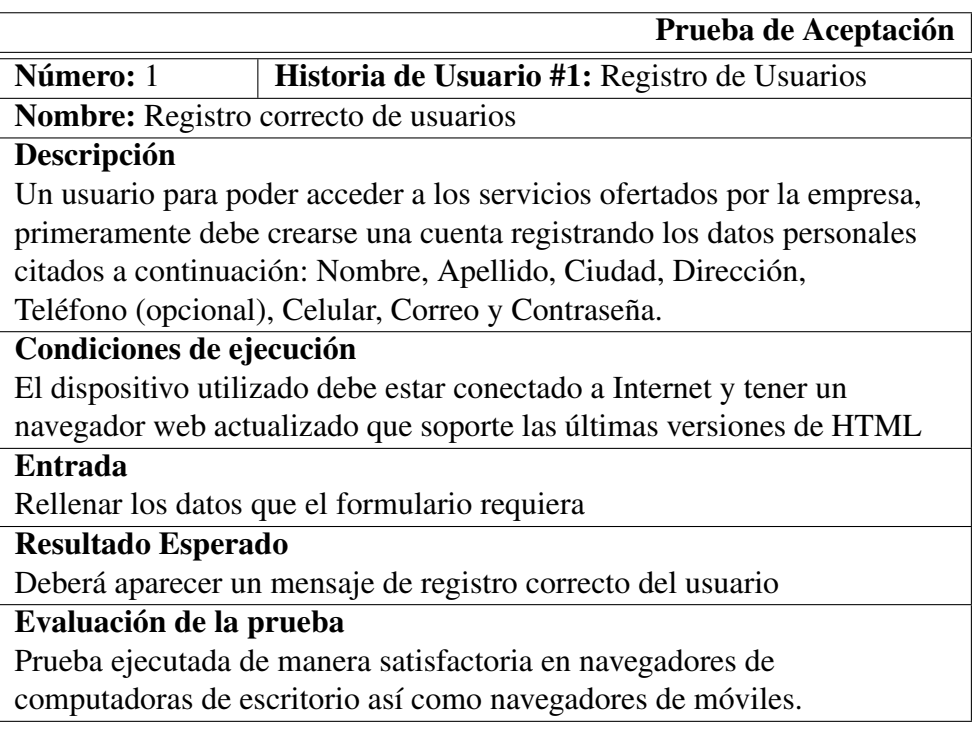

Tabla 4.57: Prueba de Aceptación: Registro correcto de usuarios Elaborado por: El Investigador

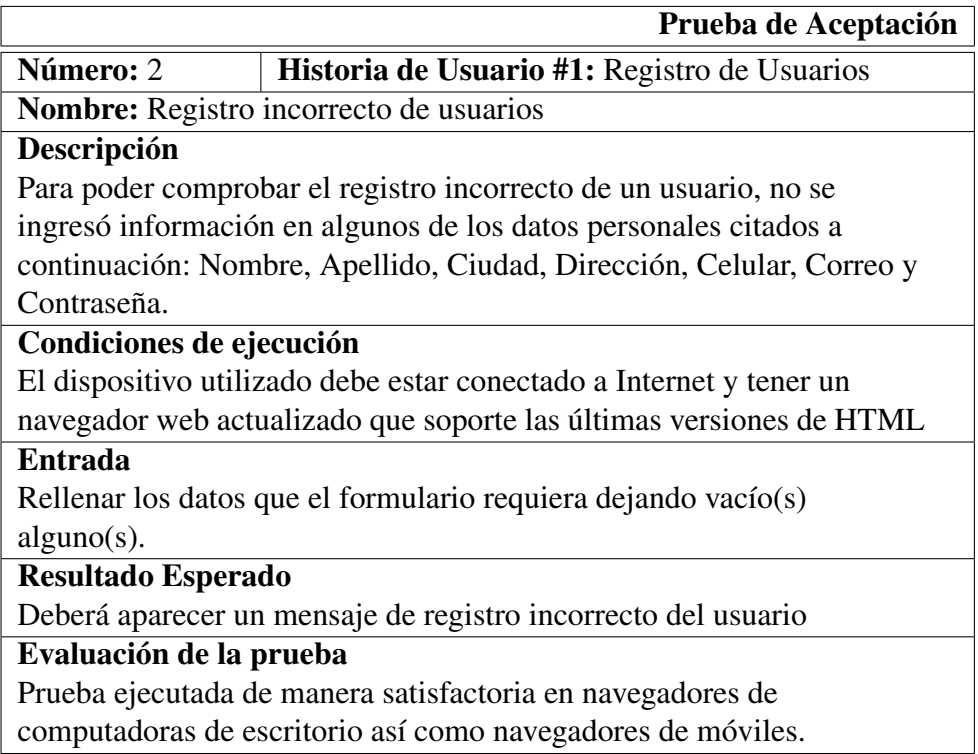

#### Tabla 4.58: Prueba de Aceptación: Registro incorrecto de usuarios Elaborado por: El Investigador

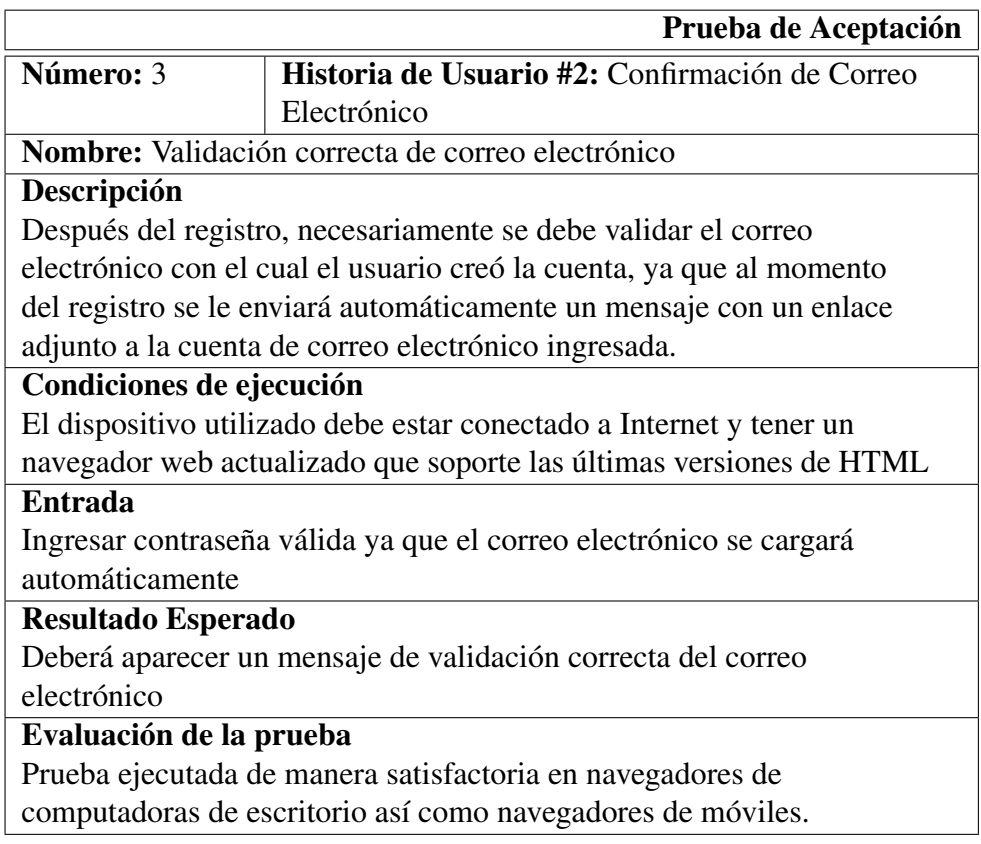

Tabla 4.59: Prueba de Aceptación: Validación correcta de correo electrónico Elaborado por: El Investigador

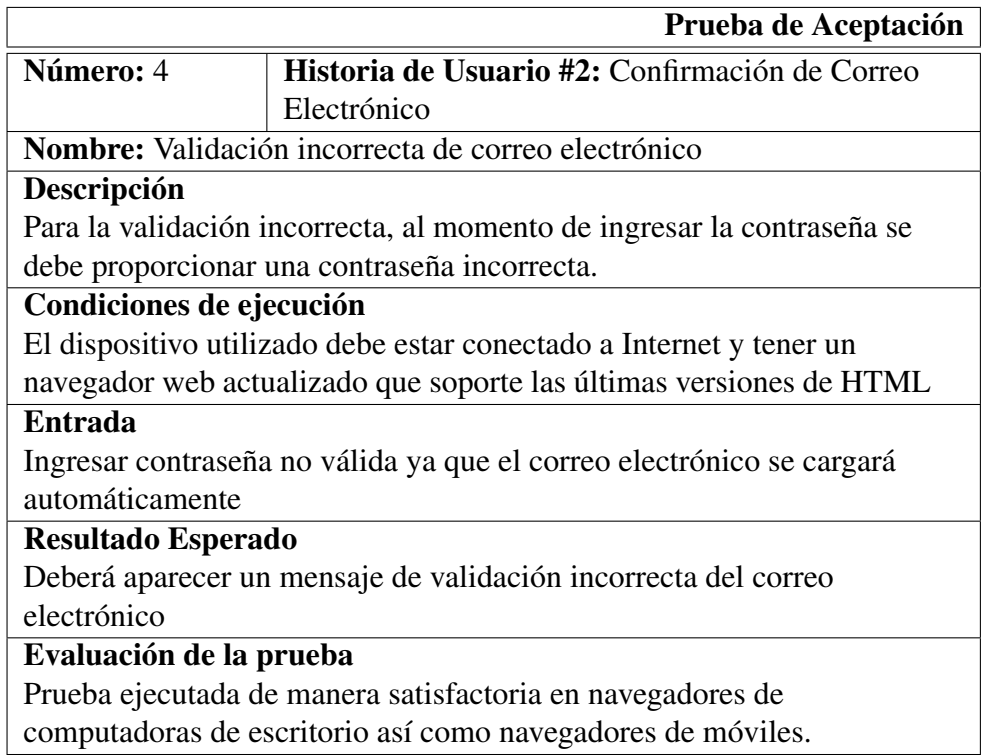

## Tabla 4.60: Prueba de Aceptación: Validación incorrecta de correo electrónico Elaborado por: El Investigador

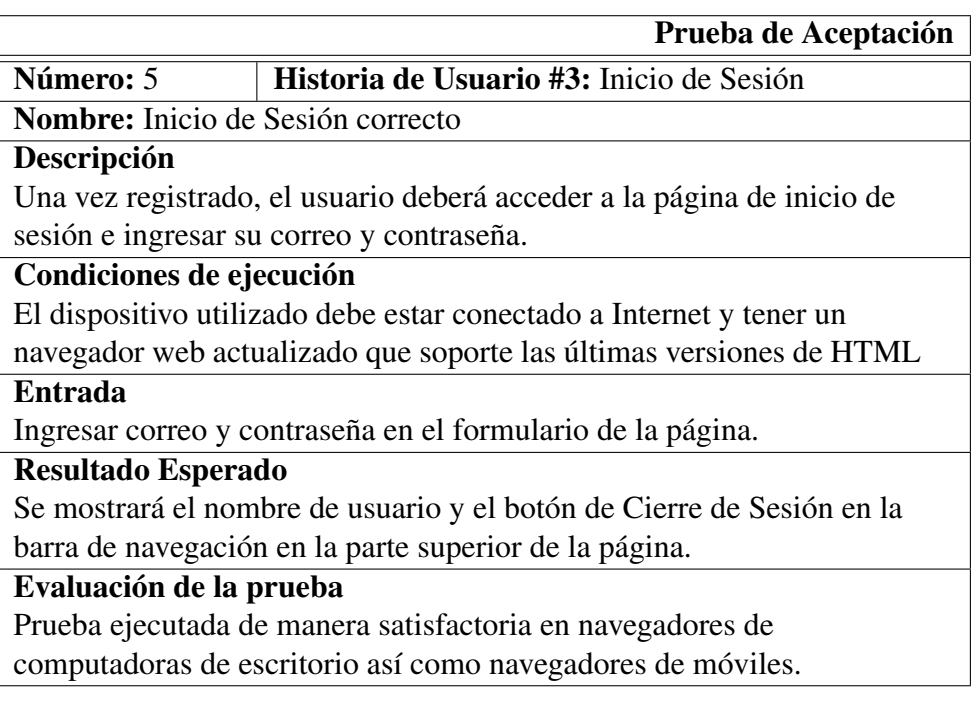

#### Tabla 4.61: Prueba de Aceptación: Inicio de Sesión correcto Elaborado por: El Investigador

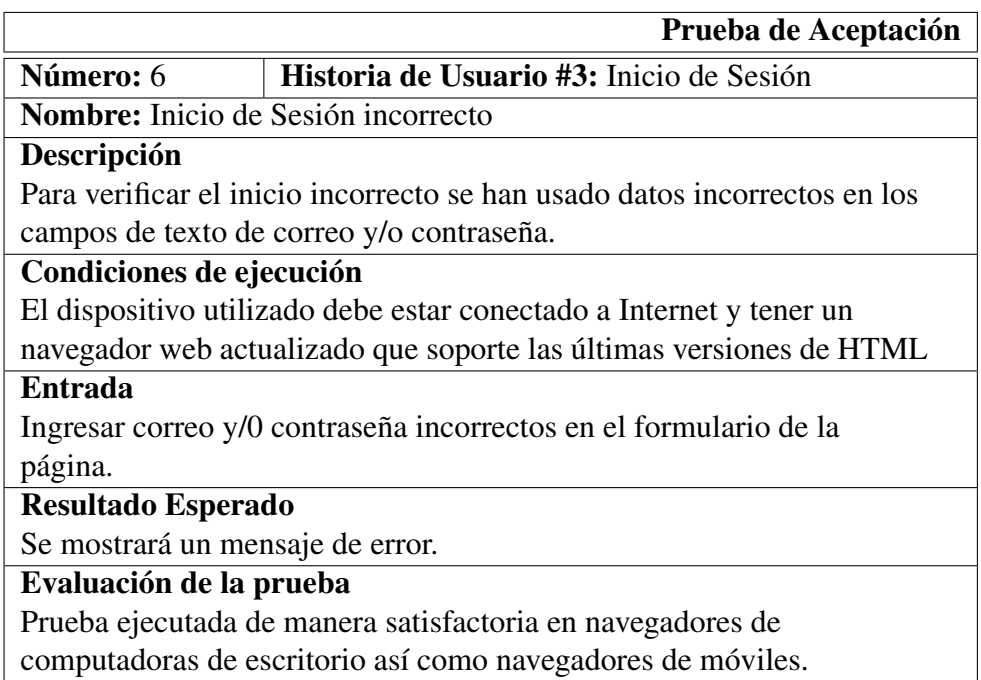

#### Tabla 4.62: Prueba de Aceptación: Inicio de Sesión incorrecto Elaborado por: El Investigador

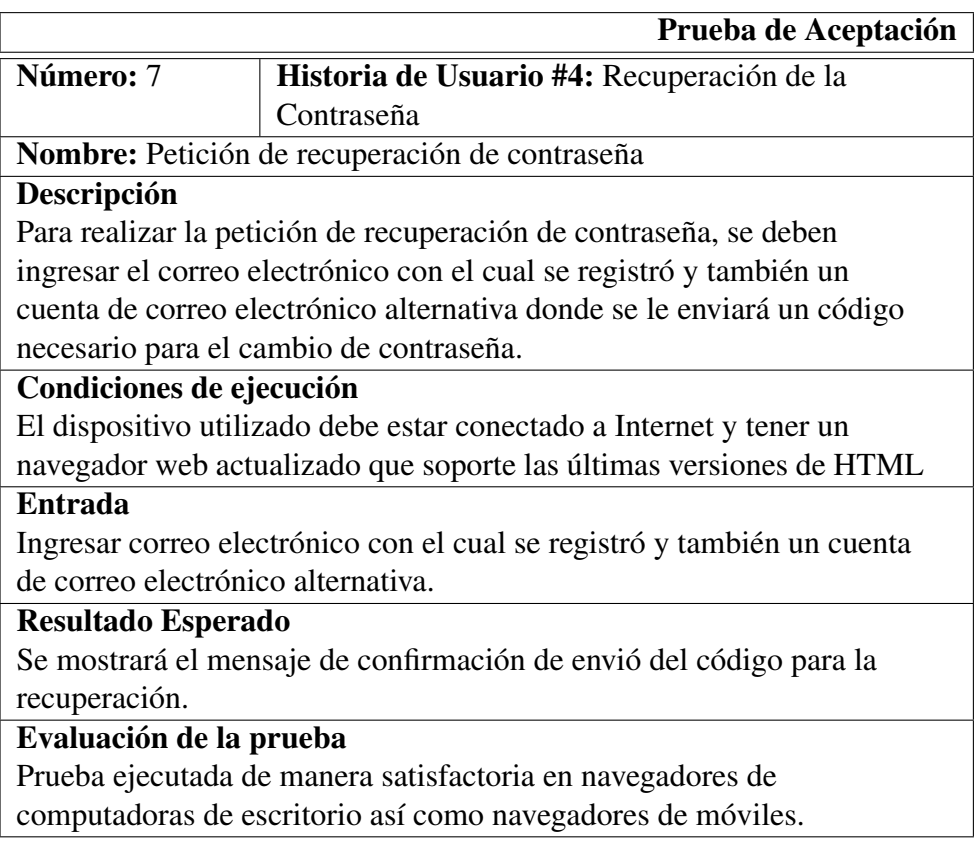

Tabla 4.63: Prueba de Aceptación: Petición de recuperación de contraseña Elaborado por: El Investigador

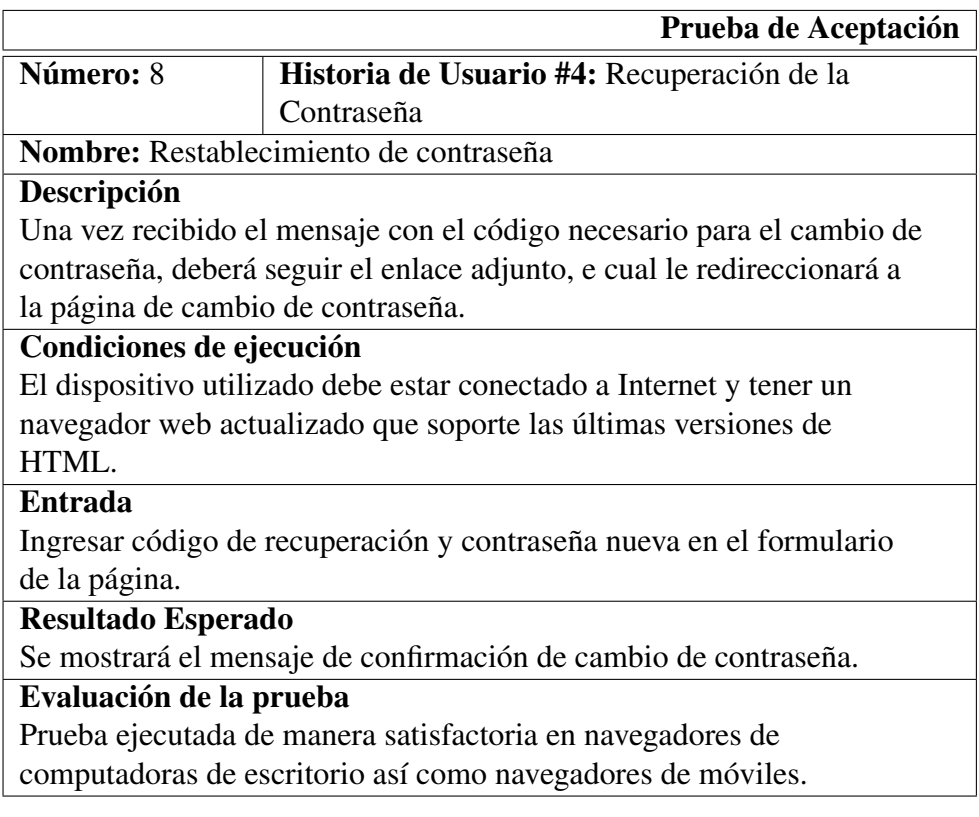

#### Tabla 4.64: Prueba de Aceptación: Restablecimiento de contraseña Elaborado por: El Investigador

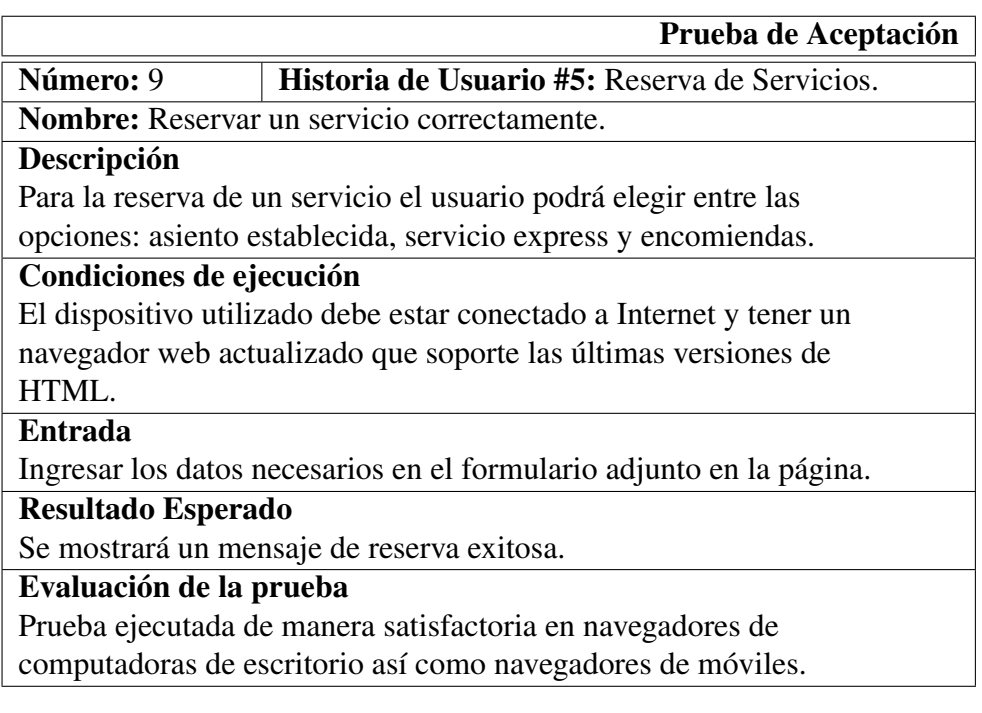

Tabla 4.65: Prueba de Aceptación: Reservar un servicio correctamente Elaborado por: El Investigador

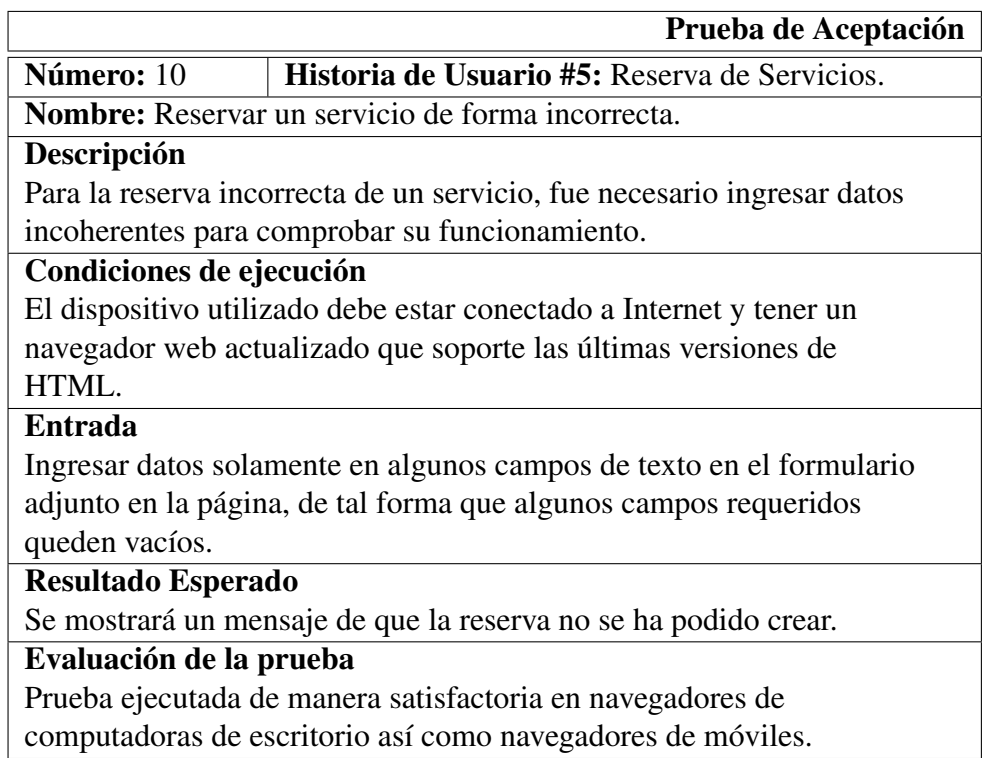

## Tabla 4.66: Prueba de Aceptación: Reservar un servicio de forma incorrecta Elaborado por: El Investigador

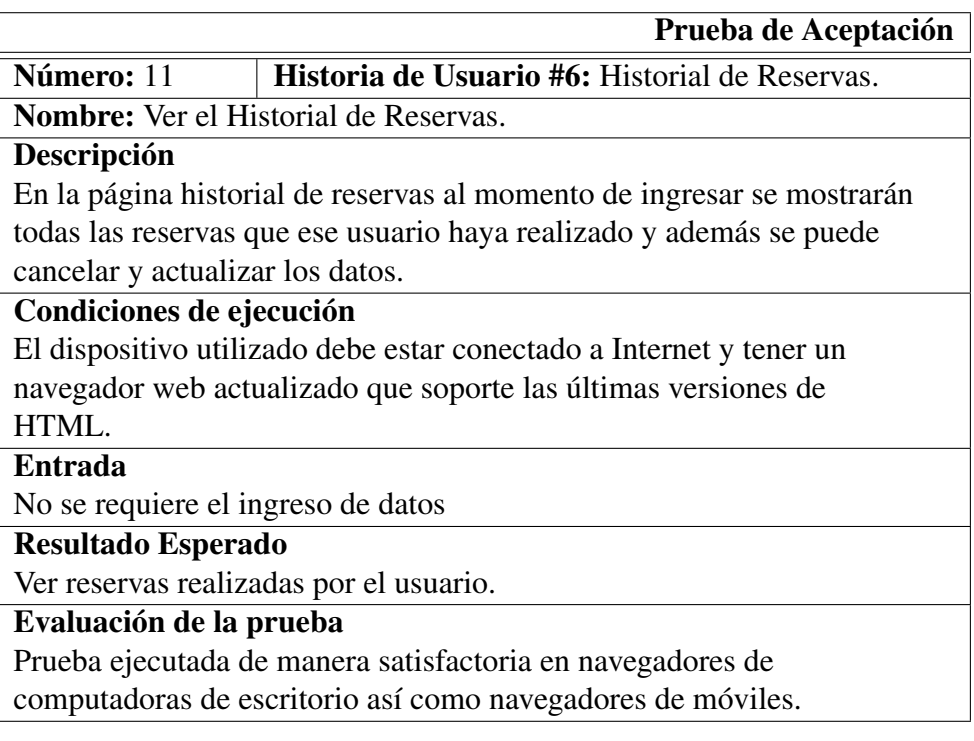

## Tabla 4.67: Prueba de Aceptación: Ver el Historial de Reservas Elaborado por: El Investigador

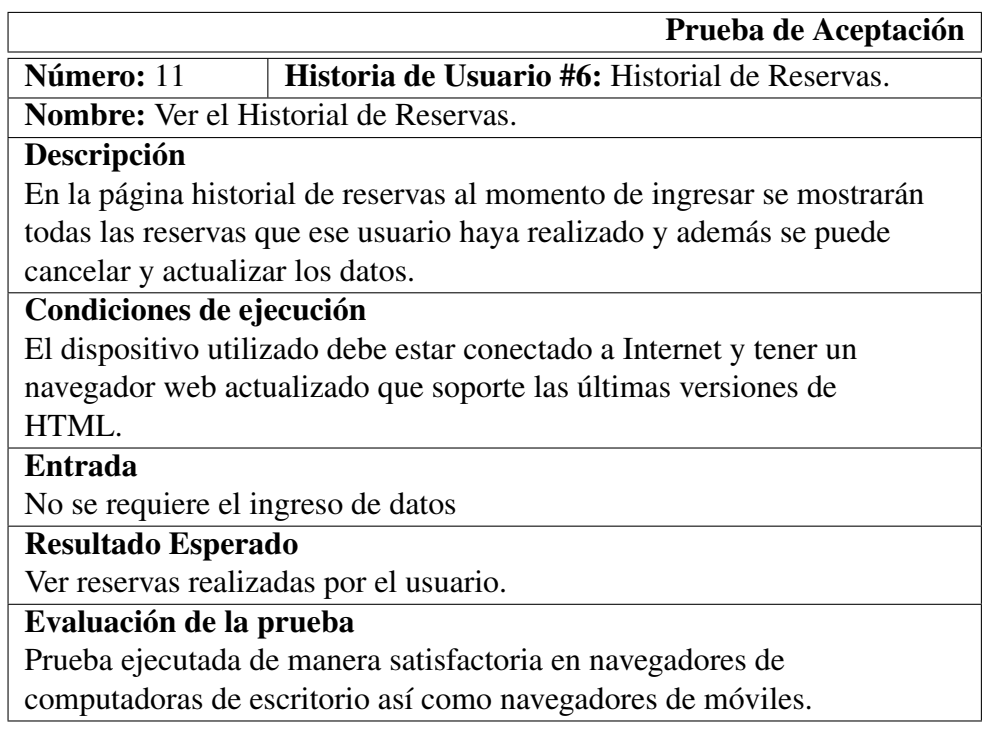

#### Tabla 4.68: Prueba de Aceptación: Ver el Historial de Reservas Elaborado por: El Investigador

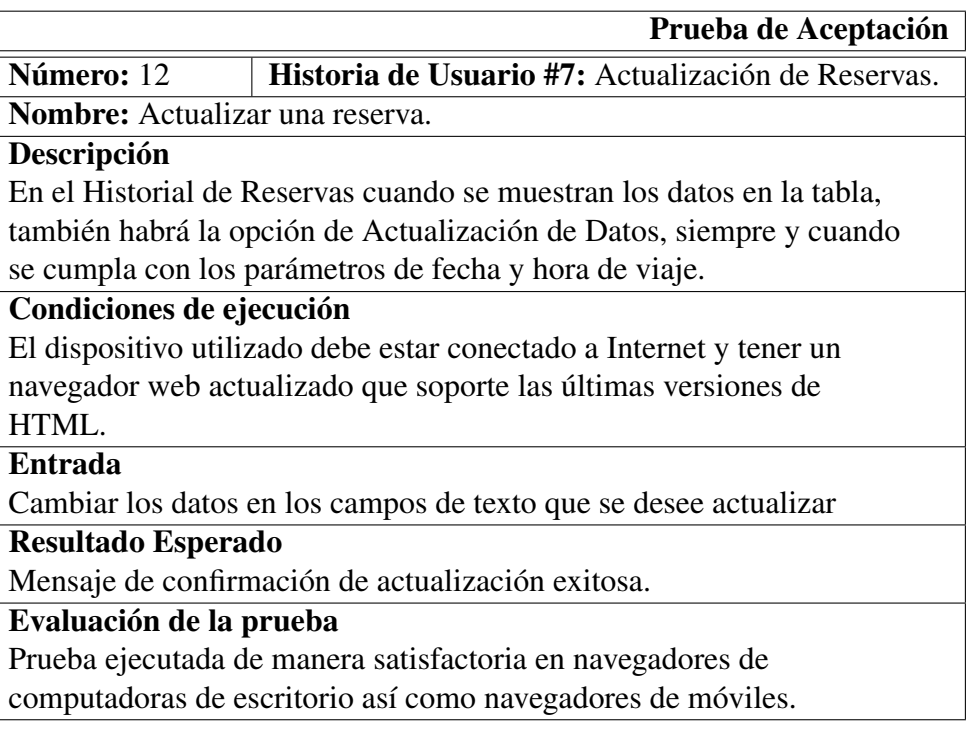

## Tabla 4.69: Prueba de Aceptación: Actualizar una reserva Elaborado por: El Investigador

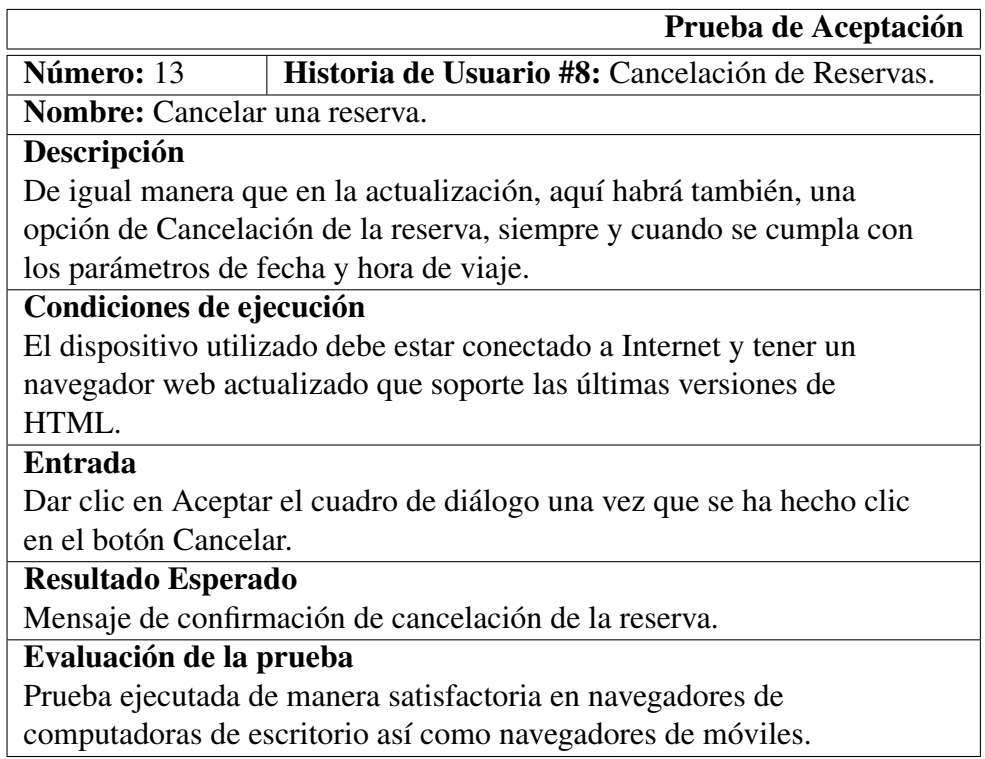

Tabla 4.70: Prueba de Aceptación: Actualizar una reserva Elaborado por: El Investigador

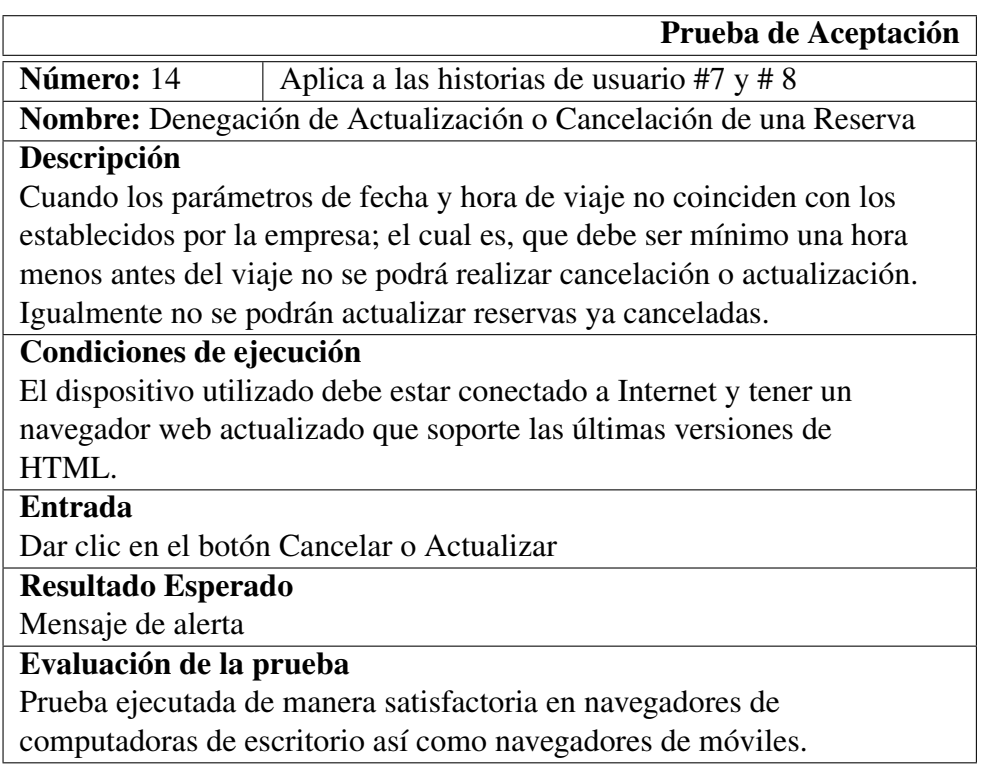

Tabla 4.71: Prueba de Aceptación: Denegación de Actualización o Cancelación de una Reserva

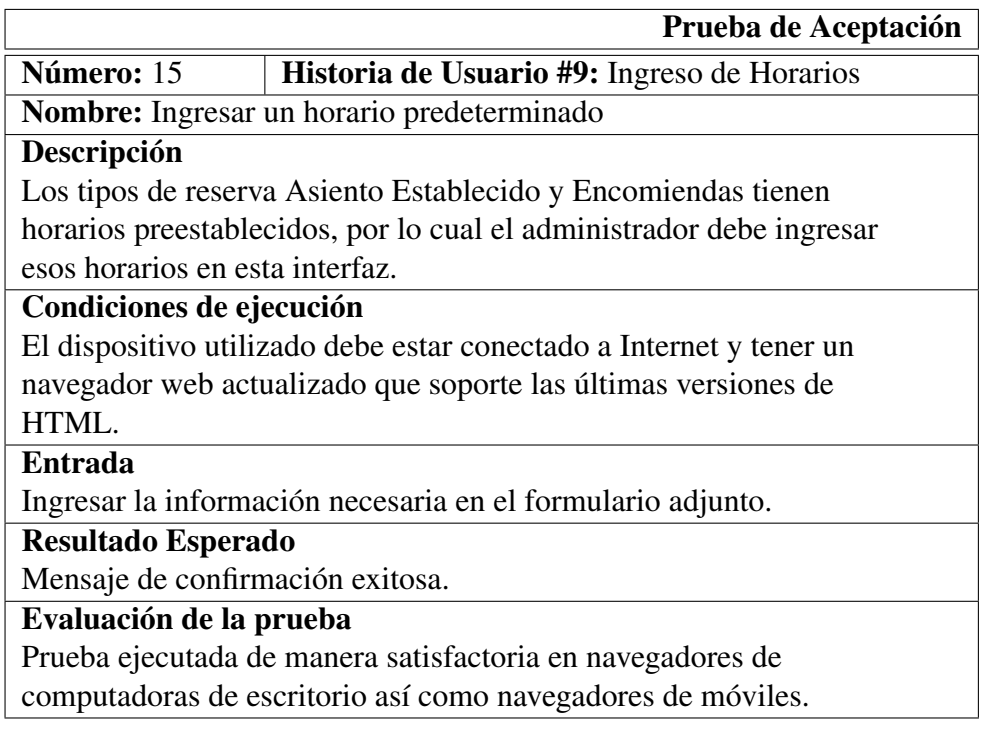

#### Tabla 4.72: Prueba de Aceptación: Ingresar un horario predeterminado Elaborado por: El Investigador

|                                  | Prueba de Aceptación                                                |
|----------------------------------|---------------------------------------------------------------------|
| Número: 16                       | Historia de Usuario #10: Actualización de datos de                  |
|                                  | Configuración                                                       |
|                                  | Nombre: Actualizar los datos de Configuración Interna               |
| Descripción                      |                                                                     |
|                                  | Esta aplicación internamente necesita de algunos datos de           |
|                                  | configuración especialmente necesaria para el envió de correo       |
| electrónico a sus clientes.      |                                                                     |
| Condiciones de ejecución         |                                                                     |
|                                  | El dispositivo utilizado debe estar conectado a Internet y tener un |
|                                  | navegador web actualizado que soporte las últimas versiones de      |
| HTML.                            |                                                                     |
| <b>Entrada</b>                   |                                                                     |
|                                  | Modificar la información necesaria en el formulario adjunto.        |
| Resultado Esperado               |                                                                     |
| Mensaje de confirmación exitosa. |                                                                     |
| Evaluación de la prueba          |                                                                     |
|                                  | Prueba ejecutada de manera satisfactoria en navegadores de          |
|                                  | computadoras de escritorio así como navegadores de móviles.         |

Tabla 4.73: Prueba de Aceptación: Actualizar los datos de Configuración Interna Elaborado por: El Investigador

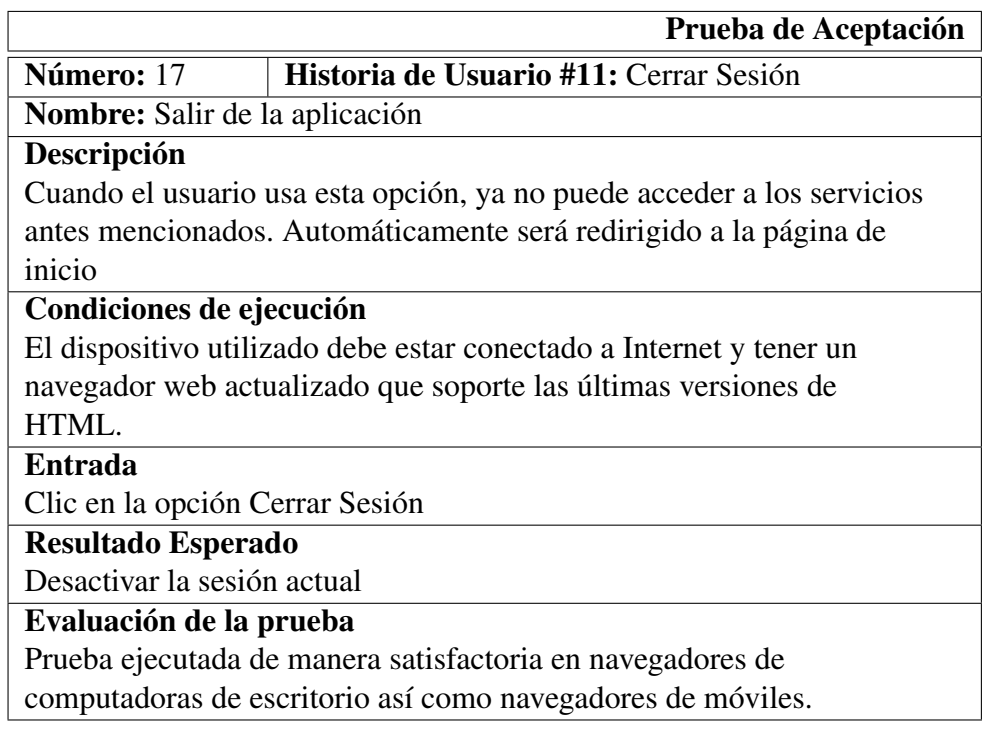

#### Tabla 4.74: Prueba de Aceptación: Salir de la aplicación Elaborado por: El Investigador

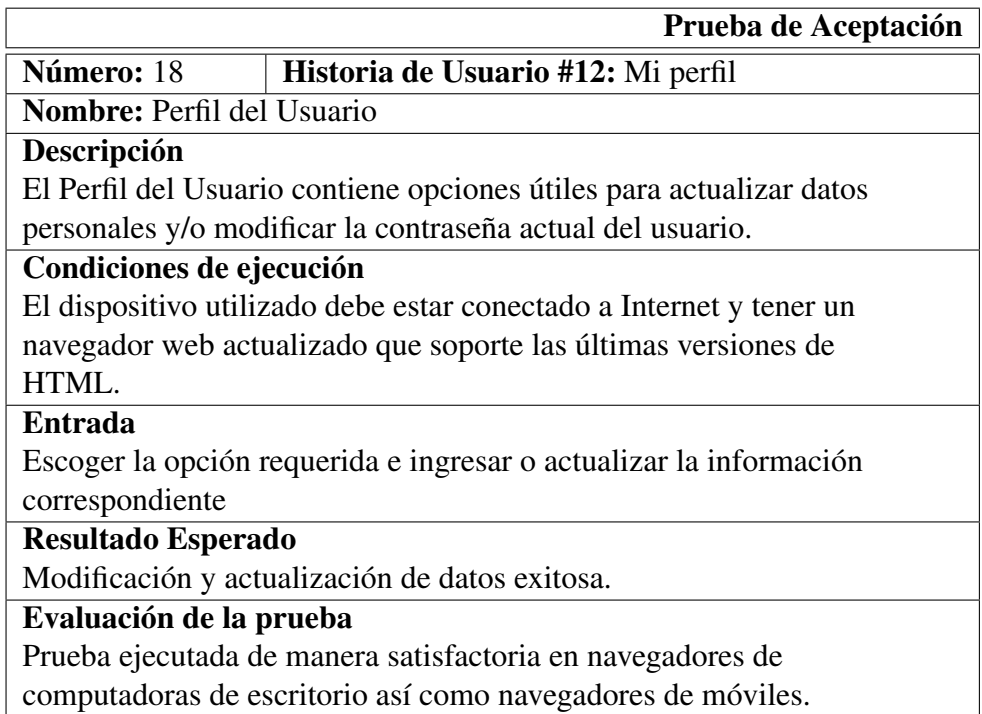

#### Tabla 4.75: Prueba de Aceptación: Perfil del Usuario Elaborado por: El Investigador

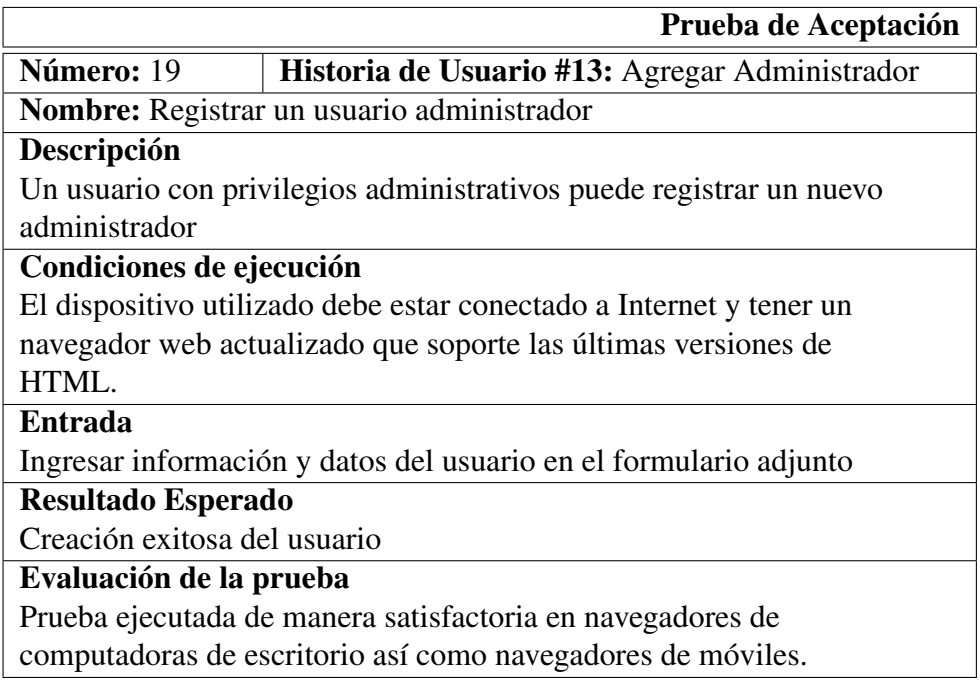

Tabla 4.76: Prueba de Aceptación: Registrar un usuario administrador Elaborado por: El Investigador

Durante la etapa de pruebas se realizó la medición de los tiempos que toma a un usuario común realizar cada tarea y se lo comparó con el tiempo que tarda en realizarse de forma manual, el resultado se lo ha descrito a continuación:

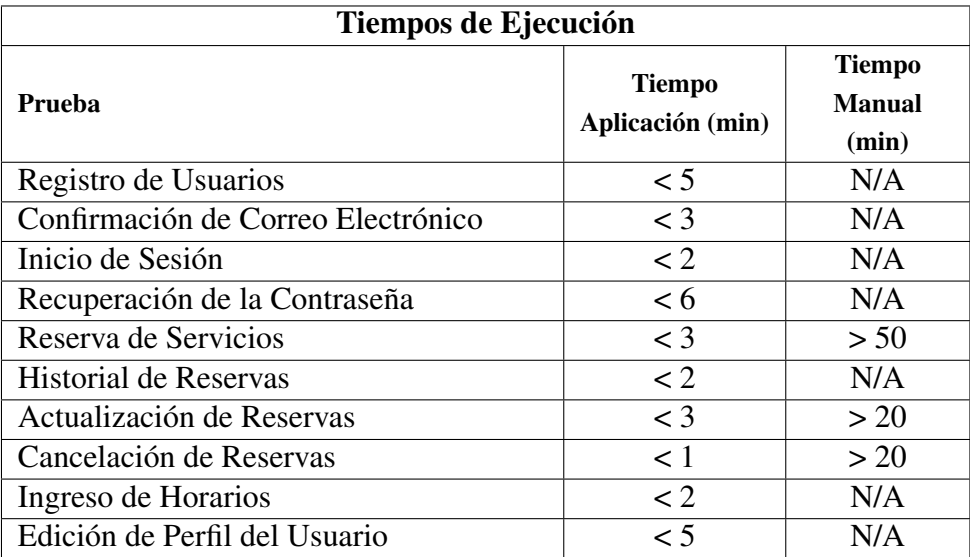

Tabla 4.77: Comparación de tiempos de ejecución Elaborado por: El Investigador

Los tiempos de ejecución fueron similares en navegadores móviles y de escritorio, se puede evidenciar que los tiempos en que el usuario toma para realizar sus tareas, son bastante cortos. Por lo tanto eso permite que haya una mejora sustancial en el proceso

de negocio. Así mismo la aplicación añade otras actividades que actualmente no se realizan en la empresa.

Los ítems marcados con la frase N/A indican que esa tarea actualmente no se la realiza en la empresa.

#### Capítulo V

## CONCLUSIONES Y RECOMENDACIONES

#### 5.1. Conclusiones

- Utilizando XP como metodología principal durante el desarrollo de la propuesta, ha facilitado la aplicación de cambios en el proyecto de manera rápida. Posibilitando añadir funcionalidades extra, como por ejemplo el chat en línea.
- Mediante el uso del framework de código abierto ASP.NET Core, complementado con Bootstrap, la librería jQuery y HTML5, fue posible implementar una aplicación multiplataforma, con una interfaz agradable, atractiva y adaptable a cualquier dispositivo compatible con estas tecnologías.
- La librería de generación de reportes ItextSharp, facilitó el desarrollo de reportes en formato PDF, con los cuales el usuario puede ver la información requerida de forma fácil y sencilla.
- Durante la ejecución de las pruebas siguiendo los lineamientos de la Fase III de la metodología XP, fue posible la detección de posibles errores y su correspondiente corrección. Lo que ayudó a descubrir los módulos donde se podía agregar más funciones, con la finalidad de mejorar la funcionalidad de la aplicación.
- En el desarrollo del módulo administrativo de la aplicación, fue fundamental la información obtenida durante el análisis de requerimientos, para lo cual se ha desarrollado un módulo en el cual un usuario administrador puede realizar un seguimiento continuo de las reservas que realicen los clientes.
- Para la implementación de la propuesta se utilizó el patrón de diseño MVC, con lo cual se pudo obtener una aplicación modular, susceptible a cambios, escalable y mantenible.

### 5.2. Recomendaciones

- Es recomendable utilizar versiones actualizadas de las librerías JQuery y Bootstrap, teniendo en cuenta que las versiones desactualizadas poseen vulnerabilidades ante ataques externos.
- Durante la etapa del análisis de requerimientos, es importante interactuar con personas vayan a emplear el software que se desee desarrollar, ya que cada uno de ellos tiene una perspectiva diferente lo que ayuda a comprender mejor el problema.
- Al ser una aplicación escalable, cuando se requiera agregar más funcionalidades es recomendable utilizar una metodología ágil que permita desarrollar nuevas características de buena calidad y rápidamente.
- A futuro para optimizar la funcionalidad de la aplicación, se pueden añadir nuevos módulos a los ya existentes. Sin mayores complicaciones al momento de relacionar la información entre ellos, debido a que el código fuente de la aplicación ha sido separado en capas.
- Se recomienda el uso de navegadores web actualizados, debido a que la aplicación cuenta con librerías actuales que poseen incompatibilidades con versiones anteriores. Por ende el uso de versiones antiguas genera inestabilidad durante su ejecución.

#### Bibliografía

- [1] A. Ramos Matín and M. Ramos Matín, "Aplicaciones web ciclos formativos sistemas microinformáticos y redes," 2014.
- [2] C. Laura and M. Daniel, "Sistema web para la gestión de procesos de crédito y recuperación de cartera en la cooperativa de ahorro y crédito "santa lucía "ltda. de la ciudad de ambato," B.S. thesis, Universidad Técnica de Ambato. Facultad de Ingeniería en Sistemas, Electrónica e Industrial. Carrera de Ingeniería en Sistemas Computacionales e Informáticos, 2016. [Online]. Available:<http://repositorio.uta.edu.ec/jspui/handle/123456789/23658>
- [3] T. M. Naranjo Gamboa *et al.*, "Sistema web para el seguimiento del cumplimiento de los contenidos de los sílabos en la facultad de ingeniería en sistemas, electrónica e industrial," B.S. thesis, Universidad Técnica de Ambato. Facultad de Ingeniería en Sistemas, Electrónica e Industrial. Carrera de Ingeniería en Sistemas Computacionales e Informáticos, 2016. [Online]. Available:<http://repositorio.uta.edu.ec/jspui/handle/123456789/23657>
- [4] J. E. Freire Silva, "Sistema web para la gestión del proceso de control de calidad de los transformadores eléctricos en ecuatran sa con metodología uwe," B.S. thesis, Universidad Técnica de Ambato. Facultad de Ingeniería en Sistemas, Electrónica e Industrial. Carrera de Ingeniería en Sistemas Computacionales e Informáticos, 2016. [Online]. Available: [http://repositorio.uta.edu.ec/jspui/](http://repositorio.uta.edu.ec/jspui/handle/123456789/23661) [handle/123456789/23661](http://repositorio.uta.edu.ec/jspui/handle/123456789/23661)
- [5] L. Manotoa and A. Patricio, "Portal web para la gestión de la información de la unidad desconcentrada de terminales de ambato." B.S. thesis, Universidad Técnica de Ambato. Facultad de Ingeniería en Sistemas, Electrónica e Industrial, 2018.
- [6] B. Agenjo and S. Mateu, *El transporte : aspectos y tipología*. Delta Publicaciones, 2008. [Online]. Available: [https://books.google.com.ec/books?](https://books.google.com.ec/books?id=q6F9uOIPCl4C) [id=q6F9uOIPCl4C](https://books.google.com.ec/books?id=q6F9uOIPCl4C)
- [7] C. Mateu, "Desarrollo de aplicaciones web," 2012.
- [8] J. GÓMEZ, *UF1844 Desarrollo de aplicaciones web en el entorno servidor*. Ediciones Paraninfo, S.A, 2015. [Online]. Available: [https://books.google.es/](https://books.google.es/books?id=gVGACwAAQBAJ) [books?id=gVGACwAAQBAJ](https://books.google.es/books?id=gVGACwAAQBAJ)
- [9] W3C, "Guia breve de servicios web." [Online]. Available: [http://www.w3c.es/](http://www.w3c.es/Divulgacion/GuiasBreves/ServiciosWeb) [Divulgacion/GuiasBreves/ServiciosWeb](http://www.w3c.es/Divulgacion/GuiasBreves/ServiciosWeb)
- [10] M. d. C. Gómez Fuentes, "Bases de datos," *Gestión*, vol. 6, no. 7, p. 9, 2012. [Online]. Available: [http://cua.uam.mx/pdfs/conoce/libroselec/Notas\\_del\\_curso\\_](http://cua.uam.mx/pdfs/conoce/libroselec/Notas_del_curso_Bases_de_Datos.pdf) [Bases\\_de\\_Datos.pdf](http://cua.uam.mx/pdfs/conoce/libroselec/Notas_del_curso_Bases_de_Datos.pdf)
- [11] M. Corporation, "Plataforma de datos de microsoft." [Online]. Available: <https://www.microsoft.com/es-mx/sql-server/>
- [12] ——, "Información general sobre asp.net." [Online]. Available: [https://msdn.](https://msdn.microsoft.com/es-es/library/4w3ex9c2(v=vs.100).aspx) [microsoft.com/es-es/library/4w3ex9c2\(v=vs.100\).aspx](https://msdn.microsoft.com/es-es/library/4w3ex9c2(v=vs.100).aspx)
- [13] ——, "Introducción a .net core y código abierto," 2016. [Online]. Available: [https://msdn.microsoft.com/es-es/library/dn878908\(v=vs.110\).aspx](https://msdn.microsoft.com/es-es/library/dn878908(v=vs.110).aspx)
- [14] ——, "Asp.net core." [Online]. Available: [https://www.asp.net/core/overview/](https://www.asp.net/core/overview/aspnet-vnext) [aspnet-vnext](https://www.asp.net/core/overview/aspnet-vnext)
- [15] ——, "Owin." [Online]. Available: [https://docs.microsoft.com/en-us/aspnet/](https://docs.microsoft.com/en-us/aspnet/core/fundamentals/owin?view=aspnetcore-2.1) [core/fundamentals/owin?view=aspnetcore-2.1](https://docs.microsoft.com/en-us/aspnet/core/fundamentals/owin?view=aspnetcore-2.1)
- [16] P. Japikse, K. Grossnicklaus, and B. Dewey, *Building Web Applications with Visual Studio 2017: Using .NET Core and Modern JavaScript Frameworks*. Apress, 2017. [Online]. Available: <https://books.google.com.ec/books?id=NpwrDwAAQBAJ>
- [17] B. GUÉRIN, *ASP.NET en C# con Visual Studio 2015: Diseño y desarrollo de aplicaciones Web*, ser. Expert IT. ENI, 2016. [Online]. Available: <https://books.google.es/books?id=Ra1-sXvTIy4C>
- [18] "Bootstrap." [Online]. Available:<https://getbootstrap.com/>
- [19] T. jQuery Foundation, "jquery." [Online]. Available:<https://jquery.com/>
- [20] D. González and M.-C. Marcos-Mora, "Responsive web design: diseño multidispositivo para mejorar la experiencia de usuario," 2013. [Online]. Available:<http://bid.ub.edu/es/31/gonzalez2.htm>
- [21] P. Letelier and M. C. Penadés, "Métodologías ágiles para el desarrollo de software: extreme programming (xp)," 2012.
- [22] R. G. Figueroa, C. J. Solís, and A. A. Cabrera, "Metodologías tradicionales vs. metodologías ágiles," *Universidad Técnica Particular de Loja, Escuela de Ciencias de la Computación*, 2008. [Online]. Available: [http://www.academia.](http://www.academia.edu/download/41231515/articulo-metodologia-de-sw-formato.doc) [edu/download/41231515/articulo-metodologia-de-sw-formato.doc](http://www.academia.edu/download/41231515/articulo-metodologia-de-sw-formato.doc)
- [23] J. H. Canós and M. C. P. P. Letelier, "Metodologías ágiles en el desarrollo de software," 2012. [Online]. Available:<http://roa.ult.edu.cu/handle/123456789/476>
- [24] L. R. Villarroel Gonzalez and C. A. Montalvo Yépez, "Aplicación de la metodología msf v4. 0 a la definición e implementación de arquitecturas orientadas a objetos en visual studio. net 2005, caso práctico g5 sharing files," B.S. thesis, SANGOLQUÍ/ESPE/2010, 2010.
- [25] L. Montoya Suarez, J. Sepulveda Castaño, and L. Maria Jiménez Ramos, "Análisis comparativo de las metodologías ágiles en el desarrollo de software aplicadas en colombia," 10 2016.
- [26] J. Joskowicz, "Reglas y prácticas en extreme programming," *Universidad de Vigo*, vol. 22, 2008. [Online]. Available: [http://iie.fing.edu.uy/~josej/docs/XP%](http://iie.fing.edu.uy/~josej/docs/XP%20-%20Jose%20Joskowicz.pdf) [20-%20Jose%20Joskowicz.pdf](http://iie.fing.edu.uy/~josej/docs/XP%20-%20Jose%20Joskowicz.pdf)
- [27] M. A. Colombani, M. M. Pérez, and M. A. Falappa, "Metodologías para el desarrollo de software en pymes," in *XXII Congreso Argentino de Ciencias de la Computación (CACIC 2016).*, 2016. [Online]. Available: [http://sedici.unlp.edu.ar/bitstream/handle/10915/56722/Documento\\_](http://sedici.unlp.edu.ar/bitstream/handle/10915/56722/Documento_completo.pdf-PDFA.pdf?sequence=1) [completo.pdf-PDFA.pdf?sequence=1](http://sedici.unlp.edu.ar/bitstream/handle/10915/56722/Documento_completo.pdf-PDFA.pdf?sequence=1)
- [28] A. N. Cadavid, J. D. F. Martínez, and J. M. Vélez, "Revisión de metodologías ágiles para el desarrollo de software," *Prospectiva*, vol. 11, no. 2, pp. 30–39, 2013. [Online]. Available:<http://www.redalyc.org/pdf/4962/496250736004.pdf>
- [29] O. Tinoco Gómez, P. P. Rosales López, and J. Salas Bacalla, "Criterios de selección de metodologías de desarrollo de software," *Industrial Data*, vol. 13, no. 2, 2010.
- [30] O. A. Pérez, "Cuatro enfoques metodológicos para el desarrollo de software rup– msf–xp-scrum," *INVENTUM*, vol. 6, no. 10, pp. 64–78, 2011.
- [31] R. Wysocki, *Effective Project Management: Traditional, Adaptive, Extreme*. Wiley, 2010. [Online]. Available: https://books.google.com.ec/books?id=6 [O1wRpsNvMC](https://books.google.com.ec/books?id=6_O1wRpsNvMC)

# ANEXOS

#### Anexo A

## CUESTIONARIO DE PREGUNTAS

#### **ENTREVISTA**

- 1. Actualmente el proceso de reserva de servicios de transporte ¿cómo se lo realiza?
- 2. ¿Qué tipos de servicio de transporte brinda su empresa?
- 3. ¿Qué datos son necesarios que sus clientes otorguen, cuando se realiza una reserva?
- 4. ¿Cuál es la capacidad de cada vehículo?
- 5. ¿A qué ciudades y en qué horario se realizan los viajes?
- 6. En caso de que el cliente no pueda viajar el día acordado, ¿Cómo lo resuelven?
- 7. ¿Piensa usted que la automatización de los procesos anteriormente descritos, impulsará su negocio?
- 8. ¿Está de acuerdo que se desarrolle para su empresa una página web, que gestione el proceso reserva de servicios de transporte?

Figura A.1: Cuestionario de Preguntas

#### Anexo B

# MANUAL DE USUARIO

# INSTALACIÓN

Al ser una aplicación web no requiere instalación, ya que se puede acceder en línea mediante algún navegador.

# REQUERIMIENTOS

- Tener acceso a Internet.
- Dispositivo que tenga instalado algún navegador web actualizado y compatible con HTML5 y nuevas versiones de jQuery y Boostrap.

# PÁGINA DE INICIO

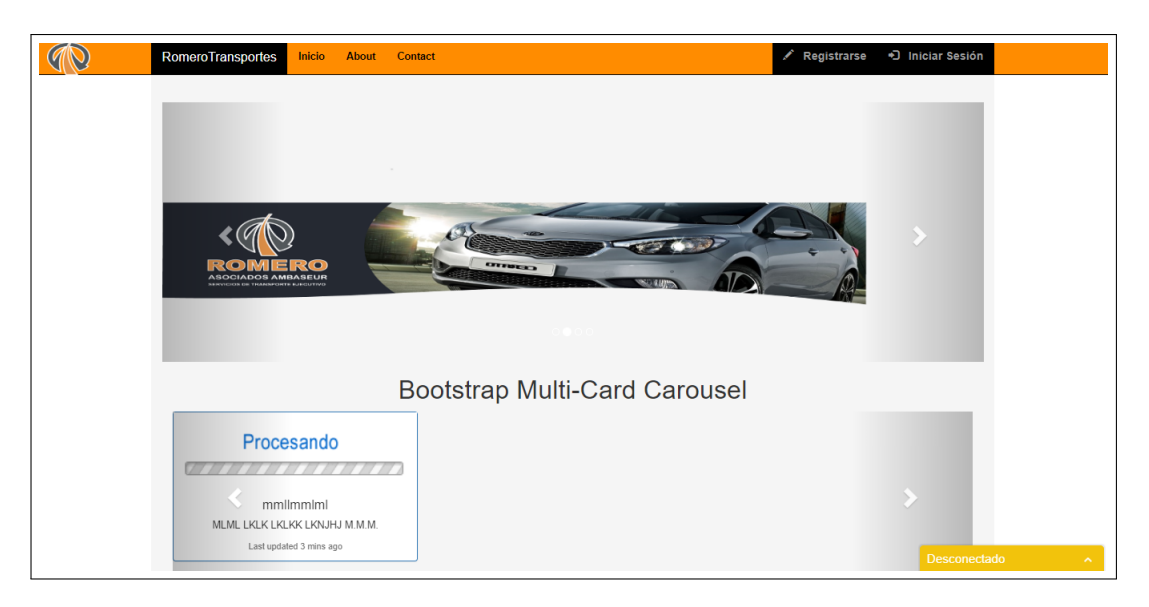

Figura B.1: Página de Inicio

# REGISTRO DE USUARIOS

Para poder usar la aplicación es necesario es necesario la creación de una cuenta de usuario. Para ello debe ingresar la información necesaria solicitada en el siguiente formulario:

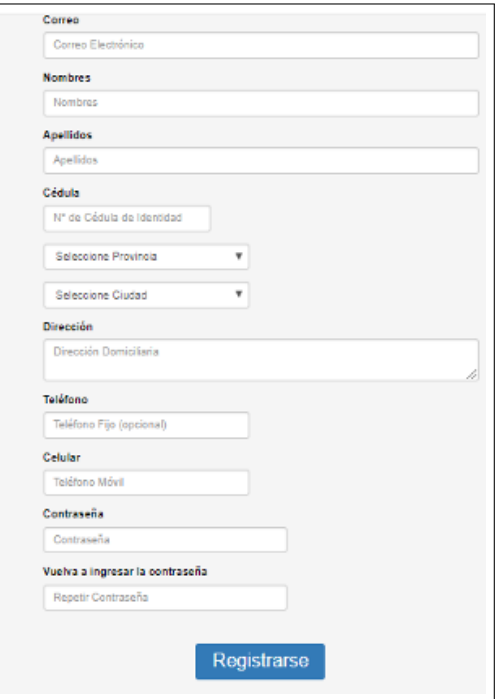

Figura B.2: Registro de Usuarios

Una vez terminado el proceso de registro le llegará un mensaje al correo que previamente haya ingresado durante el registro, solicitando la validación de su cuenta de usuario.

> Estimado usuario Su solicitud de registro ha sido recibida Siga el siguiente enlace para confirmar el registro Clic aqui para recuperar su contraseña

Figura B.3: Correo de Validación de Cuenta de Usuario

El cual tiene un vínculo que le lleva directamente a la página de validación de usuario. Donde se mostrará un formulario en el que debe ingresar sus credenciales para la respectiva validación.

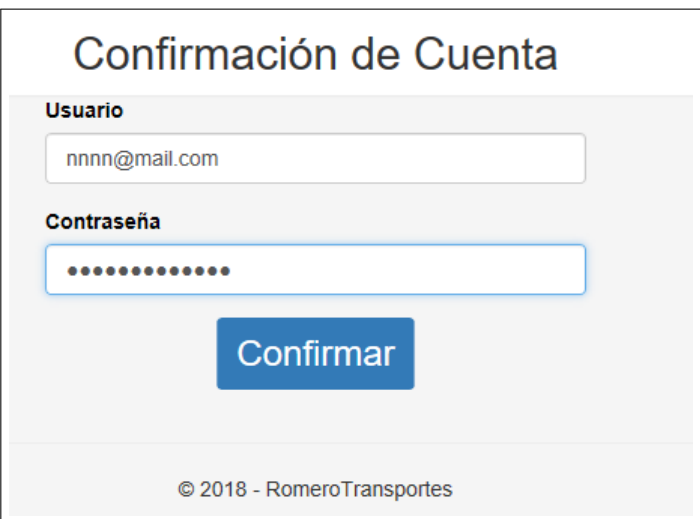

Figura B.4: Página de Validación de Cuenta de Usuario

Una vez validada la información los usuarios, podrán iniciar sesión en la aplicación.

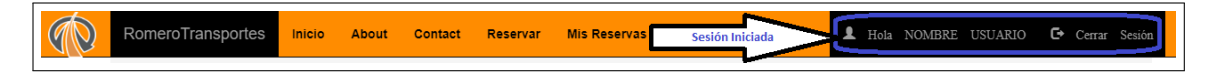

Figura B.5: Usuario con Sesión Activa

# INICIO DE SESIÓN

La página de inicio de sesión además de permitir el acceso a la aplicación, tiene opciones útiles para cuando el usuario olvide su contraseña, detallado en el siguiente gráfico:

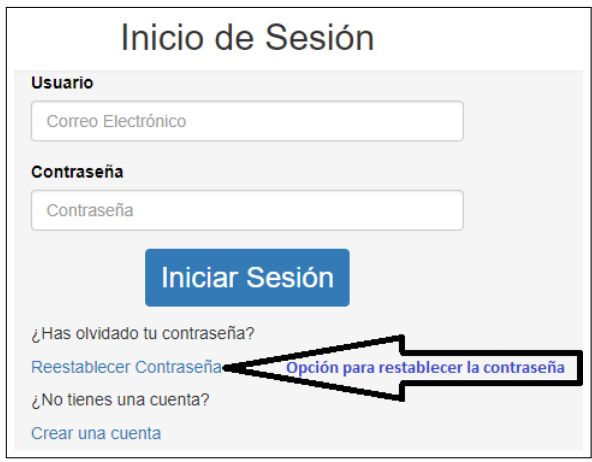

Figura B.6: Formulario de Inicio de Sesión

# RESTABLECER CONTRASEÑA

Cuando se selecciona la opción Restablecer Contraseña, se muestra una página que contiene un formulario en el cual el usuario debe ingresar el correo electrónico con el que se registró, así como también un correo cualquiera donde se le enviará un código para la recuperación de la cuenta.

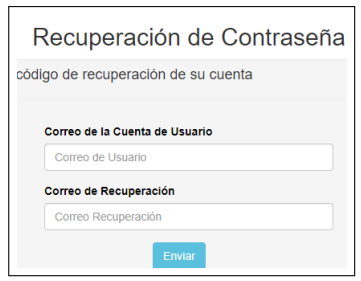

Figura B.7: Formulario de Recuperación de Contraseña

Una vez obtenido el mensaje de correo electrónico con el correspondiente código, el usuario debe acceder a la página de cambio de contraseña donde deberá ingresar la información necesaria.

#### REALIZAR UNA RESERVA

Una vez iniciada la sesión se habilitará en la aplicación la opción Reservar junto con la opción Mis Reservas, mediante la cual se puede acceder a la página de Reserva de Servicios.

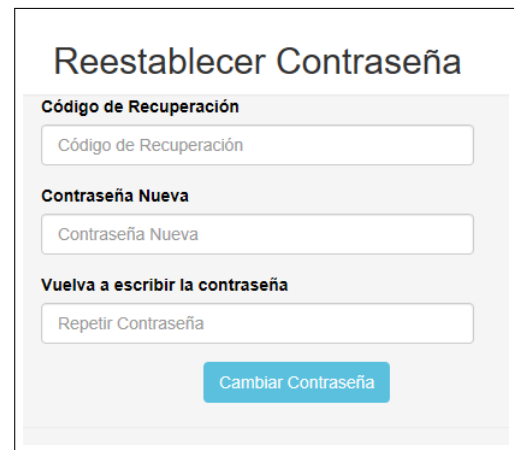

Figura B.8: Formulario de Cambio de Contraseña

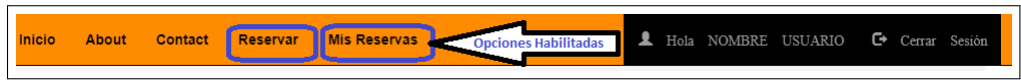

Figura B.9: Opciones de Reserva Habilitadas

Para realizar una reserva es necesario completar la información necesaria, en el siguiente formulario:

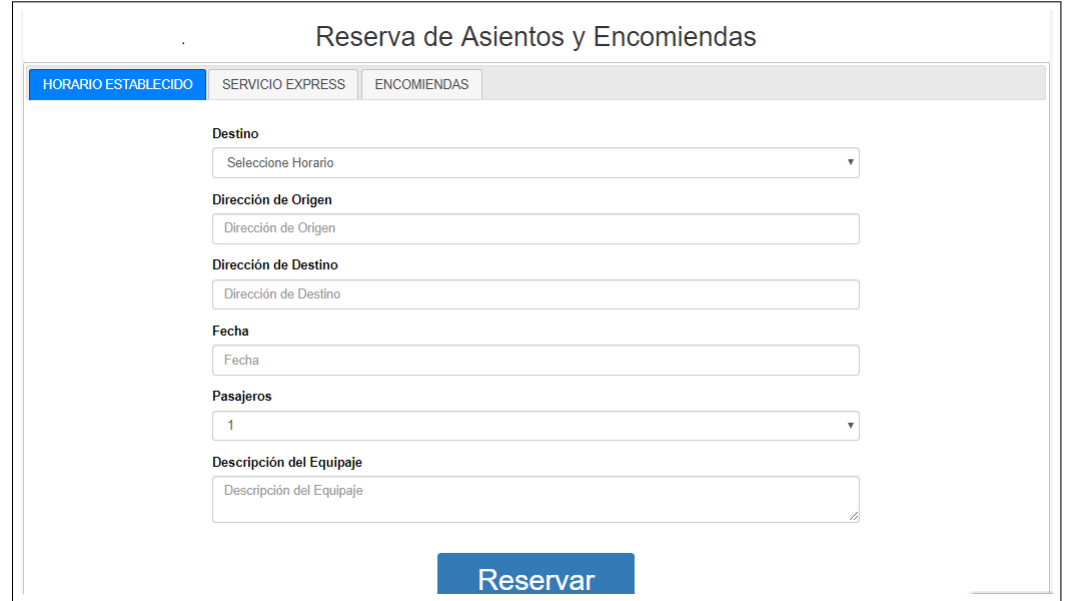

Figura B.10: Formulario de Reserva de Servicios

Una vez reservado un servicio se mostrará el correspondiente registro junto con el historial de las reservas realizadas anteriormente que pertenezcan al usuario actual.

En esta página también se podrá actualizar o cancelar el servicio siempre y cuando el usuario lo requiera, y se cumplan los parámetros de tiempo establecidos en la aplicación (una hora antes del viaje).

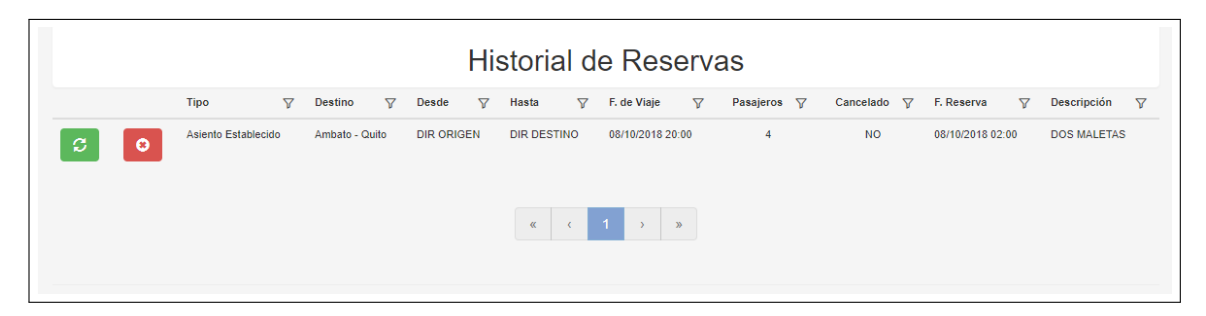

Figura B.11: Historial de Reservas

# PERFIL DE USUARIO

Esta página permite actualizar los datos personales de los usuarios que tengan con una sesión activa, así como también podrán cambiar la contraseña actual que utilizan para ingresar a la aplicación.

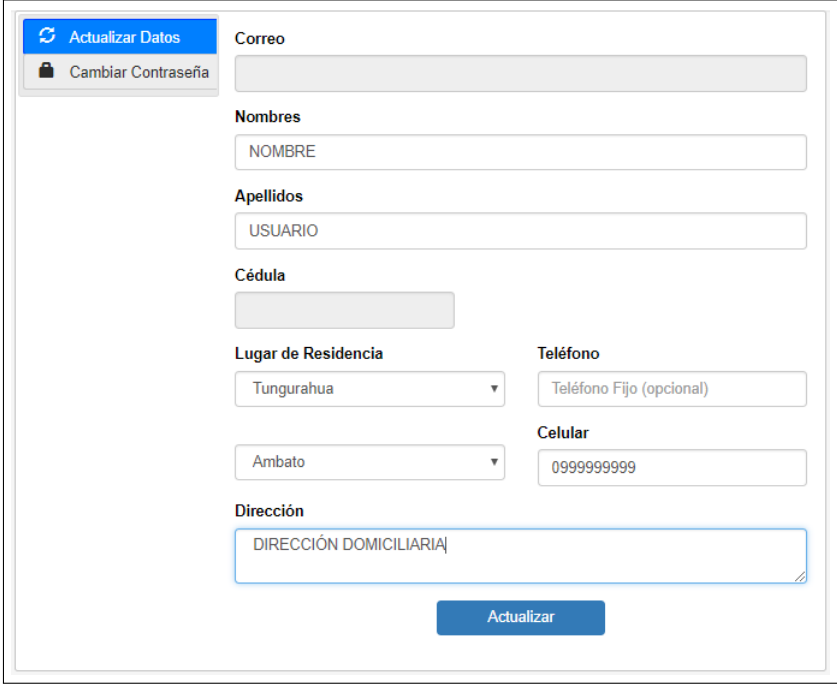

Figura B.12: Perfil de Usuario

# OPCIONES ADMINISTRATIVAS

La página de administración posee diferentes opciones útiles para los usuarios administradores, las cuales se pueden visualizar en el siguiente gráfico:
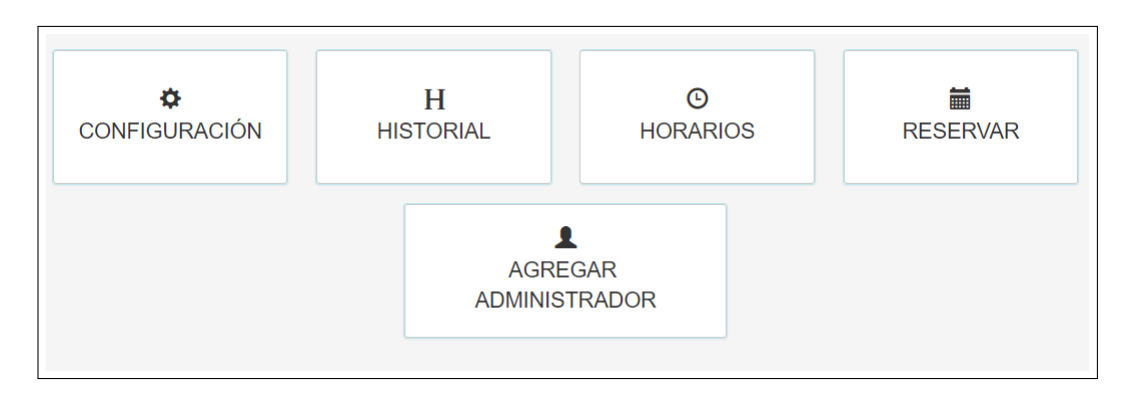

Figura B.13: Panel Administrativo

## CONFIGURACIÓN

En este apartado un usuario administrador puede ajustar las opciones útiles para el envío de correo electrónico.

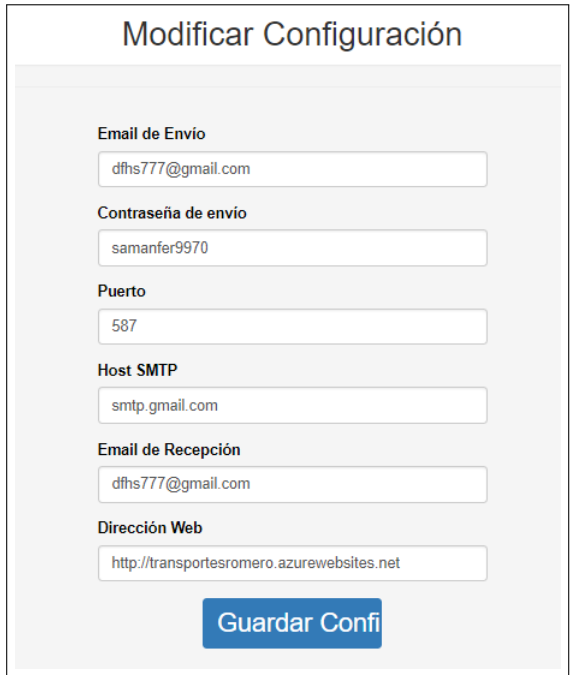

Figura B.14: Opción Configuración

# HISTORIAL

Permite obtener información completa de todas las reservas realizadas por los clientes, además de poder cancelar y actualizar la información mostrada.

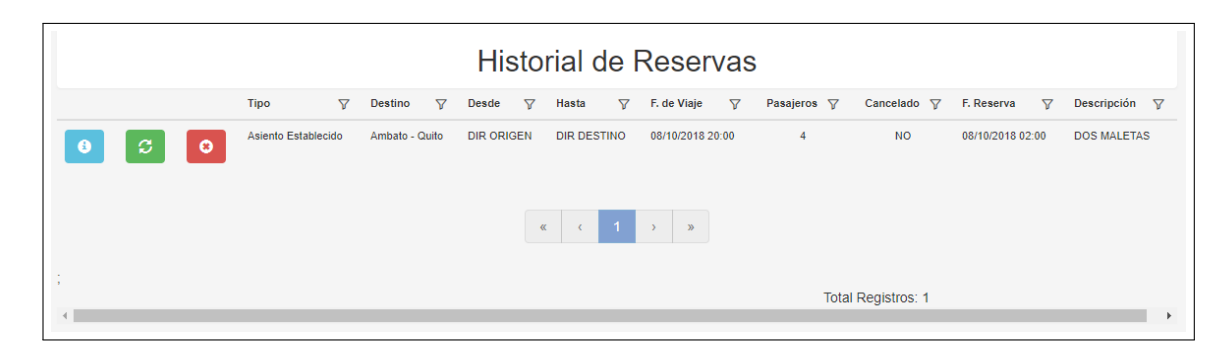

Figura B.15: Historial de Reservas (Administrador)

## **HORARIOS**

Permite la creación de horarios preestablecidos, los cuales se mostrarán en la opción de reserva de Asiento Establecido.

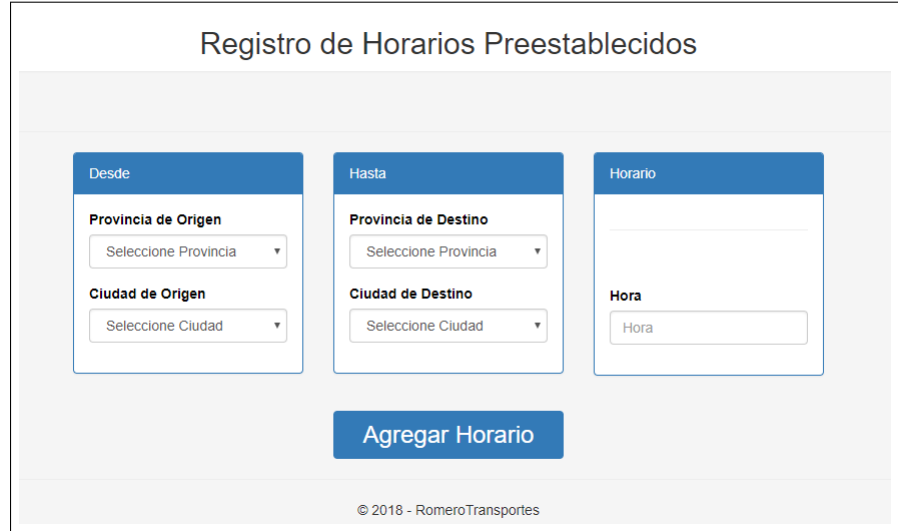

Figura B.16: Formulario de Registro de Horarios Preestablecidos

# RESERVAS

Esta opción permite a un administrador crear una reserva para otro usuario.

# AGREGAR ADMINISTRADOR

En esta página un usuario con privilegios administrativos puede crear otro usuario con los mismos privilegios.

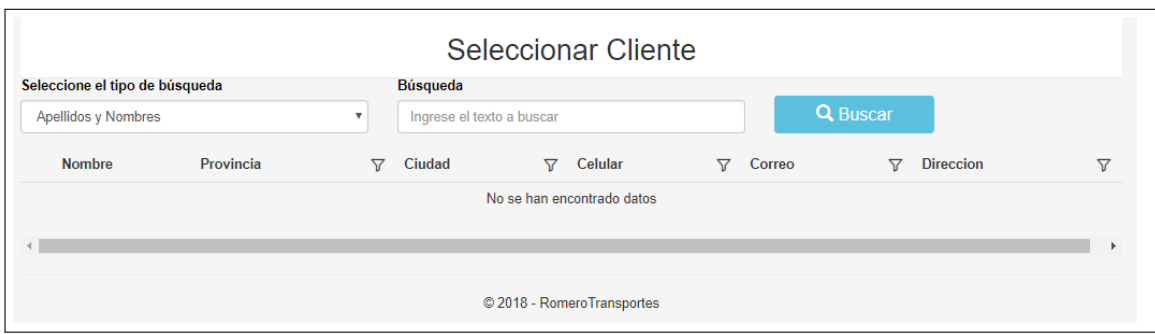

Figura B.17: página de Reservas (Administrador)

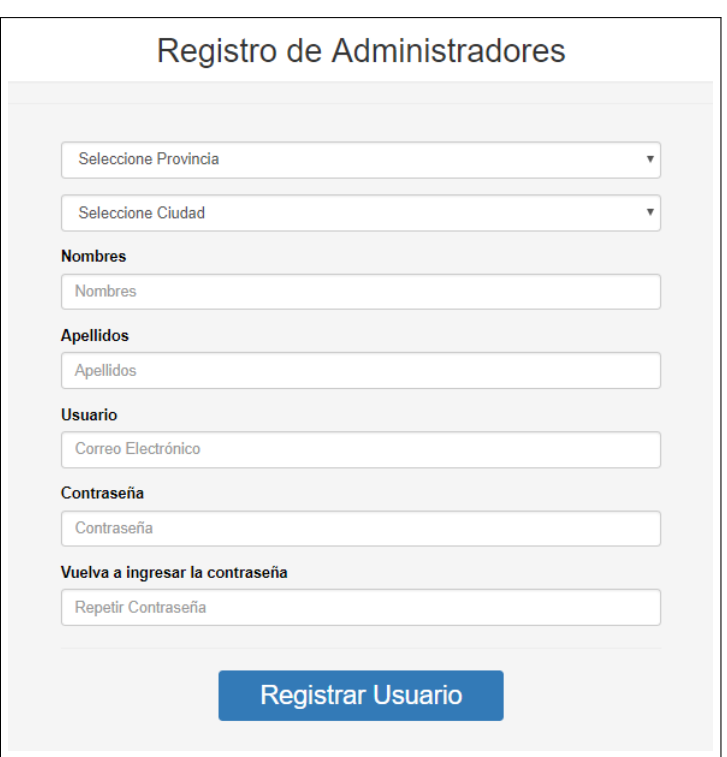

Figura B.18: Formulario de Registro para Usuarios Administradores

### Anexo C

### DOCUMENTO DE ESPECIFICACIÓN DE REQUERIMIENTOS

#### C.1. Introducción

Para la implementación de la aplicación web para la gestión de reservas de servicios de trasporte y envío de encomiendas en la empresa de trasporte ejecutivo Romero y Asociados (AMBASEUR) de la ciudad de Ambato, fue necesario realizar la especificación de los requerimientos del software para describir el funcionamiento que debe tener tal aplicación. Por tal razón este documento detalla los requerimientos necesarios para la implementación de la aplicación.

#### C.2. Propósito

El propósito en la elaboración de este documento es dar a conocer al desarrollador los requerimientos necesarios para la implementación de la aplicación web de Reserva de Servicios de Transporte y Envío de Encomiendas para la empresa Romero y Asociados (AMBASEUR) de la ciudad de Ambato. Mediante el análisis de su situación actual, con el objetivo de obtener información específica acerca de los requisitos necesarios para el desarrollo.

#### C.3. Alcance

El desarrollo de la aplicación web de Reserva de Servicios de Transporte y Envío de Encomiendas para la empresa Romero y Asociados (AMBASEUR) de la ciudad de Ambato, permitirá brindar a los usuarios realizar la reserva de servicios transporte de forma ágil y rápida, permitiendo de esta forma agilitar los procesos actuales.

#### C.4. Definiciones, acrónimos y abreviaciones

SW: Servicio Web.

- BD: Base de Datos.
- HTML: Protocolo de Transferencia de Hipertexto.

# C.5. Descripción General

## C.5.1. Perspectiva del producto

La propuesta plantea cumplir con los requisitos anteriormente descritos durante el análisis de requerimientos.

## C.5.2. Interfaces de Usuario

Esta aplicación contará con las siguientes interfaces, necesarias para la ejecución de los distintos procesos mediante la interacción con los usuarios:

- **Registro**
- Inicio de Sesión.
- Recuperación de Contraseña.
- Restablecer Contraseña.
- Actualización de Datos Personales.
- Reservas.
- **Historial.**
- **Horarios**
- Registro de Usuarios Administradores.
- Reportes.
- Configuración.

## C.5.3. Interfaces de Hardware

Para el poder usar la aplicación se requiere los siguientes componentes de hardware:

- Dispositivo compatible con navegador que soporte HTML5.
- Interfaz de red alámbrica o inalámbrica.

#### C.5.4. Interfaces de Software

La aplicación obtiene y envía la información mediante una capa de acceso a datos implementada utilizando un SW, por tal razón para que la aplicación funcione adecuadamente es necesario tener acceso a este servicio.

## C.6. Especificación de requerimientos

## C.6.1. Sistema Actual

Actualmente la empresa no cuenta con ninguna aplicación de estas características.

## C.6.2. Herramientas y Tecnologías con las que cuenta la empresa

Tienen contratado un servicio de Hosting en Somee.com, el cual les servirá en el caso de que deseen utilizar la aplicación en producción:

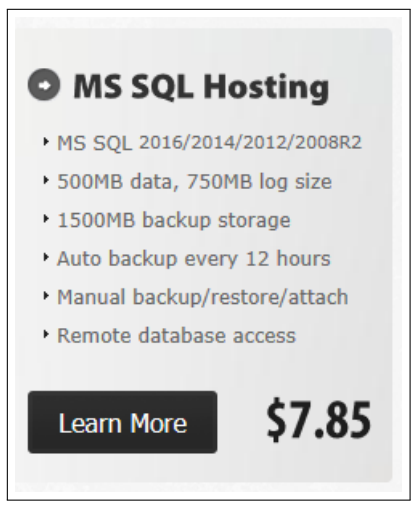

Figura C.1: Hosting Contratado

#### C.6.3. Restricciones de Diseño

La aplicación a desarrollar en cuanto a su diseño tiene ciertas restricciones, descritas a continuación:

#### C.6.4. Requerimientos funcionales

Estos requerimientos describen de forma completa, las características que necesita la aplicación, para su óptimo funcionamiento:

- La aplicación gestionará cada uno de los procesos útiles para permitir realizar una reserva.
- Ésta debe contener un historial de reservas de acuerdo al rol de cada usuario.
- Es necesario poder obtener reportes.
- La aplicación debe tener un módulo de configuración útil para el envío de correo electrónico a los usuarios.
- Un usuario con una sesión activa tiene la potestad de poder actualizar sus datos informativos.
- Los horarios predefinidos pueden ser ingresados desde la aplicación.
- Debe existir un el módulo de administración para los usuarios con roles administrativos.
- Cuando el usuario olvide su contraseña la aplicación debe facilitar su recuperación.
- Es necesario validar a los usuarios, mediante el uso de su respectivo id y contraseña.
- Solamente un usuario con privilegios administrativos puede agregar más administradores.
- Al ser de tipo Web no necesita la instalación de un software adicional solamente se necesita tener instalado un navegador web en el dispositivo que utilice el usuario.

# C.6.5. Actores

- **Administradores:** Son los encargados de monitorear las actividades realizadas por los clientes.
- Usuarios: Clientes que realicen la reserva de sus servicios mediante el uso de la aplicación desarrollada.

#### C.6.6. Usabilidad

La aplicación cuenta con interfaces muy intuitivas, amigables y de fácil uso, por lo tanto la interacción del usuario al momento de iniciar sesión, será muy sencilla y comprensible al momento de que realice los procesos correspondientes.

## C.6.7. Confiabilidad

La aplicación contiene validación de id y contraseña de acuerdo al rol de cada usuario, permitiendo así que quienes accedan tengan seguridad y confidencialidad en la información que obtengan o envíen.

### C.6.8. Soporte y mantenimiento

La aplicación cuenta con su respectivo manual de usuario, mediante el cual otorga a los usuarios información comprensible, detallada y entendible acerca de la forma de uso de los diferentes módulos que ésta contiene, con el objetivo de que el usuario utilice la aplicación de la manera más óptima posible.

## C.7. Información Necesaria

## C.7.1. Metadatos

Tanto usuarios y administradores mantendrán la fiabilidad de la información ingresada en la base de datos mediante el uso de la aplicación, son directamente responsables de la información ingresada.

Los usuarios administradores deberán actuar con macha ética, con el objetivo de no perjudicar a otros usuarios durante el manejo de la información.

#### Anexo D

## DICCIONARIO DE DATOS

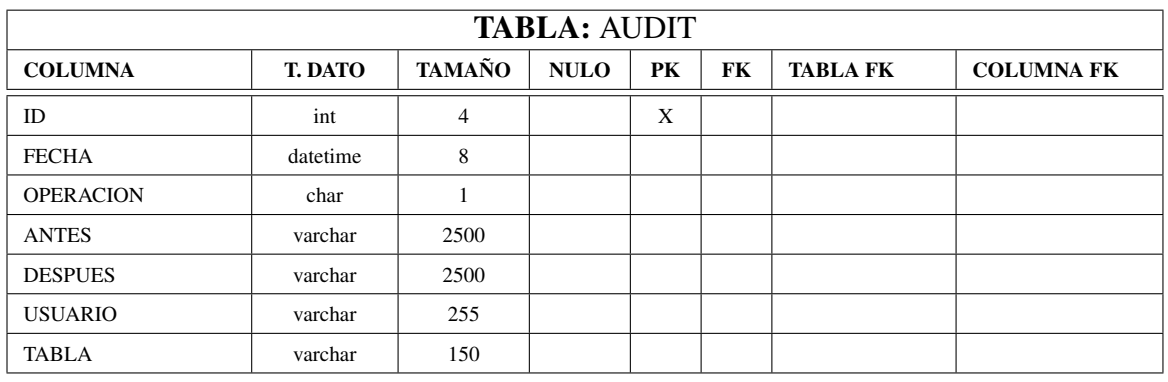

#### Tabla D.1: Diccionario de Datos: Tabla AUDIT

Elaborado por: El Investigador

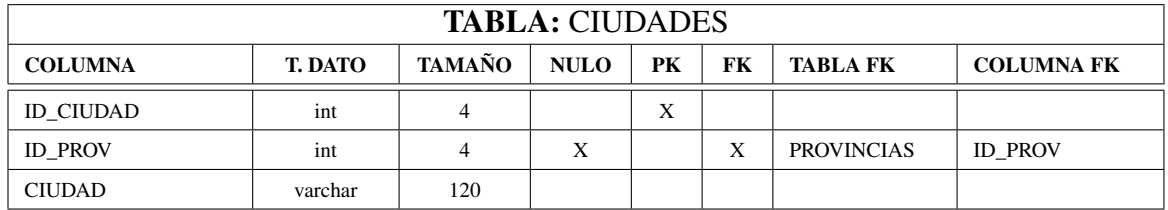

# Tabla D.2: Diccionario de Datos: Tabla CIUDADES

Elaborado por: El Investigador

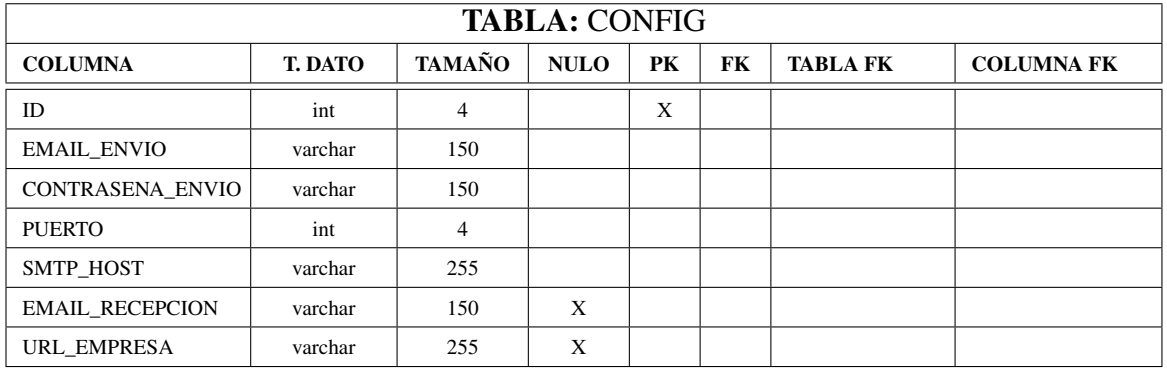

Tabla D.3: Diccionario de Datos: Tabla CONFIG Elaborado por: El Investigador

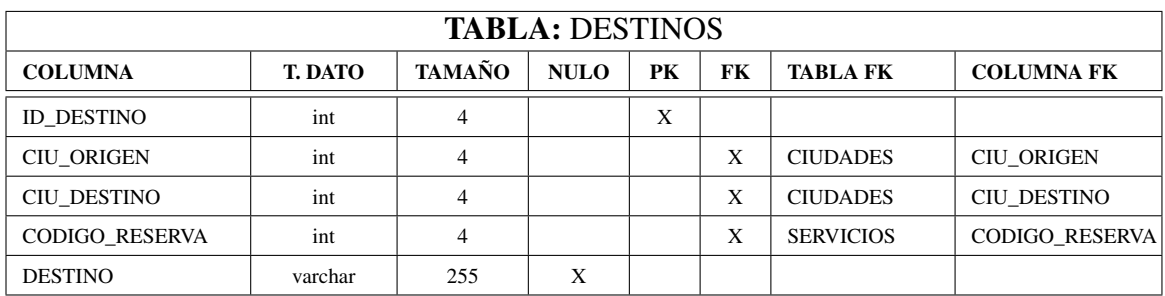

Tabla D.4: Diccionario de Datos: Tabla DESTINOS

Elaborado por: El Investigador

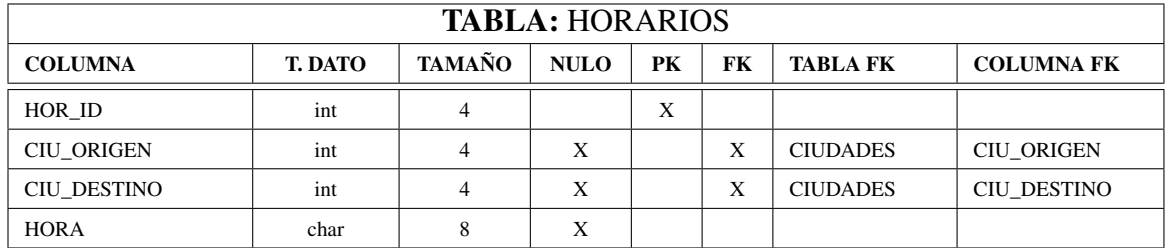

Tabla D.5: Diccionario de Datos: Tabla HORARIOS

Elaborado por: El Investigador

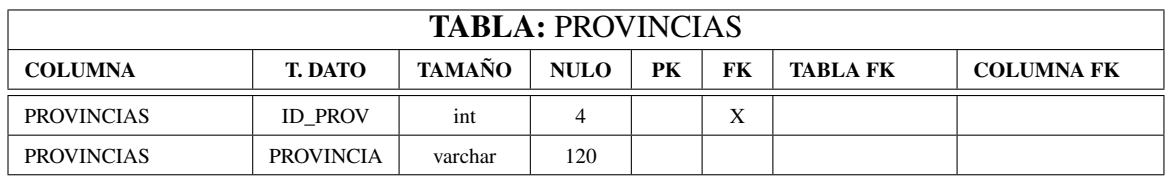

Tabla D.6: Diccionario de Datos: Tabla PROVINCIAS

Elaborado por: El Investigador

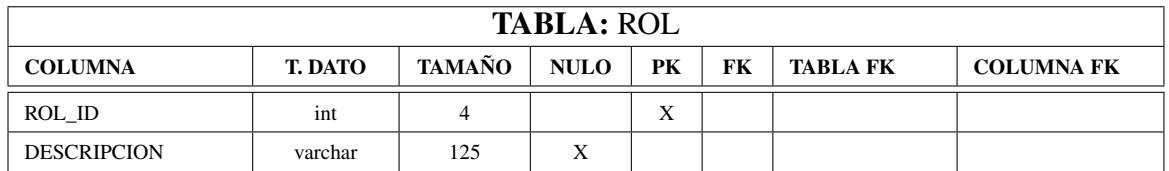

Tabla D.7: Diccionario de Datos: Tabla ROL

Elaborado por: El Investigador

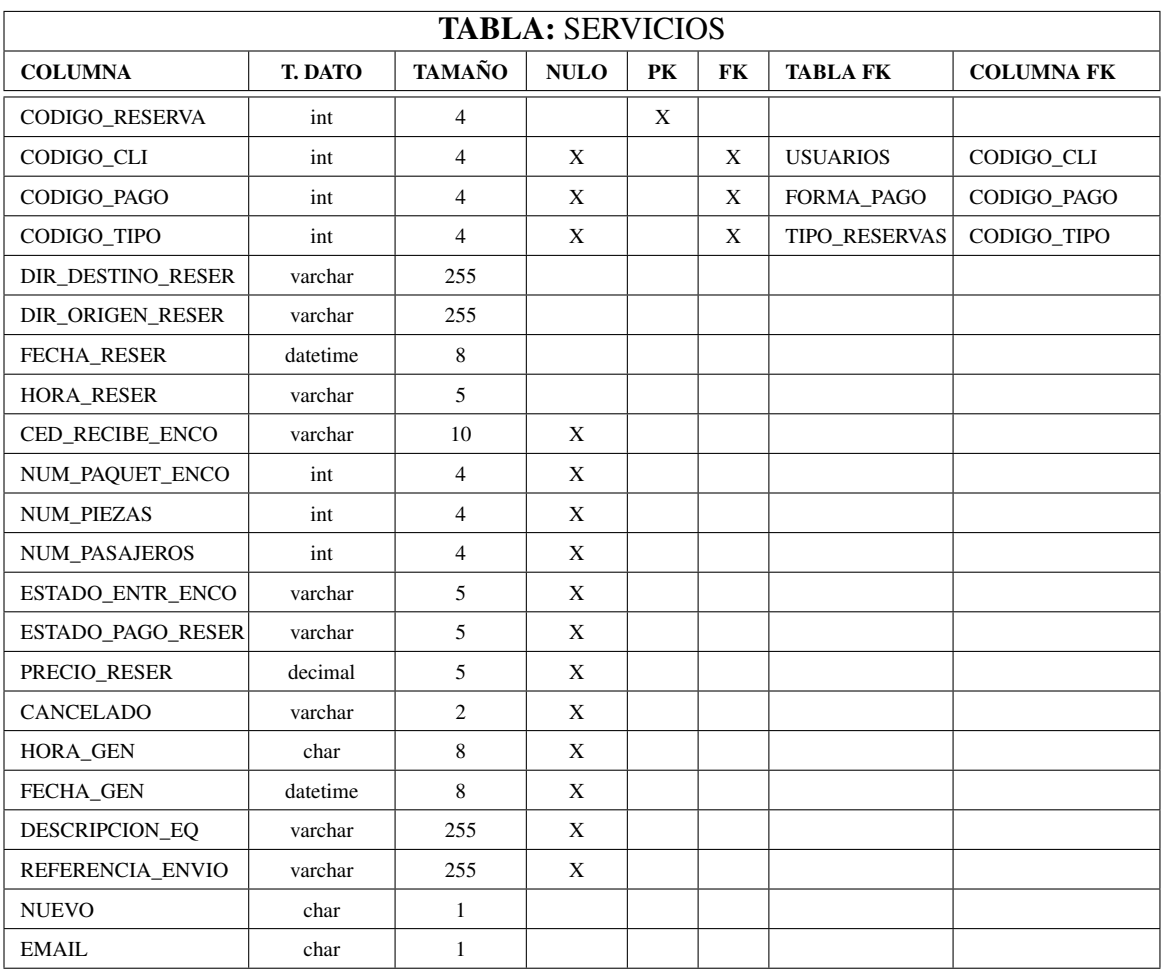

## Tabla D.8: Diccionario de Datos: Tabla SERVICIOS

Elaborado por: El Investigador

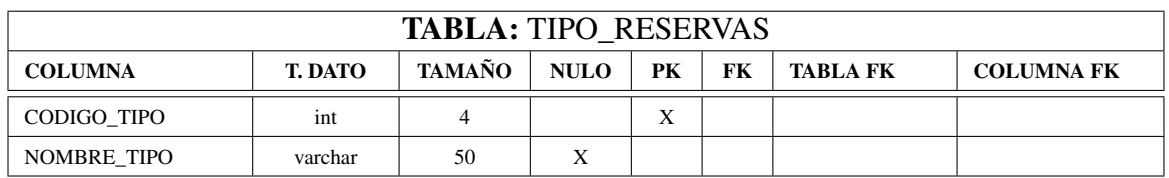

Tabla D.9: Diccionario de Datos: Tabla TIPO\_RESERVAS Elaborado por: El Investigador

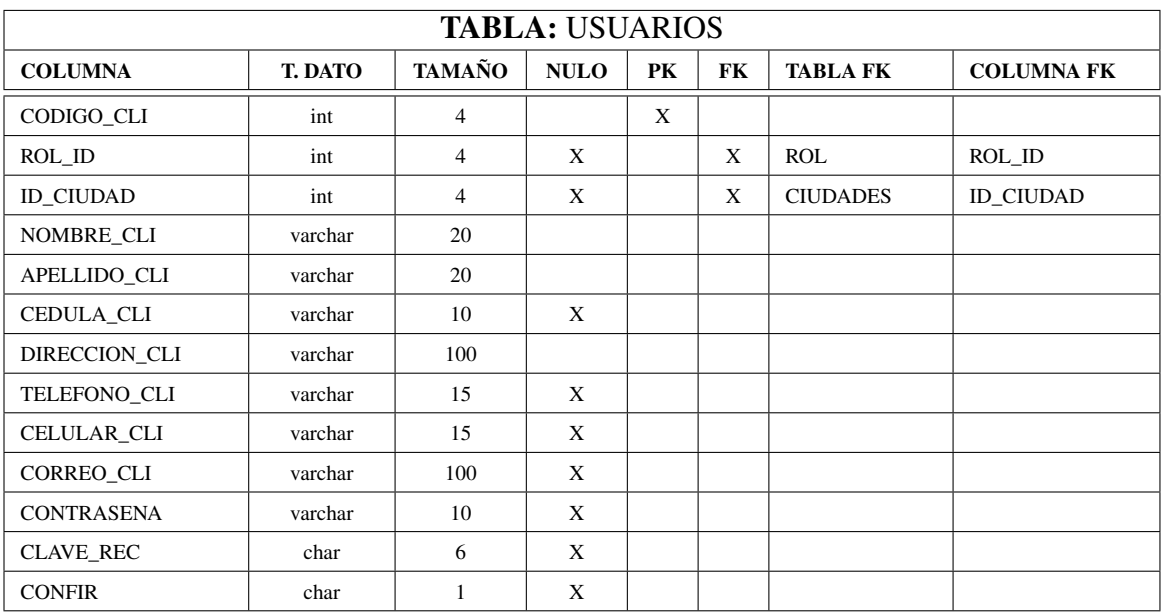

Tabla D.10: Diccionario de Datos: Tabla USUARIOS Elaborado por: El Investigador